# **DDE Server Software manual** *rho 3*

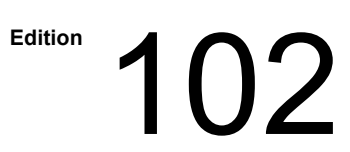

# *rho 3* **Software manual**

**1070 072 161-102 (97.08) GB**

© 1997

by Robert Bosch GmbH, Erbach / Germany All rights reserved, including applications for protective rights. Reproduction or distribution by any means subject to our prior written permission.

Discretionary charge 10,- DM

 $\mathbf{L}$ 

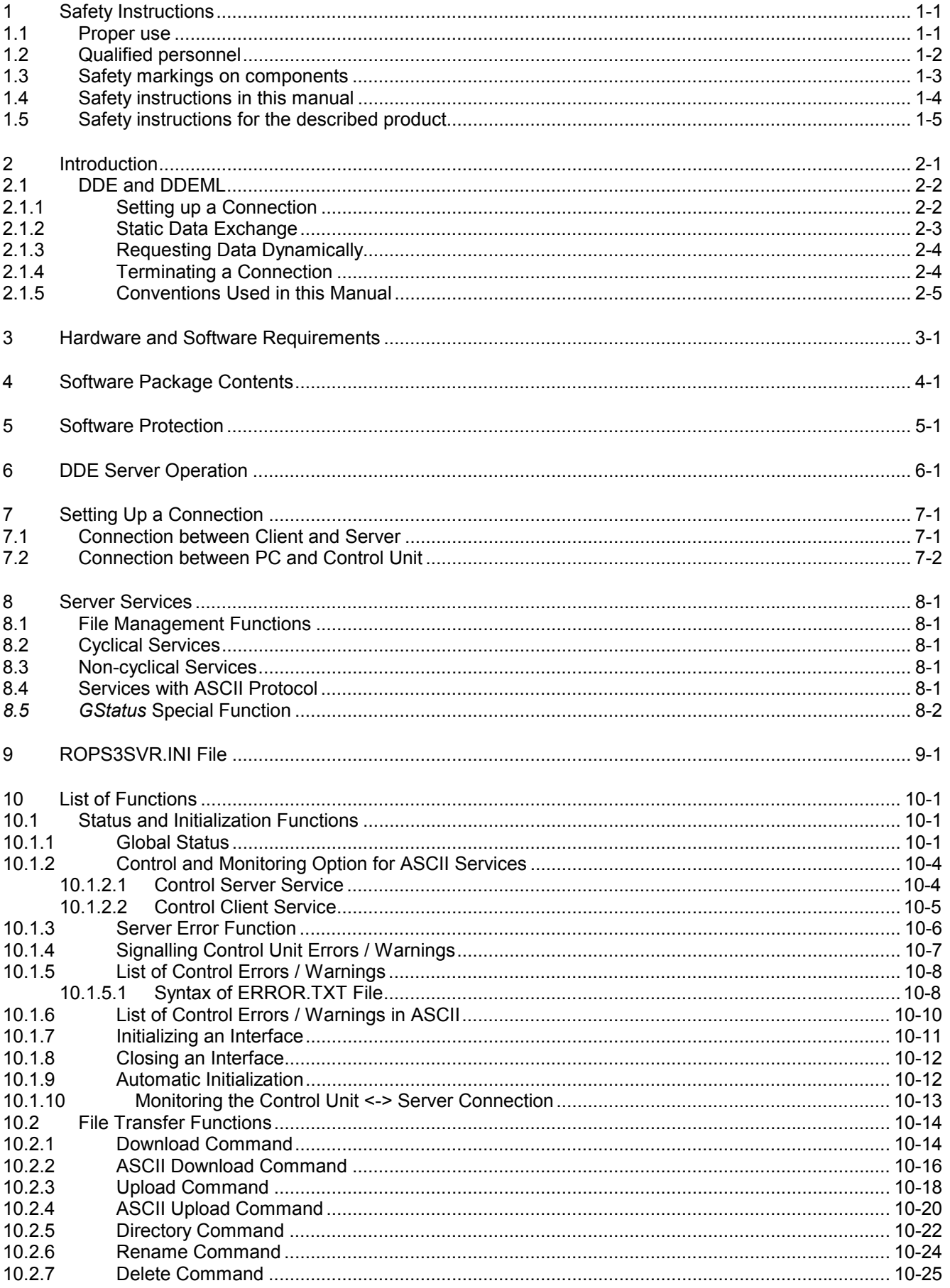

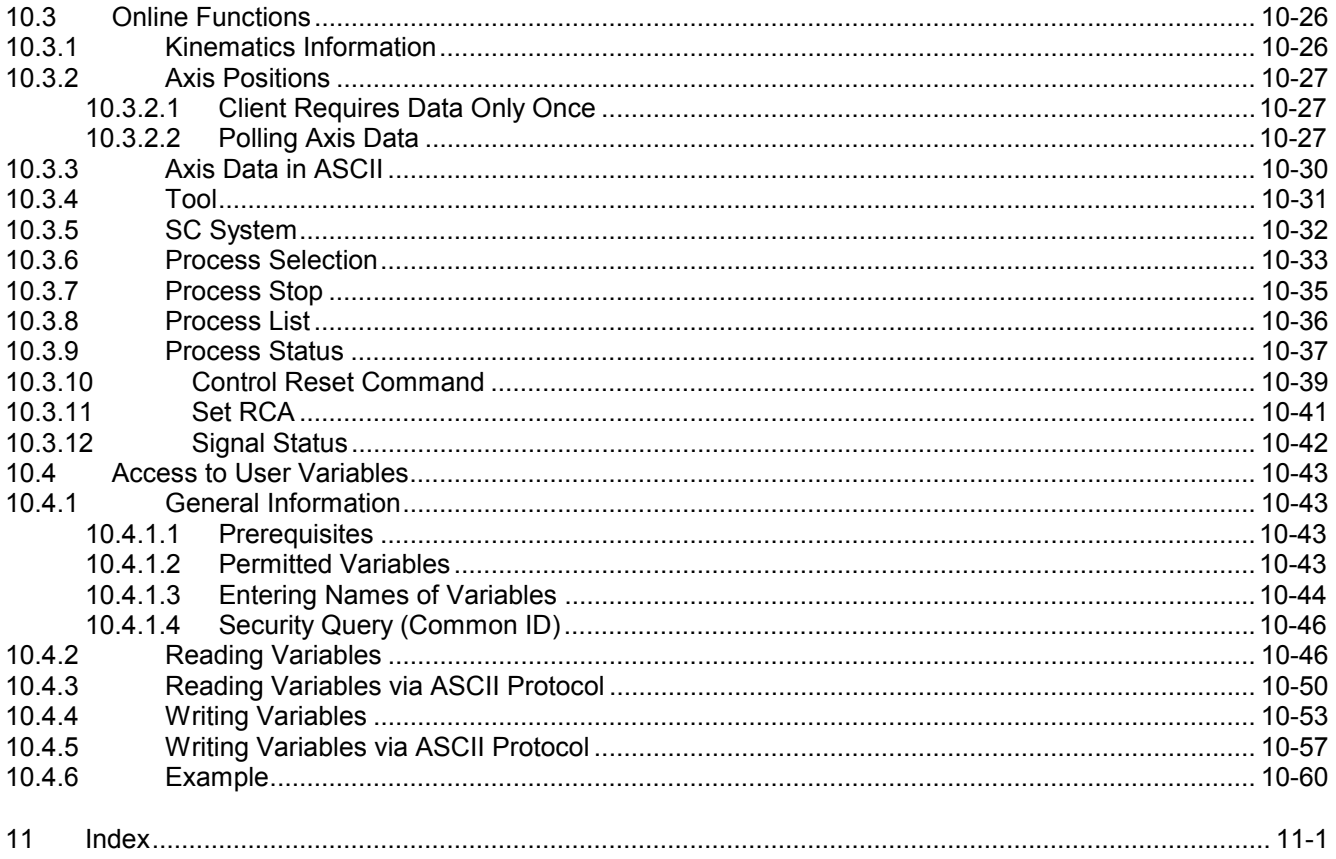

### **1 Safety Instructions**

Before you start working with the DDE Server, we recommend that you thoroughly familiarize yourself with the contents of this manual. Keep this manual in a place where it is always accessible to all users.

#### **1.1 Proper use**

This instruction manual presents a comprehensive set of instructions and information required for the standard operation of the described products.

The products described hereunder

- were developed, manufactured, tested and documented in accordance with the relevant safety standards. In standard operation, and provided that the specifications and safety instructions relating to the project phase, installation and correct operation of the product are followed, there should arise no risk of danger to personnel or property.
- are certified to be in full compliance with the requirements of the
	- COUNCIL DIRECTIVE 89/336/EEC of May 3rd 1989 on the approximation of the laws of the Member States relating to electromagnetic compatibility, 93/68/EEC (amendments of Directives), and 93/44/EEC (relating to machinery)
	- COUNCIL DIRECTIVE 73/23/EEC (electrical equipment designed for use within certain voltage limits)
	- Harmonized standards EN 50081–2 and EN 50082–2
- are designed for operation in an industrial environment (Class A emissions). The following restrictions apply:
	- No direct connection to the public low–voltage power supply is permitted.
	- Connection to the medium and/or high–voltage system must be provided via transformer.

The following applies for application within a personal residence, in business areas, on retail premises or in a small–industry setting:

- Installation in a control cabinet or housing with high shield attenuation.
- Cables that exit the screened area must be provided with filtering or screening measures.
- The user will be required to obtain a single operating license issued by the appropriate national authority or approval body. In Germany, this is the Federal Institute for Posts and Telecommunications, and/or its local branch offices.
- ⇒ **This is a Class A device. In a residential area, this device may cause radio interference. In such case, the user may be required to introduce suitable countermeasures, and to bear the cost of the same.**

Proper transport, handling and storage, placement and installation of the product are indispensable prerequisites for its subsequent flawless service and safe operation.

#### **1.2 Qualified personnel**

This instruction manual is designed for specially trained personnel. The relevant requirements are based on the job specifications as outlined by the ZVEI and VDMA professional associations in Germany. Please refer to the following German–Language publication: **Weiterbildung in der Automatisierungstechnik Publishers: ZVEI and VDMA Maschinenbau Verlag Postfach 71 08 64 60498 Frankfurt/Germany**

Interventions in the hardware and software of our products not described in this instruction manual may only be performed by our skilled personnel.

Unqualified interventions in the hardware or software or non–compliance with the warnings listed in this instruction manual or indicated on the product may result in serious personal injury or damage to property.

Installation and maintenance of the products described hereunder is the exclusive domain of trained electricians as per IEV 826–09–01 (modified) who are familiar with the contents of this manual.

Trained electricians are persons of whom the following is true:

- They are capable, due to their professional training, skills and expertise, and based upon their knowledge of and familiarity with applicable technical standards, of assessing the work to be carried out, and of recognizing possible dangers.
- They possess, subsequent to several years' experience in a comparable field of endeavour, a level of knowledge and skills that may be deemed commensurate with that attainable in the course of a formal professional education.

With regard to the foregoing, please read the information about our comprehensive training program. The professional staff at our training centre will be pleased to provide detailed information. You may contact the centre by telephone at (+49) 6062 78–258.

**1.3 Safety markings on components**

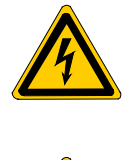

DANGER! High voltage!

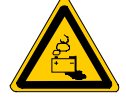

DANGER! Corrosive battery acid!

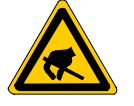

CAUTION! Electrostatically sensitive components!

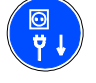

Disconnect mains power before opening!

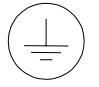

Lug for connecting PE conductor only!

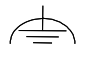

Functional earthing or low–noise earth only!

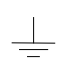

Screened conductor only!

# **1.4 Safety instructions in this manual**

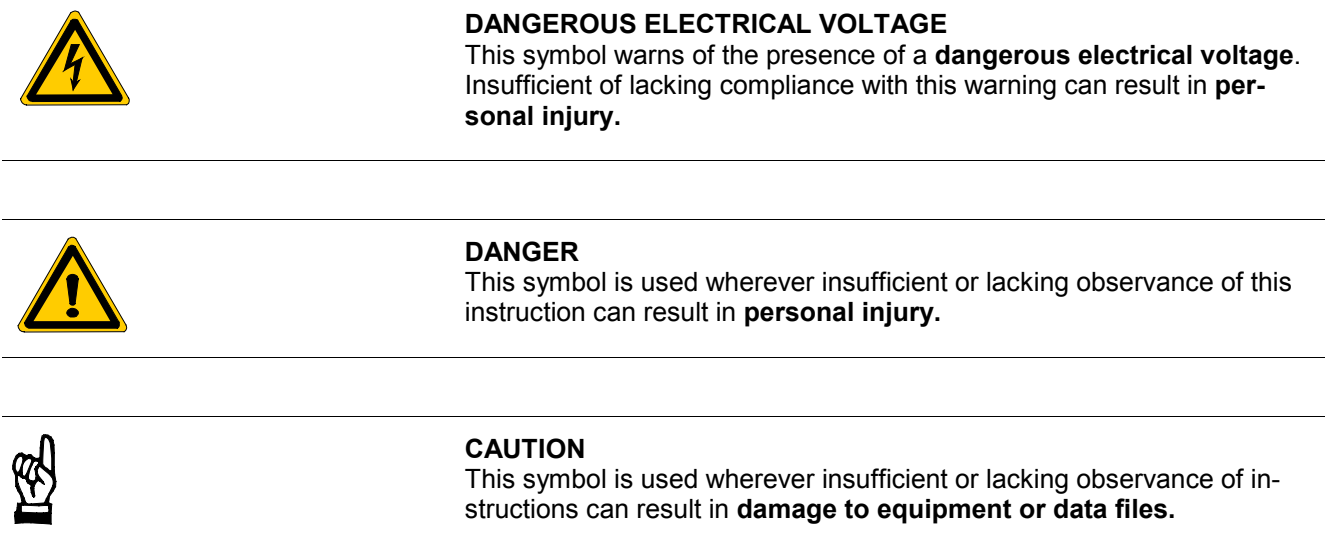

⇒ This symbol is used to alert the user to an item of special interest.

# **1.5 Safety instructions for the described product**

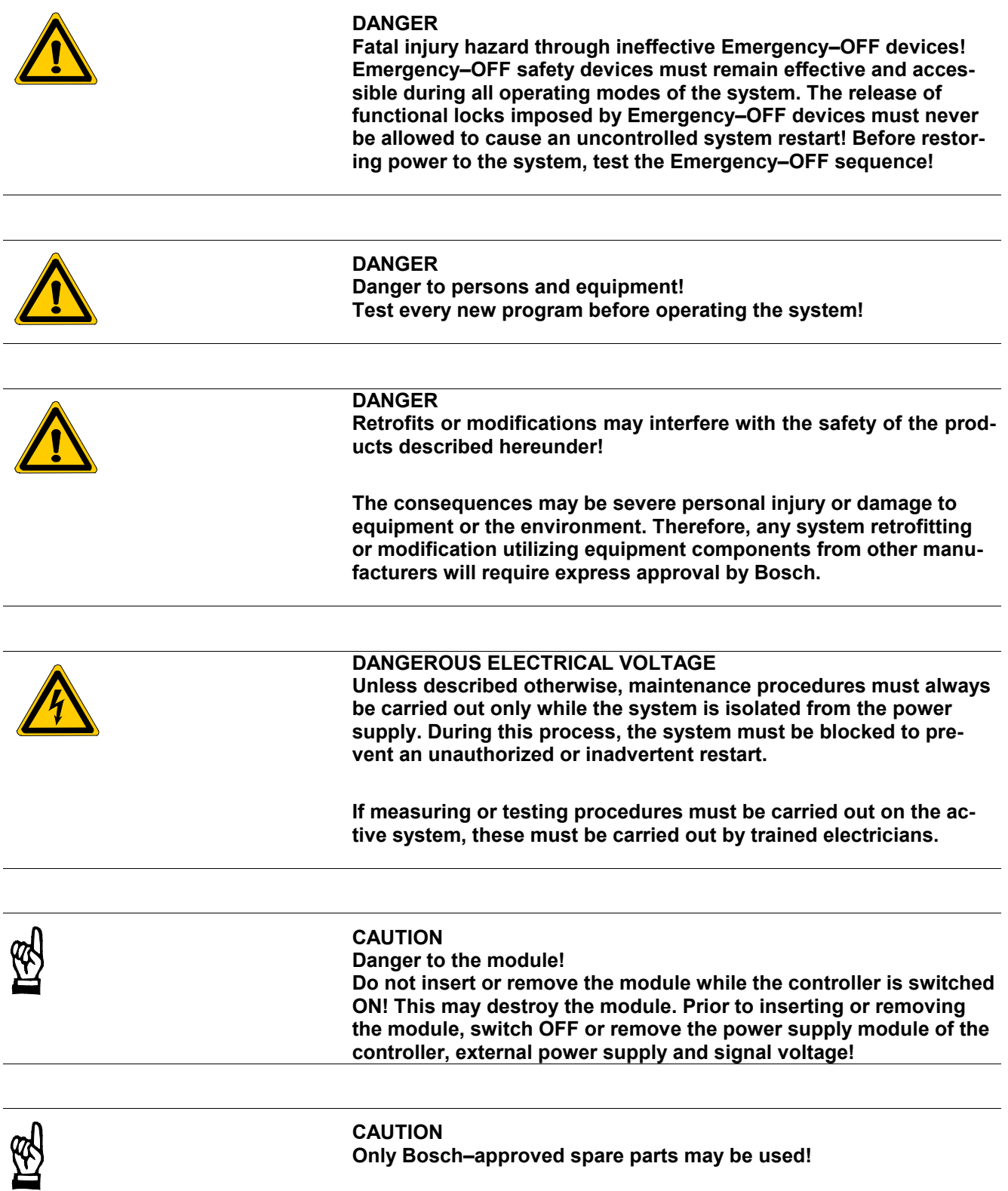

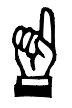

#### **CAUTION Danger to the module! All ESD protection measures must be observed when using the module! Prevent electrostatic discharges!**

Observe the following protective measures for electrostatically endangered modules (EEM)!

- The Employees responsible for storage, transport and handling must be trained in ESD protection.
- EEMs must be stored and transported in the protective packaging specified.
- Out of principle, EEMs may be handled only at special ESD work stations equipped for this particular purpose.
- Employees, work surfaces and all devices and tools that could come into contact with EEMs must be on the same potential (e.g. earthed).
- An approved earthing wrist strap must be worn. It must be connected to the work surface via a cable with integrated 1 MW resistor.
- EEMs may under no circumstances come into contact with objects susceptible to accumulating an electrostatic charge. Most items made of plastic belong to this category.
- When installing EEMs in or removing them from an electronic device, the power supply of the device must be switched OFF.

### **1.6 Trademarks**

All trademarks referring to software that is installed on Bosch products when shipped from the factory represent the property of their respective owners.

At the time of shipment from the factory, all installed software is protected by copyright. Software may therefore be duplicated only with the prior permission of the respective manufacturer or copyright owner.

MS–DOSr and Windows™ are registered trademarks of Microsoft Corporation.

PROFIBUS<sup>®</sup> is a registered trademark of the PROFIBUS Nutzerorganisation e.V. (user organization).

### **2 Introduction**

Beginning with version W3B, the ROPS3 software package provides a variety of functions for communicating with the rho 3.0 Robot Control.

The complement of features encompasses file transfer functions, processing and status functions, the latter of which are also referred to as *online functions*. These services are integrated in a program package that is provided with a comfortable graphical user interface (GUI) for operation with the Microsoft® Windows® operating system. The ROPS3 software package also contains several DOS tools which shall not be specifically discussed. The extent of these communications options is limited to file transfer functions.

In order to enable the user to integrate the online functions into his own GUI, or to "remote-control" the rho 3.0 control by means of Windows commands, as opposed to direct manual operation, a function library in conjunction with a standardized interface is required. For this reason, the DDE inter-process communications interface for Windows is provided. It is supported by all Windows operating system variants, such as Microsoft Windows 3.1 and Windows for Workgroups 3.11, as well as stand-alone operating systems, such as Windows 95 and Windows NT.

The descriptions in this manual apply to software version 3.0 of the Online DDE Server.

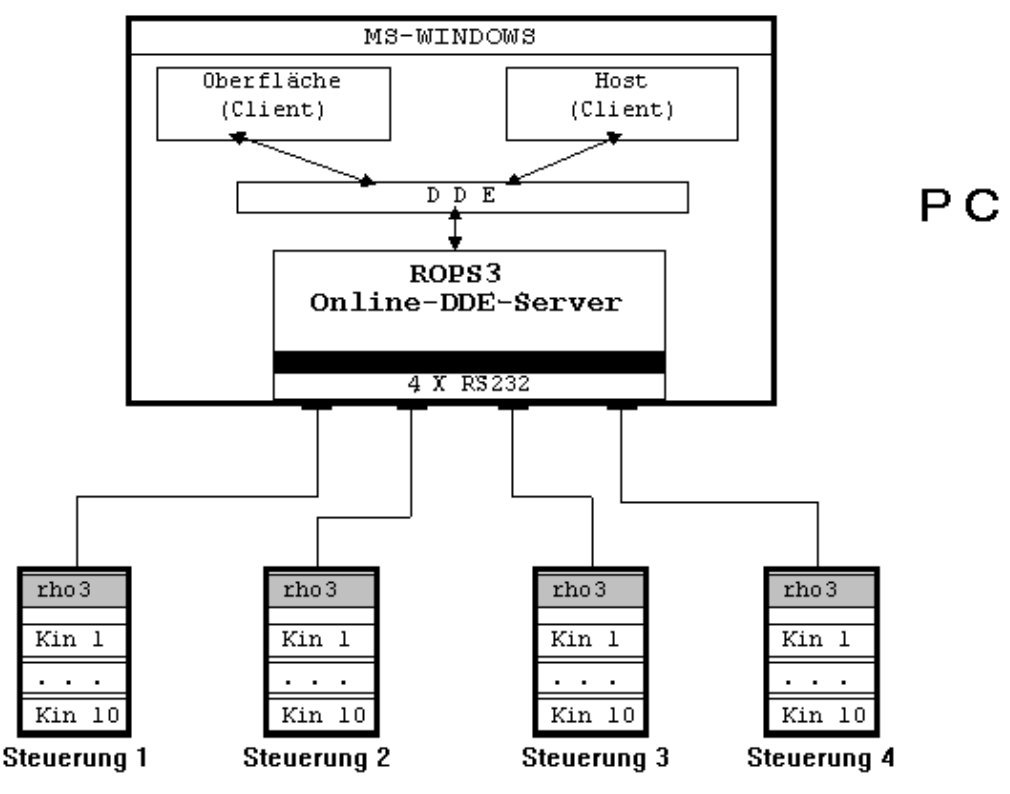

*Overview of DDE Server*

### **2.1 DDE and DDEML**

The Dynamic Data Exchange (DDE) comprises a means of inter-process communications within the Windows environment. It uses the principle of shared memory to effect the data exchange between two Windows applications. For this purpose, one application must act as the *client* (i.e., the GUI, or Windows *desktop*), while the other acts as the *server* (i.e., the ROPS3 DDE server).

In this context, an application is designated as a server if it offers services to other applications. (Throughout the following descriptions, these services will also be referred to as *items*.) The application utilizing the services or items provided by a server is deemed to be the client.

To enable the required communications, the On-line DDE Server provides several services that can be utilized by the client. The referred services facilitate the setting up of connections, performing data exchange, monitoring, execute and other functions. In the case of data exchange, a differentiation can be made between a one-time data transfer (i.e., process start) and a dynamic data exchange providing a continuous update (i.e., axis display). All functions governing the process communications between client and server are located in the DDEML, or Dynamic Data Exchange Management Library. It can safely be said that the functions stored in the DDEML are an indispensable prerequisite for all interactions between client and server

A DDE Server can support several data exchange formats. The default format is the CF\_TEXT clipboard format which, at the same time, constitutes the minimum requirement.

The following discussion explains the operational principles governing the interactions between client and server. All message exchange or command transfer functions, as well as the message types themselves that effectively make up the commands (e.g. **XTYP\_CONNECT**), are defined in the DDEML.

### **2.1.1 Setting up a Connection**

Before a client can request data from a server, it must establish a connection with the same.

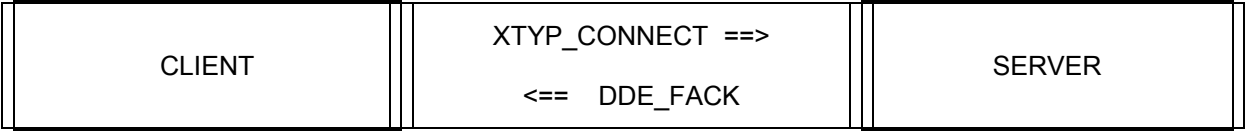

*Connection Setup*

The client sends the **XTYP\_CONNECT** message to the server (via DDEML). The server initializes the connection and confirms the fault-free completion of the functional connection by returning the **DDE\_FACK** signal.

### **2.1.2 Static Data Exchange**

The one-time data exchange between client and server is also known as a *cold link*.

There are two options for exchanging static data:

Option 1

The client transmits data to the server (e.g. interface parameters).

CLIENT

XTYP\_POKE 'item' ==>

<== DDE\_FACK

SERVER

*Static Data Exchange — Option 1*

The client transmits, via the DDEML, the **XTYP\_POKE** message, along with an identifier (the *item*) and the corresponding data, to the server. The item identifies the data type to the server. The server then sends the **DDE\_FACK** message to acknowledge that it has received the data.

#### Option 2

The client requests from the server specific data on a one-time basis (e.g. kinematics information).

XTYP\_REQUEST 'item' ==>

SERVER

*Static Data Exchange — Option 2*

CLIENT

 $\leq$  = Data relating to 'item'

The client transmits, via the DDEML, the **XTYP\_REQUEST** message, along with an identifier (the *item*), to the server. The item that is included in the transmission informs the server which data it is requested to send to the client.

#### **2.1.3 Requesting Data Dynamically**

For data that is subject to constant change, the client is able to establish a dynamic connection that is known as a *hot link*. The server will subsequently send its data in cyclical intervals. This process will continue until the client cancels the dynamic connection. To prevent unnecessary system loads, certain data is transmitted only if a change in data contents has occurred. An example of this transmission mode is the request for axis positions in ASCII code.

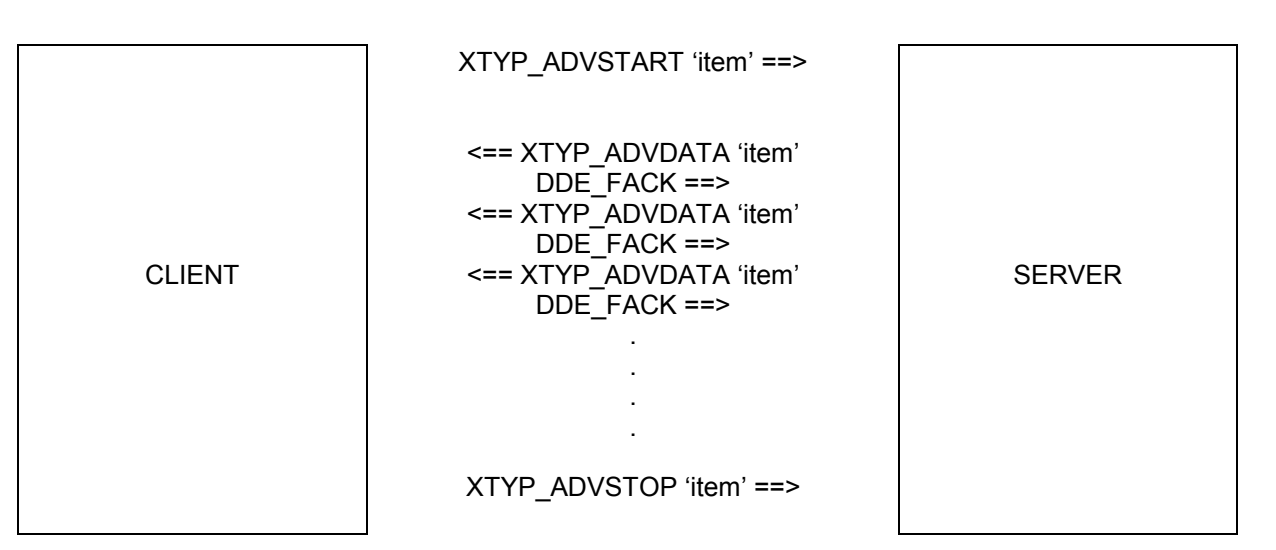

*Dynamic Data Exchange*

The client transmits, via the DDEML, the **XTYP\_ADVSTART** message, along with an identifier (the *item*), to the server. The item that is included in the transmission informs the server which dynamic data it is requested to send to the client. The data is then transmitted to the client along with the **XTYP\_ADVDATA** message. The client is then required to acknowledge the receipt by sending the **DDE\_FACK** message. The **XTYP\_ADVSTOP** message is used to terminate the dynamic data exchange.

#### **2.1.4 Terminating a Connection**

If a client no longer requires data from a server, it must again terminate the connection. Only in this manner will the interface initially occupied by a **CONNECT** command again be released.

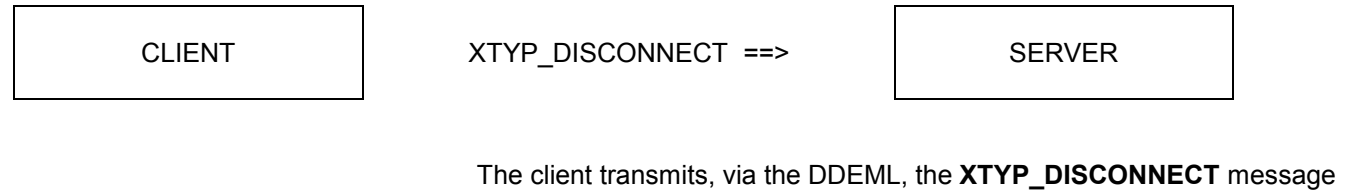

to the server. The server terminates the connection and releases the interface.

### **2.1.5 Conventions Used in this Manual**

To simplify the visual interpretation of the bi-directional data exchange between client and server, the interactions and their attendant commands and/or messages are arranged in the form of tables.

Example of a DDE table:

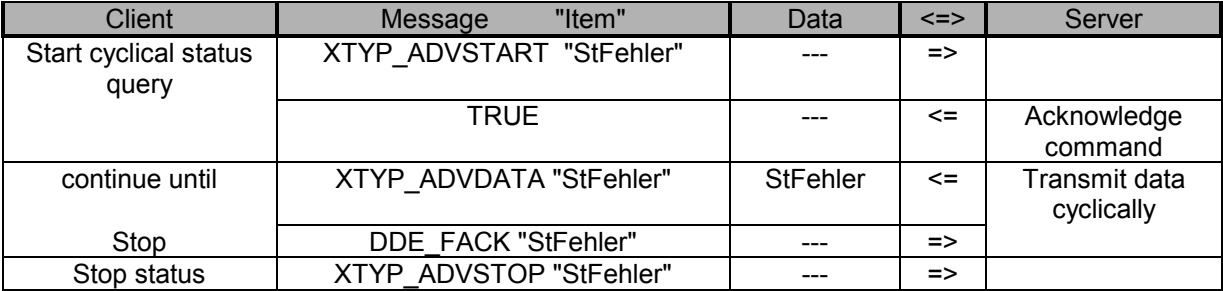

*Description of Client / Server Data Exchange*

Description of table:

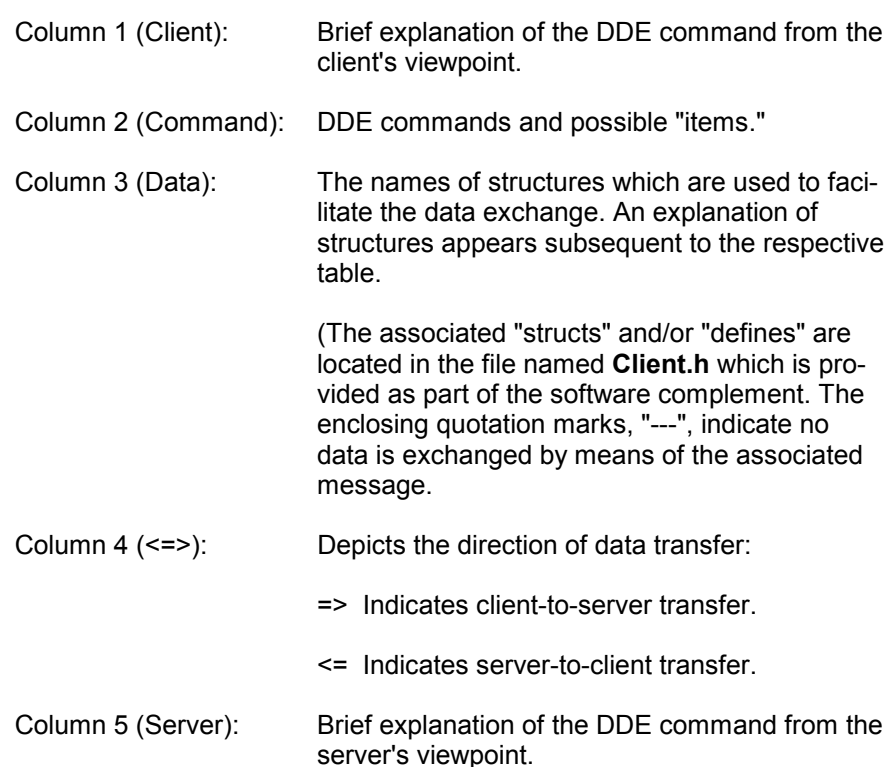

### **3 Hardware and Software Requirements**

The minimum requirements are listed below:

- BOSCH PG5 programming device or similar IBM AT-compatible PC.
- **386SX33 Mhz processor or better**
- 2 MByte RAM (4 MByte recommended)
- Hard disk
- 1 serial interface (16-byte FIFO recommended)
- Microsoft Windows v. 3.1, Windows 95 or Windows NT (version 3.5 or higher)

With a view to developing a client application, the user should possess solid skills with regard to programming Windows applications and the DDE interface. The creation of a client application will be greatly facilitated by the availability of suitable tools (i.e., InTouch, Visual Basic, Visual C, etc.). The compiler must be set to **ALIGNMENT2**. The timeout parameter required by several DDE functions must be set to 5 seconds.

Though the following bibliography listing is by no means exhaustive, the following reference works will, provide useful assistance with Windows and DDE programming:

For Microsoft Windows 3.1 / Windows for Workgroups 3.11:

*Charles Petzold*, Programming Windows Third Edition. Microsoft Press. ISBN number 1-55615-395-3.

For Windows 95:

*Charles Petzold*, Programming for Windows 95. Microsoft Press. ISBN number 1-55615-676-6.

It is instructive to note that the DDE Server supports in its services only filenames that are up to 8 characters in length.

# **4 Software Package Contents**

The software for the DDE Server is provided on 2 diskettes.

Diskette 1 contains:

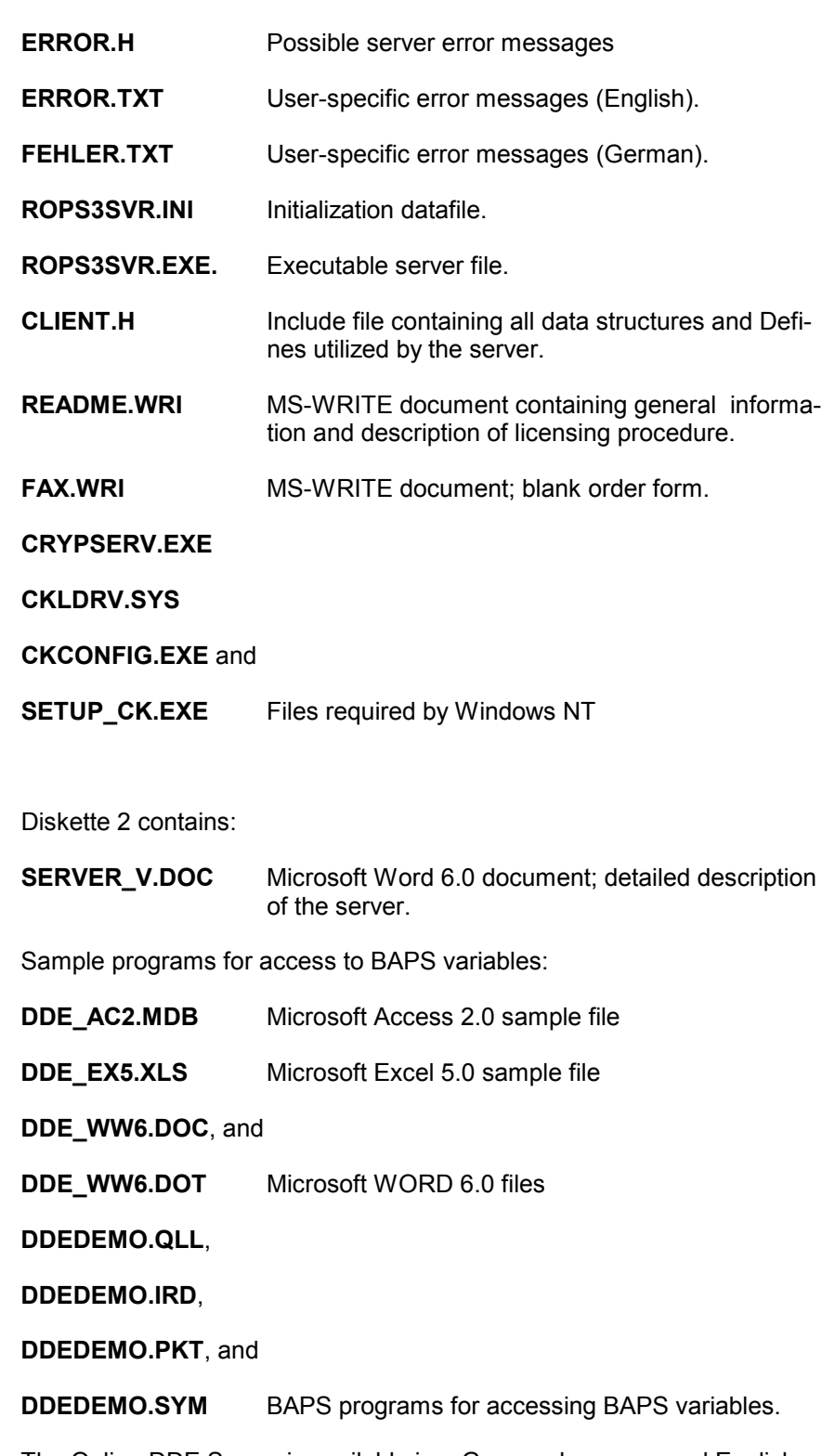

The Online DDE Server is available in a German-language and Englishlanguage version. The desired language is determined by an entry in the file named ROPS3SVR.INI.

### **BOSCH**

# **5 Software Protection**

The DDE Server is protected by a software dongle. Subsequent to its installation, the Server must be enabled by entering a software key number (specified by Bosch). The procedure required for license application and actual licensing is described in the **README.WRI** file. An application form for the software key is provided in the **FAX.WRI** file.

# **6 DDE Server Operation**

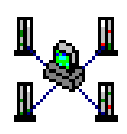

The Online DDE Server comprises a stand-alone Windows application. The Server does not feature an active user interface but is represented by an icon while running in the background.

The Server menu is opened by double-clicking the Server icon. The menu contains all Server configuration and monitoring functions.

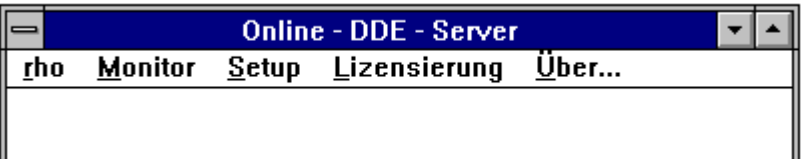

The menu provides the following functions:

**rho** This command displays the various versions of the control unit. This command is used for communications testing. Any errors that may occur will be displayed in the monitor. Prior to selecting the **rho** command for the first time, the interface parameters must be set up (see **Setup**).

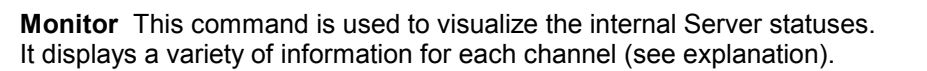

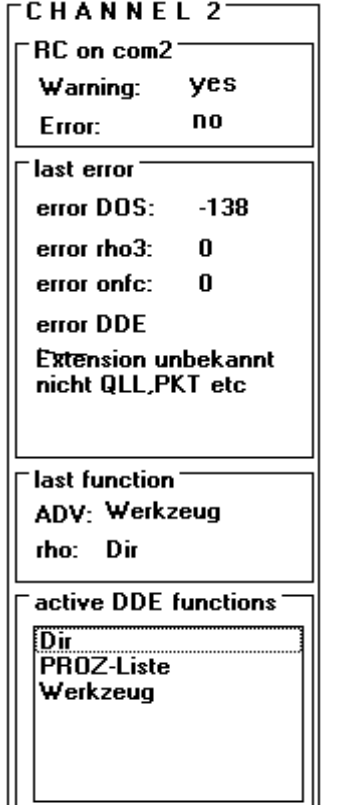

Channel 2 is connected to Com2 Warnings in the rho 3.0 No errors in the rho 3.0

Last error (see also GStatus) DOS Error number

Error text message, (unknown extension not QLL, PKT, etc.)

Last function: Client / Server

Server rho 3.0

List of all active DDE functions of this channel

*Description of Client / Server Data Communications*

**Setup** This command is used for setting the communications and refresh rate parameters. The interface data entered here possess relevance only for the rho control version selected by means of the **rho** menu command. The interface parameters for server operation are set by means of the **InitUART** service (see below).

The refresh rate (expressed in ms) comprises the timing rate for all cyclical services provided by the server. This value is hardware-dependent. A fast refresh rate will translate into high system loads. The standard value is 500 ms (386-generation processor running at 66 MHz).

The data generated under the Setup menu command are saved in the .INI file.

**Lizensierung** (Licensing) Licensing will be required subsequent to the successful installation of the server. As a consequence of the completed licensing procedure, the applicant becomes a Registered User who is deemed to have obtained the Online DDE Server by lawful means, authorizing him to work with the software. A detailed description of the installation and licensing procedures is provided in the **README.WRI** file.

**Über** (About ...) This command displays the software version of the server being used.

# **7 Setting Up a Connection**

#### **7.1 Connection between Client and Server**

The Online DDE Server supports four serial interfaces (COM1- COM4). A connection between client and server is established by means of a **DDE Connect**. The parameters for the referred DDE Connect are comprised by the **ROPS3\_SERVER** server name and the respective Topic name. As each interface is assigned one Topic, i.e., **Channel1** through **Channel4**, the server is able to maintain connections with four clients simultaneously. A client requiring connections to several controls must therefore execute several Connects.

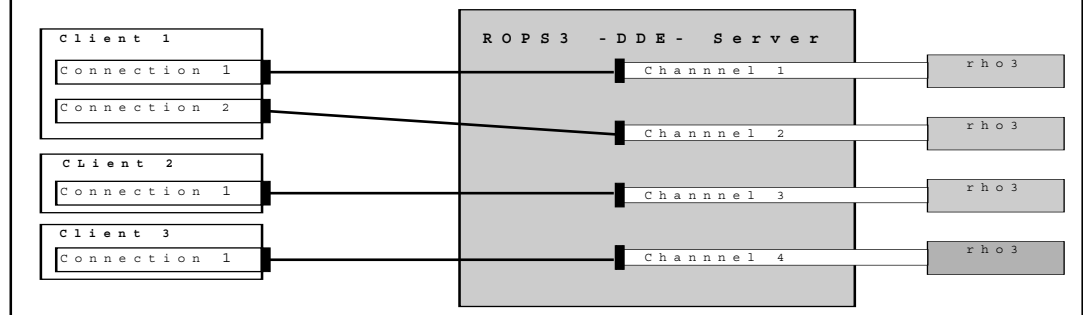

 *DDE Server Channel Structure*

Subsequent to **DDE Connect**, only 4 services per channel are available: **GStatus** global status **InitUART** interface initialization **Formats** List of formats (CF\_TEXT only) **TopicItemList** List of all items **currently** available

Subsequent to **InitUART** (see Section 6.2, "Connection between PC and Control Unit"), all services are enabled for the selected channel:

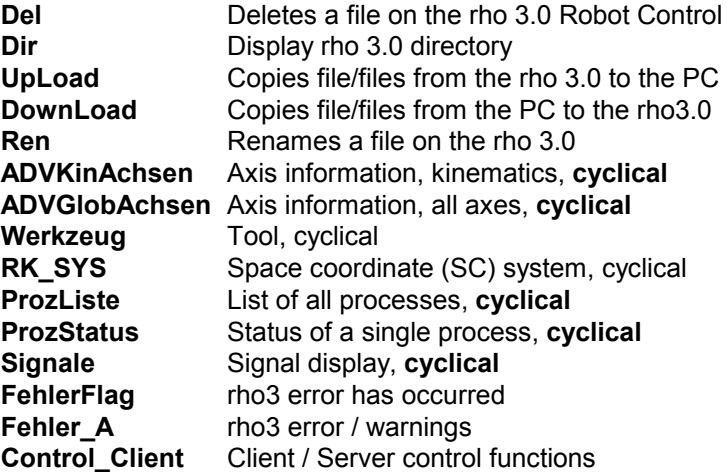

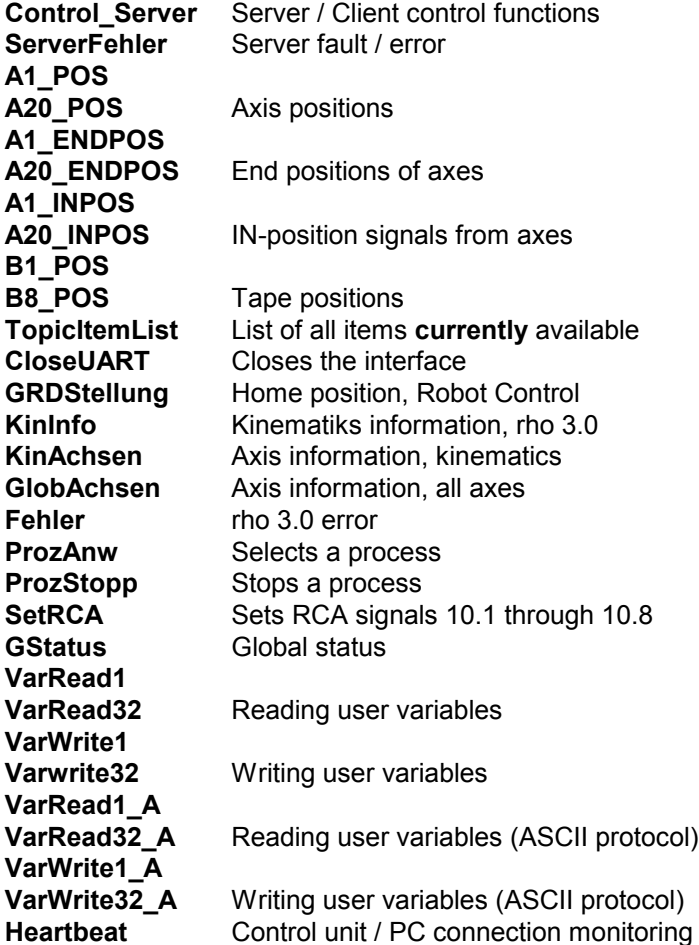

#### **7.2 Connection between PC and Control Unit**

In order to effect the exchange of data between control unit and server, initialization of the interface connecting the PC with the control unit is required. This can be accomplished in two ways:

- By invoking the **InitUART** server service, along with the associated parameters, OR
- in ROPS3SVR.INI file, by setting AUTOINIT=1 (see also Section 8, "ROPS3SVR.INI" and Section 9.1.9, "Automatic Initialization"). This initialization methods utilizes the parameters from the .INI file.

All server services will be available only subsequent to proper initialization.

**Recommendation:** Inadvertent interruptions of the connection between control unit and PC, e.g. through removal of the plug connection or through RC start-up during the data exchange, will disrupt the entire data exchange with the server. To facilitate the restoration of communications on the part of the server subsequent to correcting the malfunction, the **HeartBeat** monitoring function should always remain active (see Section 9.1.10).

### **8 Server Services**

The server services are divided into four categories. These are discussed in the following sections.

#### **8.1 File Management Functions**

#### **Del, Dir, UpLoad, DownLoad, Upload\_A, Download\_A, Ren**

Only one of these 7 Items can be active (on each channel). As one function is initialized, the other four are deleted from the TopicItemList. Once the function has been completed, all Items are again added to the list.

In the event that cyclical services are found to be active, they will be halted for the time interval required by the file transfer function.

#### **8.2 Cyclical Services**

**ADVKinAchsen**, **ADVGlobAchsen**, **Werkzeug**, **RK\_SYS**, **ProzListe**, **ProzStatus**, **Signale**, **FehlerFlag**, **Fehler\_A**, **Control\_Client, Control\_Server, ServerFehler, A1\_POS -A20\_POS**, **A1\_ENDPOS - A20\_ENDPOS**, **A1\_INPOS - A20\_INPOS**, and **B1\_POS - B8\_POS**, **VarRead1 - VarRead32**, **VarWrite1 - VarWrite32**, **VarRead1\_A - VarRead32\_A**, **VarWrite1\_A - VarWrite32\_A**, and **Heartbeat**

The Server maintains an instruction list for each Channel. At the time of initialization, the cyclical services are inserted into this queue, and started by means of a timer. Each tick of the timer causes one instruction from the queue to be processed. The active functions alternate (*round robin* sequence). The referred timer can be set by means of the **Setup** menu command, using the **Taktrate** option (see also Section 5, "DDE Server Operation").

#### **8.3 Non-cyclical Services**

**TopicItemList**, **CloseUART**, **GRDStellung**, **KinInfo**, **KinAchsen**, **GlobAchsen**, **Fehler**, **ProzAnw**, **ProzStopp**, **SetRCA**, **FehlerFlag**, **Fehler\_A**, **Control\_Client**, **Control\_Server**, **ServerFehler**, **A1\_POS - A20\_POS**, **A1\_ENDPOS - A20\_ENDPOS**, **A1\_INPOS - A20\_INPOS**, and **B1\_POS - B8\_POS**, **VarRead1 - VarRead32**, **VarWrite1 - VarWrite32**, **VarRead1\_A - VarRead32\_A**, and **VarWrite1\_A - VarWrite32\_A**

The above named functions can be invoked anytime while the server is ready to process a function, i.e., also in parallel to cyclical services.

#### **8.4 Services with ASCII Protocol**

**Upload\_A**, **Download\_A**, **FehlerFlag**, **Fehler\_A, Control\_Client**, **Control\_Server**, **ServerFehler**, **A1\_POS - A20\_POS**, **A1\_ENDPOS - A20\_ENDPOS**, **A1\_INPOS - A20\_INPOS**, **B1\_POS - B8\_POS**, **VarRead1\_A - VarRead32\_A**, **VarWrite1\_A -VarWrite32\_A**, and **Heart-Beat**

These services communicate with the client via ASCII string.

### **8.5 GStatus Special Function**

Each error that occurs, including any rho 3.0 error/warning, is entered into the GStatus of the respective channel. The internal errors (but not the rho 3.0 error/warnings) are subsequently reset.

Activating the **GStatus** function will now cause the record to be transferred to the client (see Section 9.1.1, "Global Status").

This service should always be active to enable error responses.

# **9 ROPS3SVR.INI File**

The Online DDE Server utilizes an .INI file featuring the following contents:

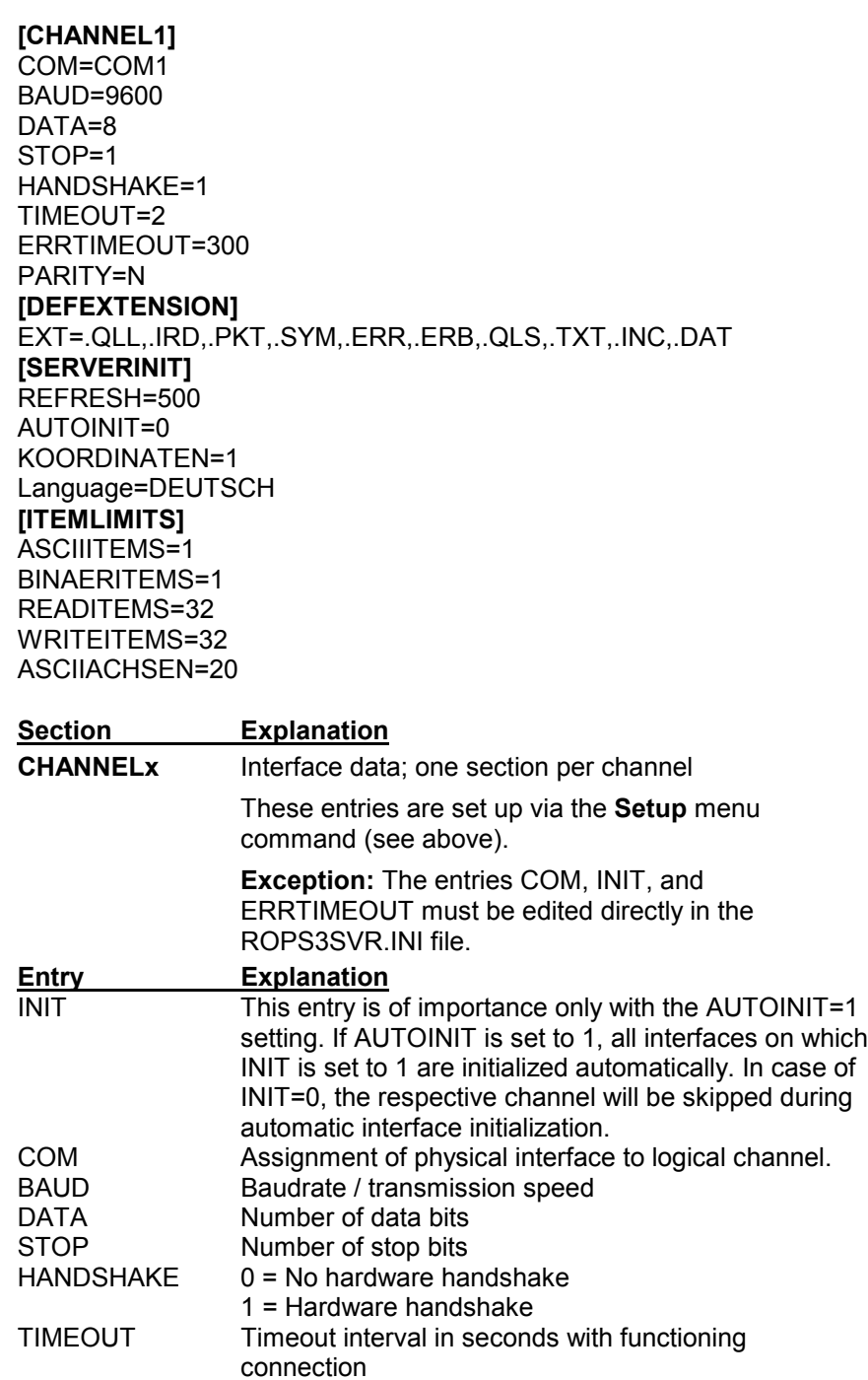

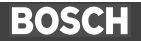

ERRTIMEOUT Timeout interval (ms) in case of interrupted connection. A setting of 300 ms or higher is recommended (see also Section 9.1.10). PARITY Parity checking:  $N = No$  parity check

 $E = E$ ven parity

 $O = Odd$  parity

**[DEFEXTENSION]** In the case of a file transfer using wildcard characters, only files corresponding to the "Ext=" setting of the .INI file will be selected. Files with the **.P2X** (PIC250 pgm.) and **.BIN** extensions (machine parameters) are never transferred when using wildcard characters for loading files.

This entry is missing in the factory-supplied version of the ROPS3SRV.INI file, and must be inserted manually if required.

If this entry is not contained in the ROPS3SRV.INI file, the filename extensions .QLL, .IRD, .PKT, .SYM, .ERR, :ERB, .QLS, .TXT, .INC, and .DAT will be used as defaults.

**[SERVERINIT]** Initialization data for the server.

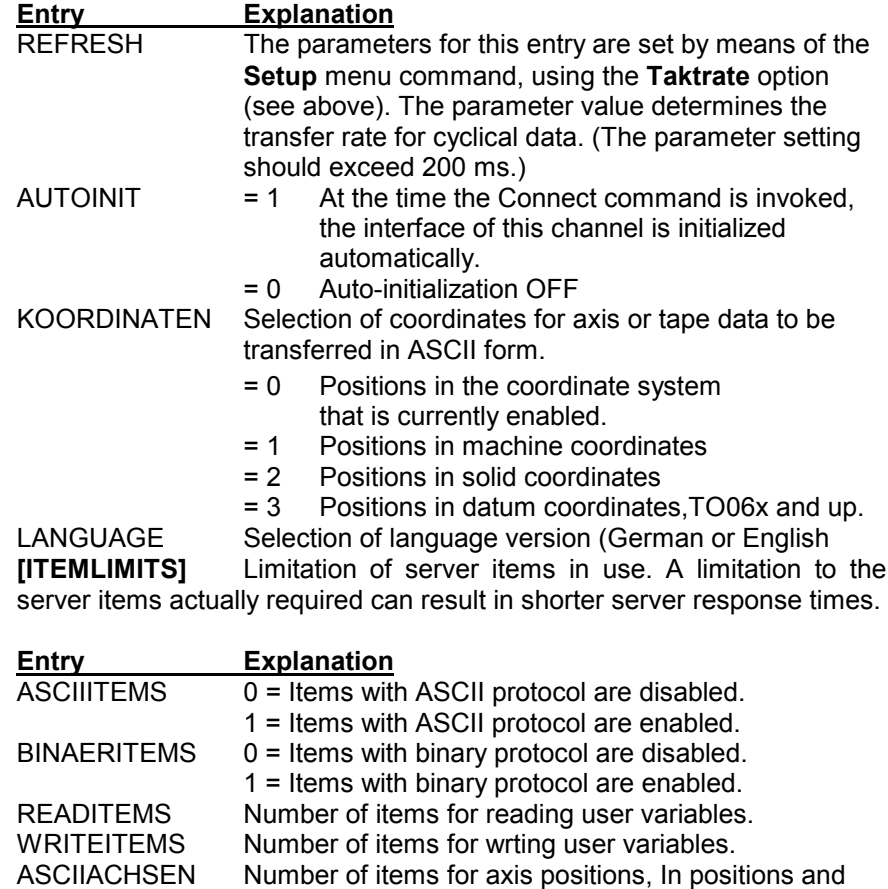

End positions, transferred yia ASCII protocol.

## **10 List of Functions**

The ROPS3 DDE Server provides three groups of functions. These comprise status, file transfer and online functions.

### **10.1 Status and Initialization Functions**

The functions described below can be used to monitor the server and the connected control units, and to initialize the respective interfaces.

### **10.1.1 Global Status**

The **GStatus** function is used to monitor the server as well as the connected control unit. The status may be subject to a one-time request or a cyclical request. This status record is also automatically included in each returned response record.

#### **GStatus — One-time request:**

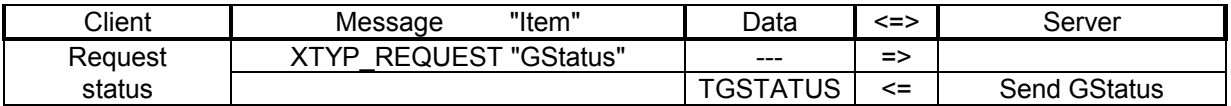

#### **GStatus — Cyclical request:**

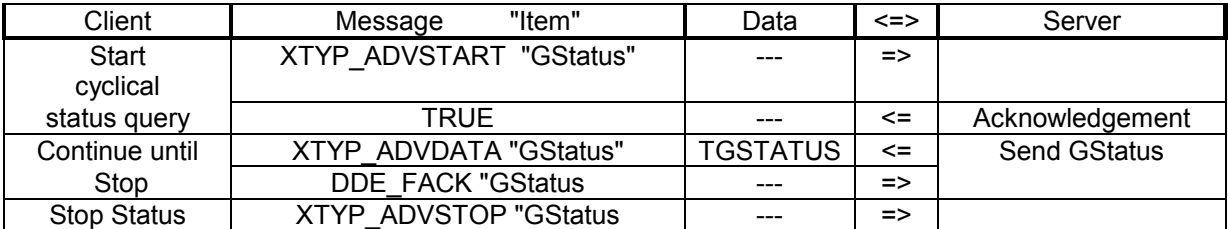

#### **Start parameters** none

#### **Return parameters** struct TGSTATUS

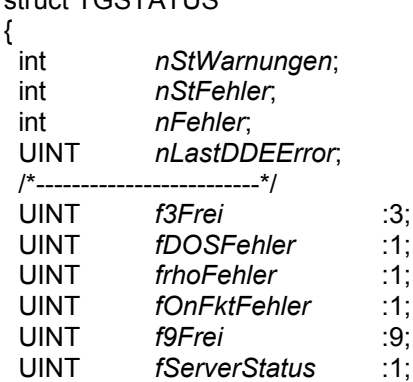

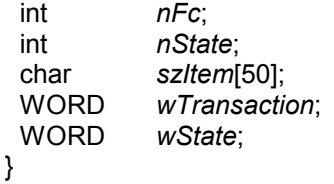

**Parameter Description**

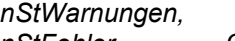

*nStFehler* Control status, read from the control unit with each online function; no update in case of basic functions.

#### **Value Explanation**

-1 Undefined, control unit status is unknown<br>0 No warnings and/or errors

- 0 No warnings and/or errors<br>1 Warnings and/or errors ha
- Warnings and/or errors have occurred in the control unit

*nFehler* Error code; see **Error.h** error code file *nLastDDEError* Last DDE error; see **Error.h** error code file

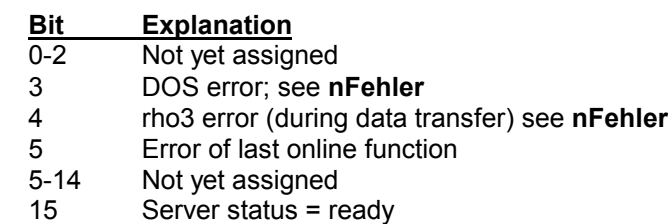

*nFc* Indicates the online function last executed.

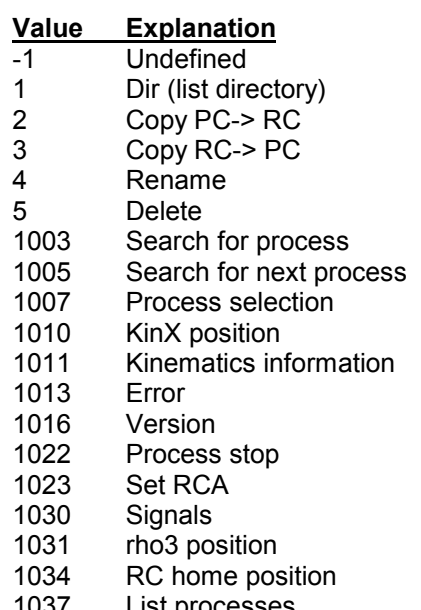

1037 List processes<br>1042 Tool  $1042$ 

*nState* Transaction status of item named "szItem"

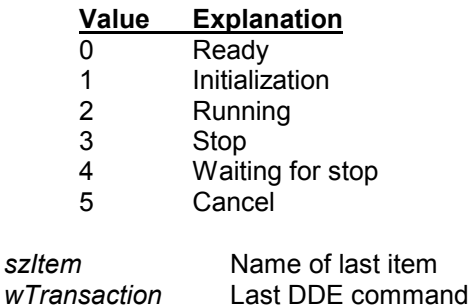

The flags labelled *f3Frei* through *wState* are of significance only for diagnostic purposes; they will not be interpreted during standard operation.

Each error that occurs, including a rho3 error/warning, is entered in the GStatus of the respective channel. Once this is accomplished, the internal error is reset (but not the rho3 error/warnings).

With the **GStatus** function enabled, the server will now send the TGSTA-TUS record to the client.

### **10.1.2 Control and Monitoring Option for ASCII Services**

These functions are used to control and monitor services that exchange their data via ASCII strings.

### **10.1.2.1 Control Server Service**

The server can utilize the **Control\_Server** service to report the status of other services to the client.

#### **Control\_Server — One-time request**

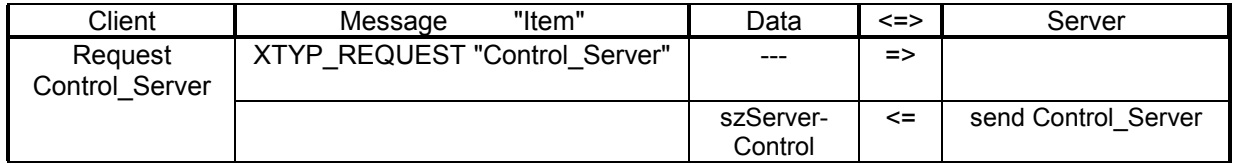

#### **Control\_Server — Cyclical request**

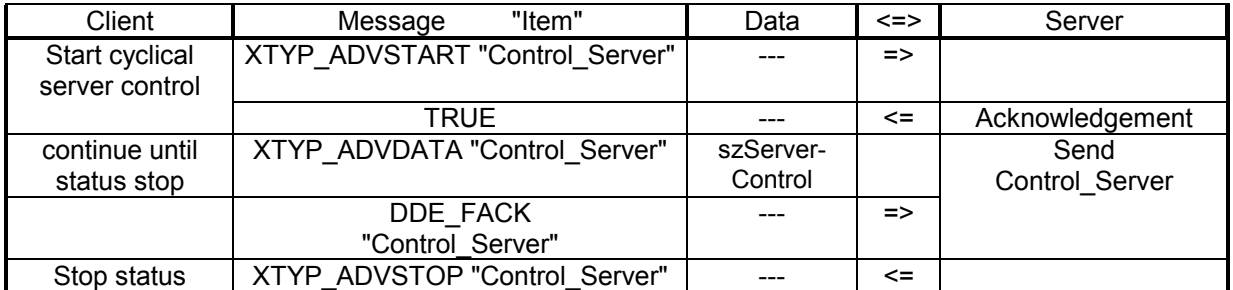

#### **Start parameters**

no data

#### **Return parameters**

char szServerControl [\_MAX\_STRING];

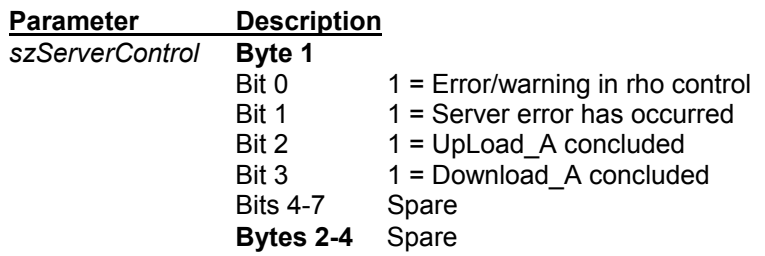

The server provides control data only if changes occur. Bit 0 and 1 are preset with 0, and bits 2 and 3 with 1. An interface timeout will be recognized also if no service remains active.

### **10.1.2.2 Control Client Service**

The client can utilize the **Control\_Client** service for indirect manipulation of services that are active on the server.

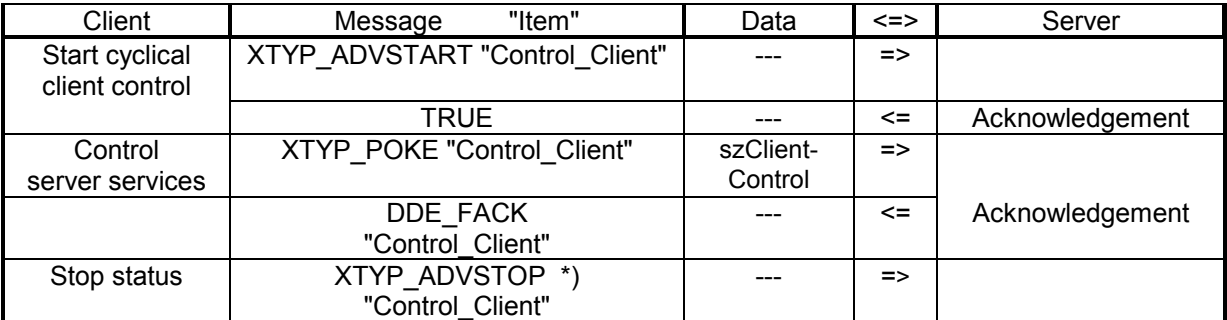

\*) The use of XTYP\_ADVSTART and/or XTYP\_ADVSTOP is not mandatory.

#### **Start parameters**

char szClientControl [\_MAX\_STRING];

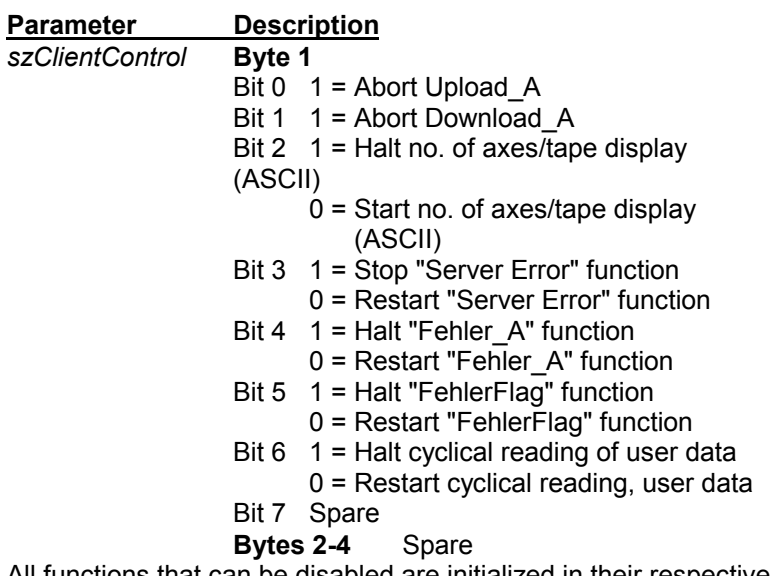

All functions that can be disabled are initialized in their respective active states (bit  $= 0$ ).

**Note:** The statuses of all bits are interpreted with each transmission to the server. The client itself is responsible for administering the statuses of disabled functions.

#### **Return parameters**

none
## **10.1.3 Server Error Function**

This function is used for monitoring the server, as well as the DOS and online functions.

#### **ServerFehler — One-time request**

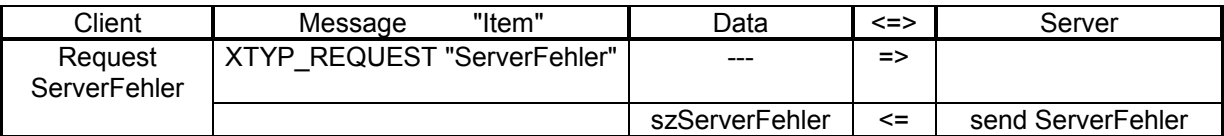

#### **ServerFehler — Cyclical request**

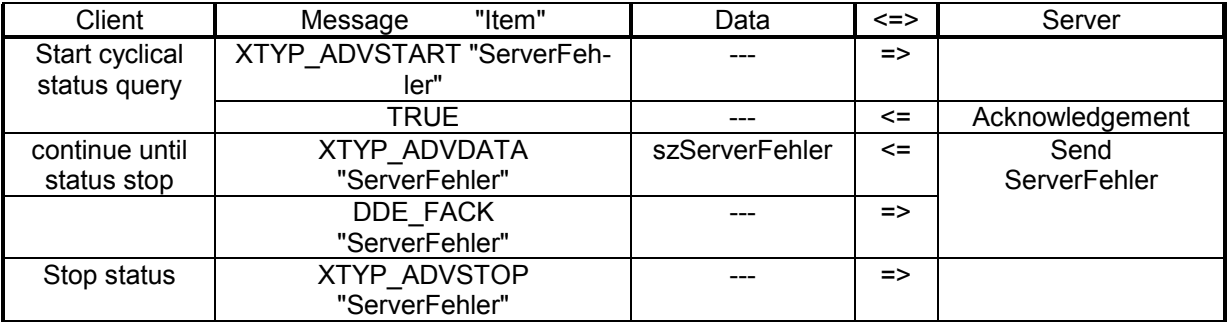

#### **Start parameters**

none

#### **Return parameters**

char szServerFehler [\_MAX\_STRING];

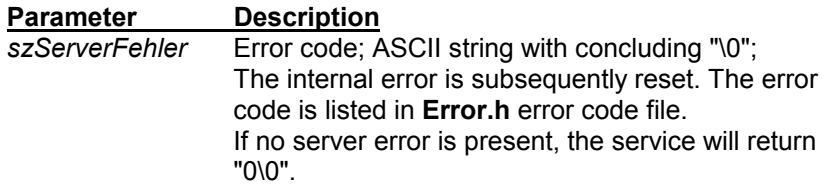

The server provides control data only if changes occur. The transmission of server errors can be temporarily halted by setting a control bit in the **Control\_Client** function.

**Note:** The **ServerFehler** service neither requires data from the control unit, nor does it have access to the interface connecting the PC and control unit. For this reason, in the event that no service is active that requires this connection, a timeout of the interface cannot be recognized (however, refer also to Section 9.1.3, "*Control\_Server* Service").

## **10.1.4 Signalling Control Unit Errors / Warnings**

This function is used to monitor the connected control unit.

## **FehlerFlag — One-time request**

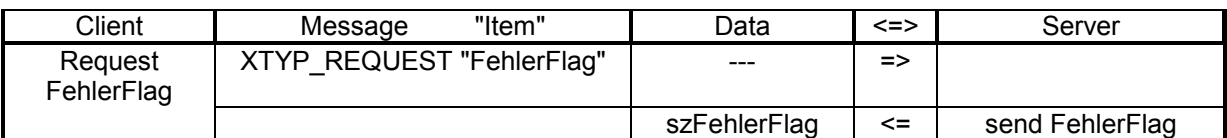

## **FehlerFlag — Cyclical request**

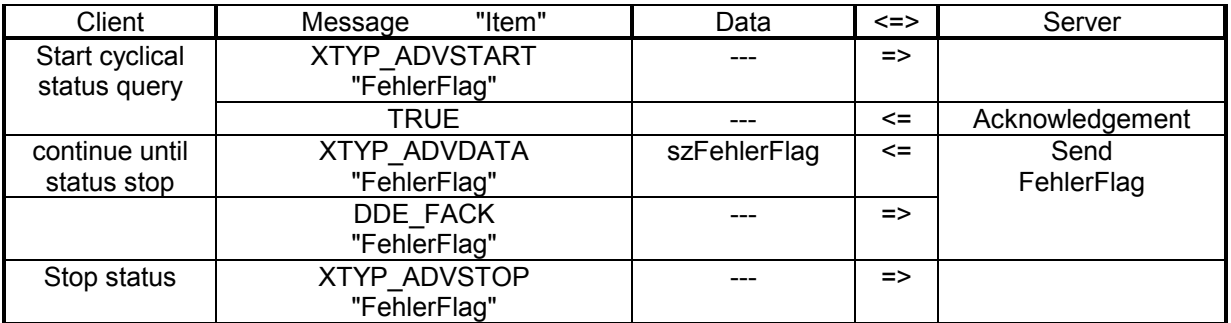

## **Start parameters**

none

## **Return parameters**

char szFehlerFlag [60];

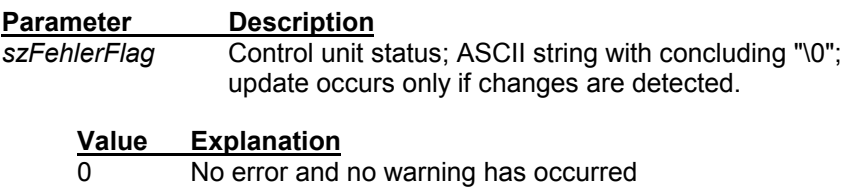

1 Errors and/or warnings are present

The server provides the **FehlerFlag** error flag signal only if changes occur.

The transmission of the control unit status can be temporarily halted by setting a control bit in the **Control\_Client** function.

## **BOSCH**

## **10.1.5 List of Control Errors / Warnings**

This function returns errors and warnings relative to rho3.0 operations.

These functions encompass:

- The number of active (current) warnings.
- The number of active (current) errors.
- The associated error code.
- Error message text in ASCII format, including kinematics information and/or axis reference.

The client can determine whether to obtain the error message texts from the control unit or from an ASCII file. In the referred file, each error code is accompanied by an explanatory text. The file vcan be edited by the user. This provides the user with the option to generate his own error messages and supplementary information. In the English-language program version, the file is named **ERROR.TXT**.

The unaltered standard file contains the texts obtained from the signal description.

## **10.1.5.1 Syntax of ERROR.TXT File**

The file is structured as follows:

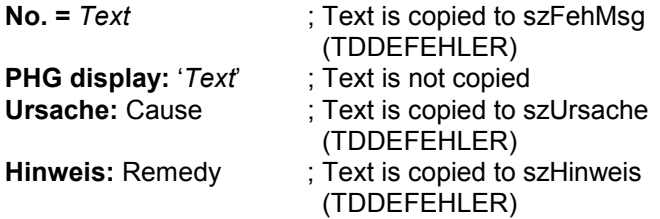

Example of entry in **ERROR.TXT** file:

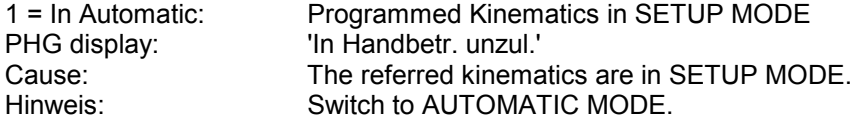

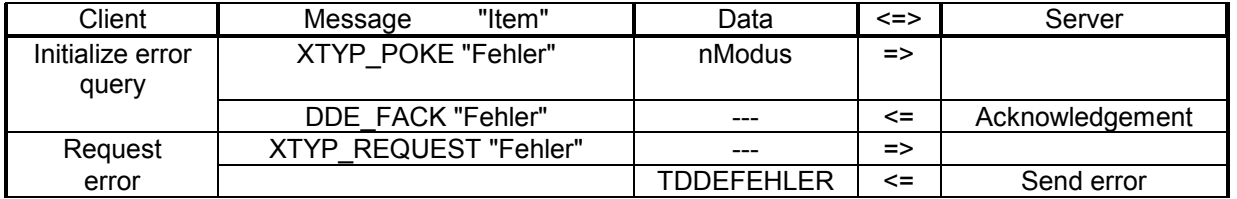

## **Start parameters**

int nModus;

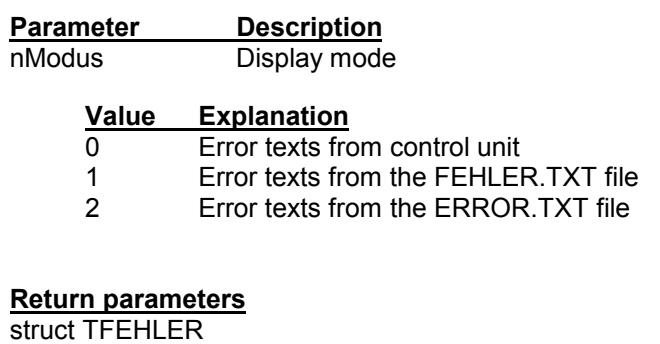

 $\bar{f}$ 

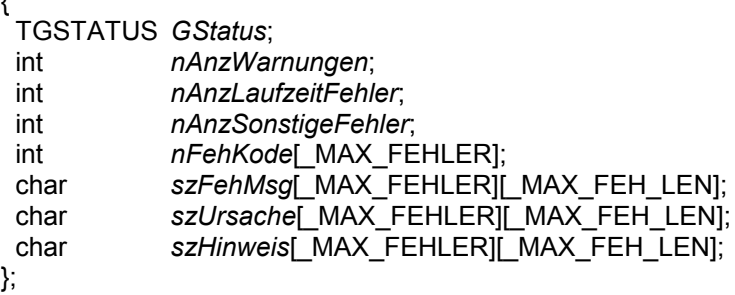

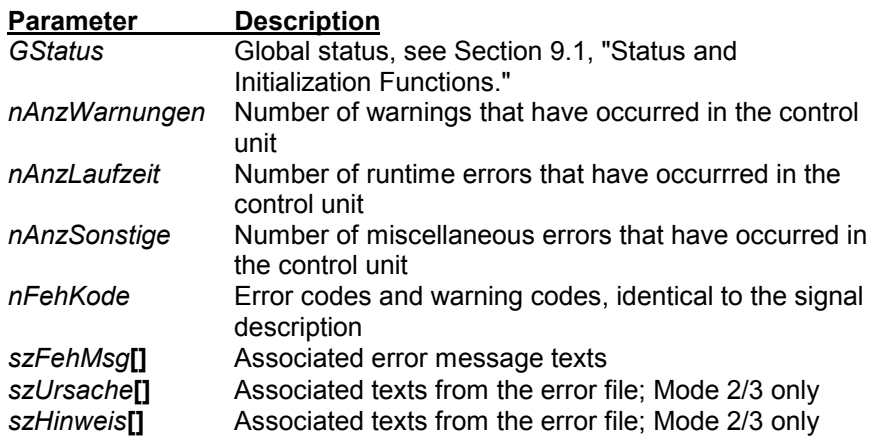

## **10.1.6 List of Control Errors / Warnings in ASCII**

This function returns the codes of all errors and warnings concerning the rho3 in the form of an ASCII string.

#### **Fehler\_A — One-time request**

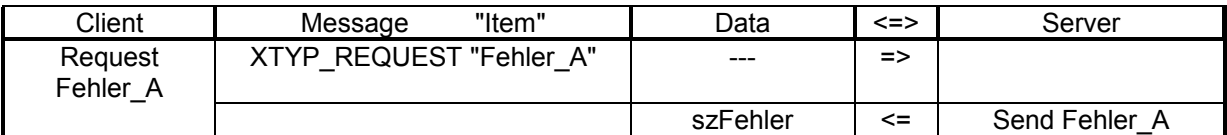

#### **Fehler\_A — Cyclical request**

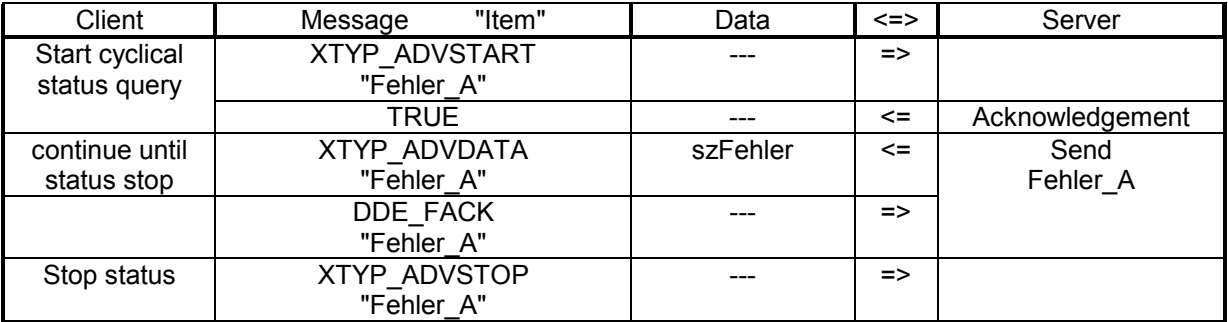

#### **Start parameters**

none

#### **Return parameters**

char szFehler\_A [\_MAX\_STRING]; "WarnKode,FehKode,...\0"

#### **Parameter Description szFehler** Codes of warnings and errors, similar to signal description. If no errors are present, only "\0" will be transmitted.

The server provides the error codes only if changes occur.

The transmission of the error codes can be temporarily halted by setting a control bit in the **Control\_Client** function.

## **10.1.7 Initializing an Interface**

This function is used to initialize the interface, and to enable all items for this channel. The UART remains assigned until it is again closed, and cannot be used by any other application.

The standard interface parameters are as follows:

## **9600, N, 8, 1, hardware handshake, Timeout=8 sec.**

In order to detect any errors that may have occurred during initialization, the actual interface status should be determined immediately following the initialization.

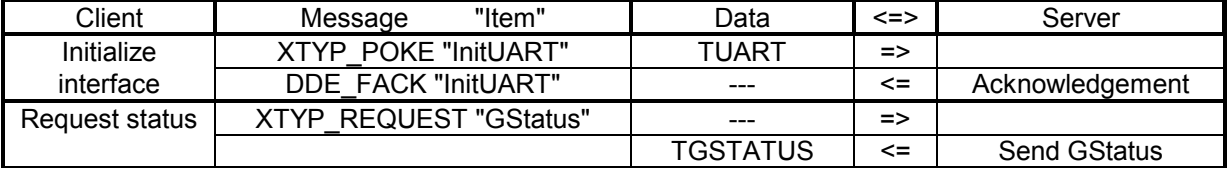

## **Start parameters**

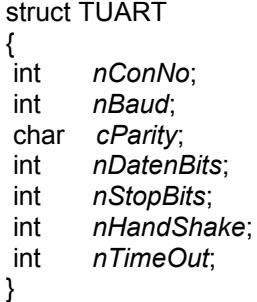

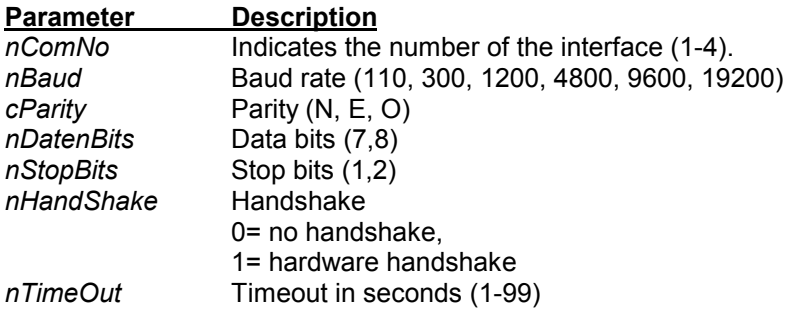

**Return parameters**

none

**BOSCH** 

## **10.1.8 Closing an Interface**

This function is used to close an interface, and to release the UART. At the same time, all cyclical functions of this topic, or channel, are deleted.

Subsequent to closing the interface, only four items remain that are available for this channel. They are **GStatus**, **InitUART**, **Formats**, and **TopicItemList**.

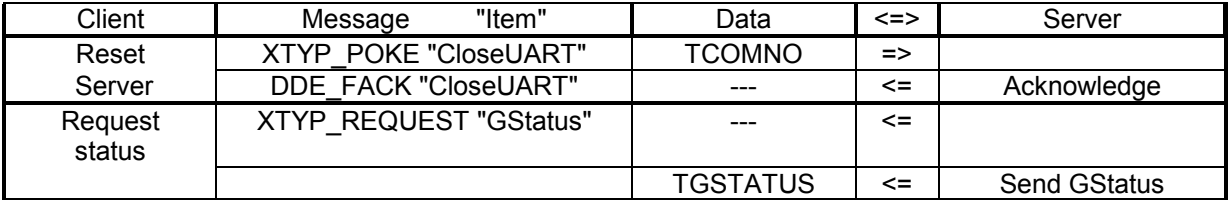

#### **Start parameters**

int *nComNo*

**Parameter Description** *nComNo* Indicates the number of the interface (1-4)

#### **Return parameters**

none

## **10.1.9 Automatic Initialization**

Automatic initialization of the server interfaces can be preset by making specific changes to the ROPS3SVR.INI file.

Once the entry AUTOINIT=1 has been added to the [SERVERINIT] group, a CONNECT will cause the automatic initialization of the respective interface with the values belonging to the associated group ([CHAN-NEL1] .. [CHANNEL4]).

See also Section 9 ROPS3SVR.INI File

## **10.1.10 Monitoring the Control Unit <-> Server Connection**

This function is used to monitor the connection between control unit and server. In the event that a data transmission error, such as SW Timeout, Overrun error or similar error, occurs in a cyclical service (with the exception of **HeartBeat** itself), the monitoring service returns a constantly incrementing counter value. Once the malfunction has been corrected, the service will return the one-time counter value of zero.

In order to facilitate the restoration of communications on the part of the server subsequent to correcting a malfunction (such as control start-up or disruption of the connection between robot control and PC), the **HeartBeat** monitoring function should always remain active.

As the HeartBeat function is enabled only in case of a malfunction, the service does not normally impose any load upon the runtime behaviour of the server.

To activate the HeartBeat function, proceed as follows:

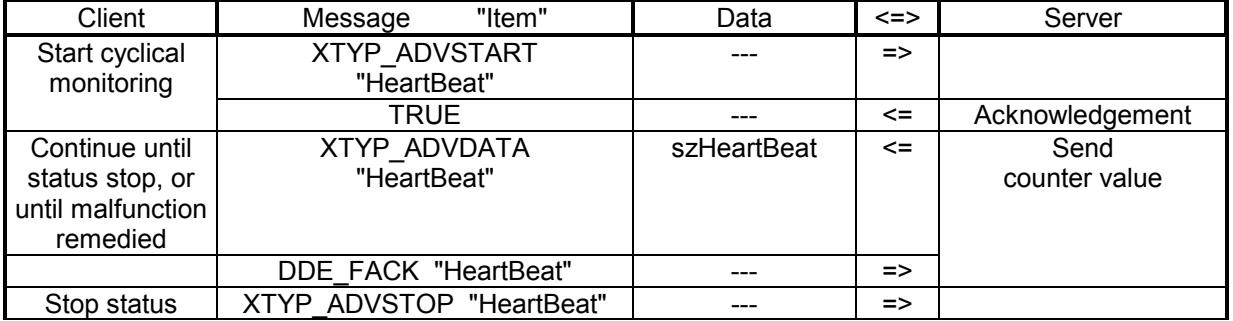

#### **Start parameters**

none

## **Return parameters**

char szHeartbeat [\_MAX\_STRING]; "Counter value\*0*"

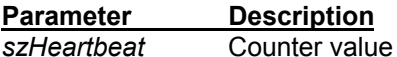

#### **Value Explanation**

0 The connection is functional

1 The connection is interrupted.

**Note:** In normal circumstances, the **HeartBeat** service neither requires data from the control unit, nor does it have access to the interface connecting the PC and control unit. For this reason, a timeout of the interface can only be recognized if another active cyclical service requires this connection. In the event of a malfunction, all services of the affected channel (with the exception of HeartBeat itself) will be terminated. To keep the system load of the PC at a minimum until the malfunction can be remedied, a special timeout value for malfunctions (ERRTIMEOUT) can be set in the ROPS3SVR.INI file.

See also Section 8, "ROPS3SVR.INI File."

## **10.2 File Transfer Functions**

The DDE Server provides five commands for file handling functions:

Initializing one of these functions causes the simultaneous disablement of all file transfer functions for this topic, or channel. To an attempted initialization, the server will respond by returning the **DDE\_FNOTPROCESSED** message.

In the event of a file transfer with the use of wildcard characters, only files that correspond to the "WildcardExt=" setting in the .INI file are selected (see also Section 7, "ROPS3SRV.INI File"). Filenames with the filename extensions .P2X (PIC250 programs) and .BIN (machine parameters) are automatically excluded from file transfers with wildcard characters.

## **10.2.1 Download Command**

The client can utilize the **Download** command to load files into the control unit. To effect the initialization, the client transfers the filename to the server. The filename may contain wildcard characters. The file transfer is initiated by starting the cyclical query.

During the file transfer, the server reports after each packet of 200 bytes the total number of transferred bytes to the client. The completion of a transfer is signalled by sending "nStatus=2" to the client. If the transfer job encompasses several files, the next transfer is then started. The number of files remaining to be transferred is indicated in *dwCounter*.

At any time, the client has the option to abort the file transfer by sending the **XTYP\_ADVSTOP** "**Download**" command.

If an error occurs during the downloading phase, this is indicated by means of "nStatus=-1", and the transfer job is interrupted.

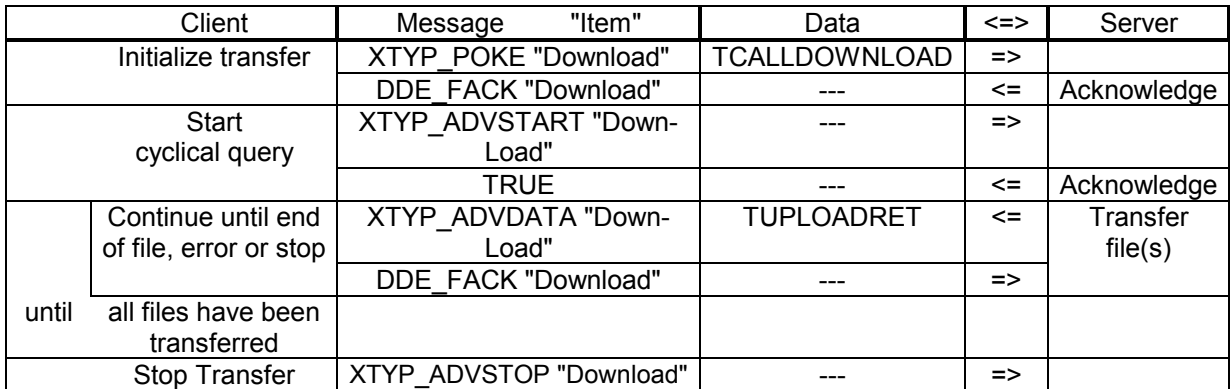

## **Start parameters**

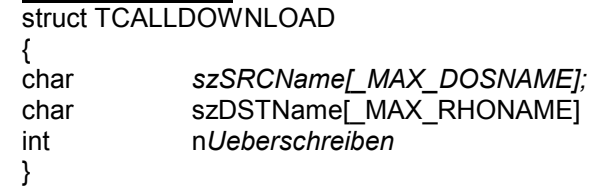

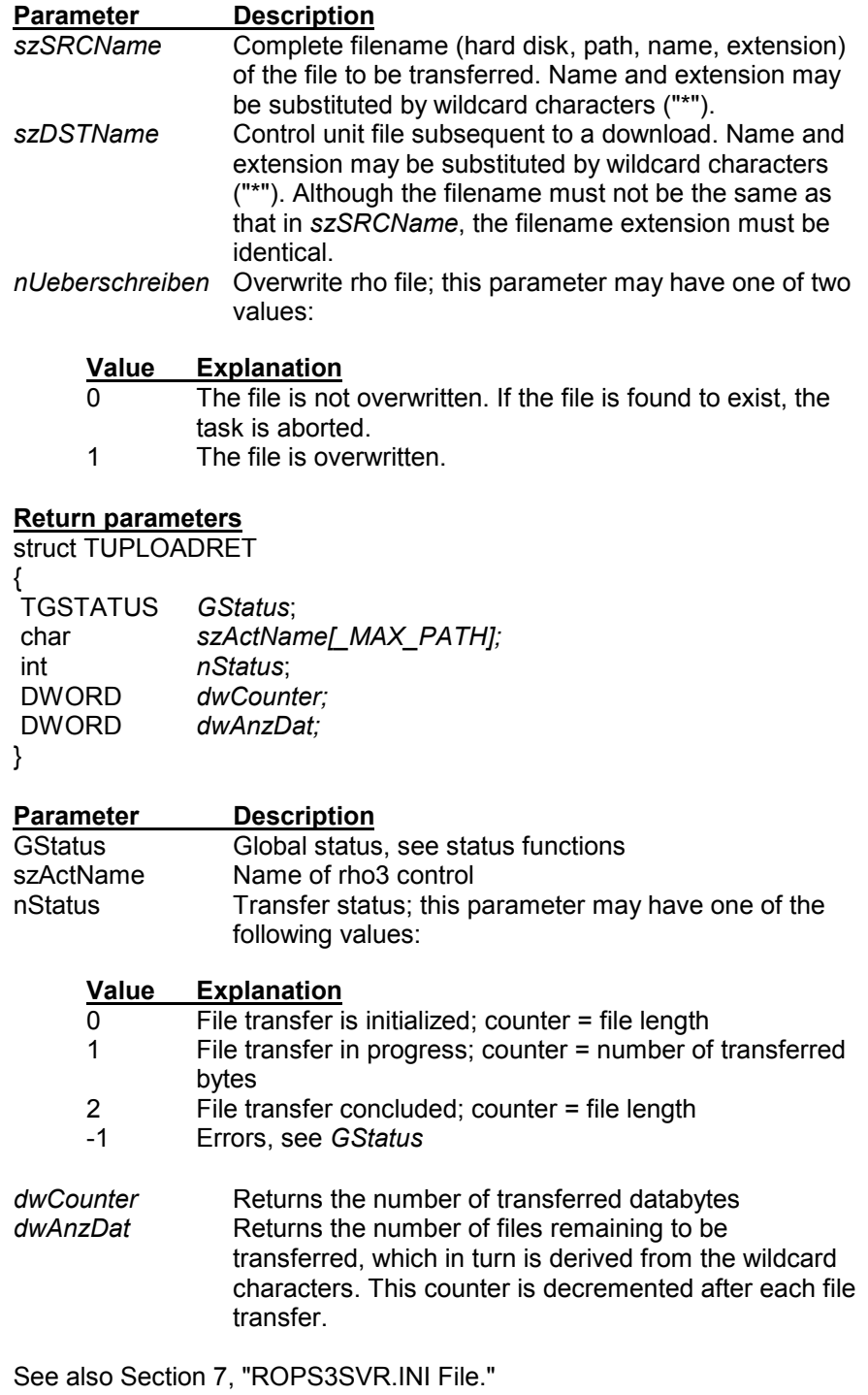

## **10.2.2 ASCII Download Command**

The **ASCII Download** function behaves exactly like the standard **Download** command described in the previous section, with the exception that the transfer parameters take the form of ASCII strings.

Download\_A with download status message upon request:

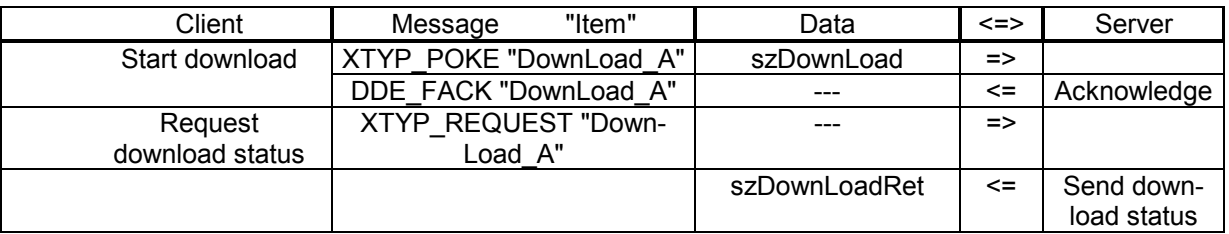

DownLoad\_A with cyclical download status message:

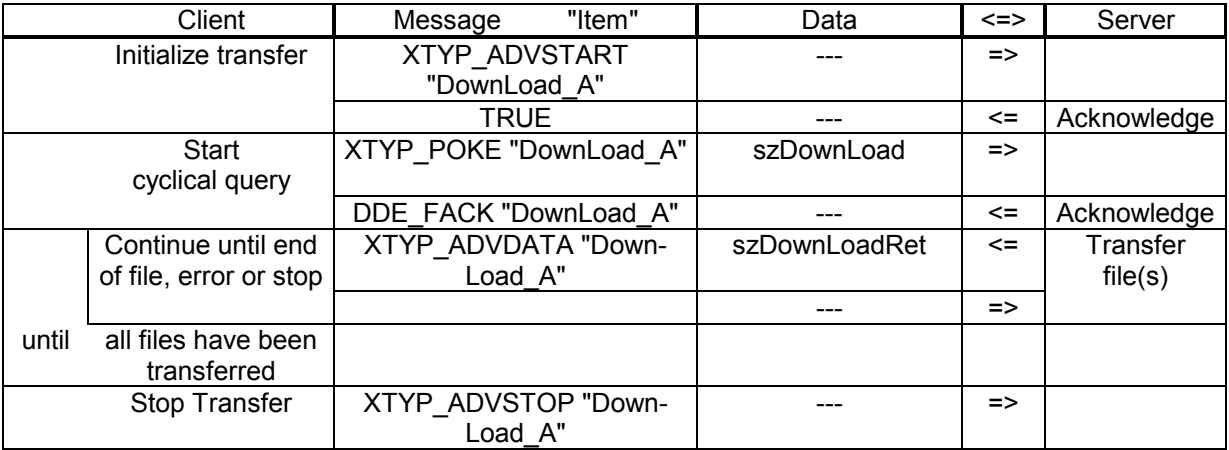

#### **Start parameters**

char szDownLoad [\_MAX\_STRING]; *"SourceName, DestName, ü\0"*

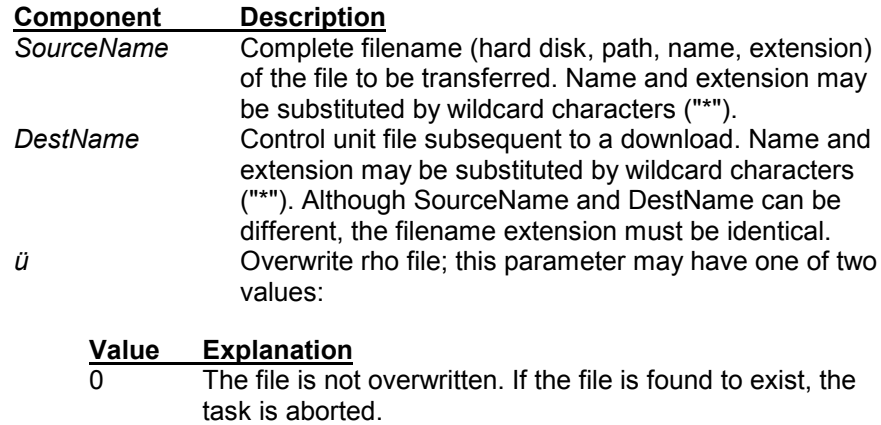

1 The file is overwritten.

The three components are separated by commas.

#### **Return parameters**

char szDownLoadRet[\_MAX\_STRING];*"DestName,Status, Counter,AnzDat\0"*

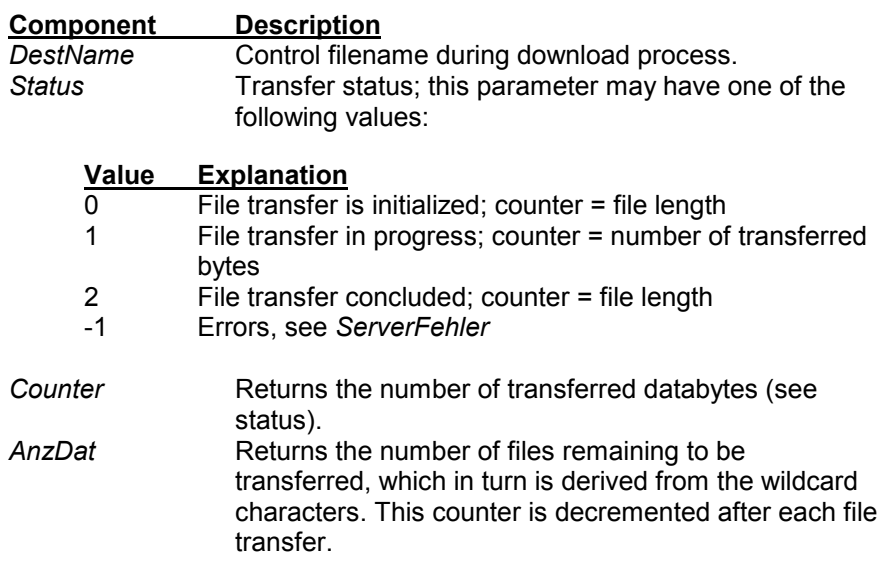

See also Section 7, "ROPS3SVR.INI File."

Monitoring or termination of the function can be accomplished by means of the **Control\_Client** function. Errors that have occurred are returned by the **ServerFehler** function.

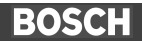

## **10.2.3 Upload Command**

The client can utilize the **Upload** command to load files from the control unit into the PC.

To effect the initialization, the client transfers the filename to the server. The filename may contain wildcard characters.

The file transfer is initiated by starting the cyclical query.

During the file transfer, the server reports after each packet of 200 bytes the total number of transferred bytes to the client. The completion of a transfer is signalled by sending "nStatus=2" to the client. If the transfer job encompasses several files, the next transfer is then started. The number of files remaining to be transferred is indicated in *dwCounter*.

At any time, the client has the option to abort the file transfer by sending the XTYP\_ADVSTOP "Upload" command.

If an error occurs during the downloading phase, this is indicated by means of "nStatus=-1".

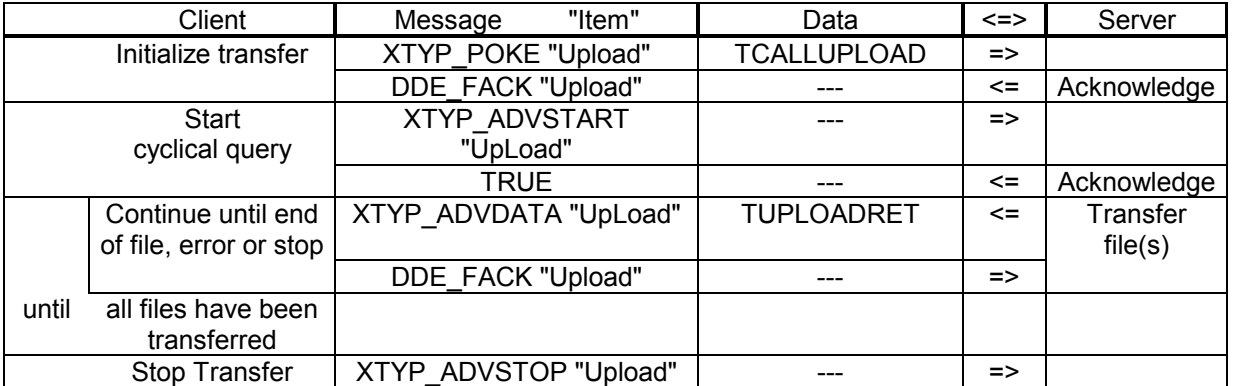

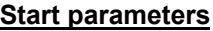

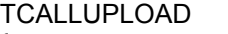

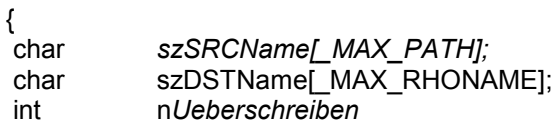

}

## **Parameter Description**

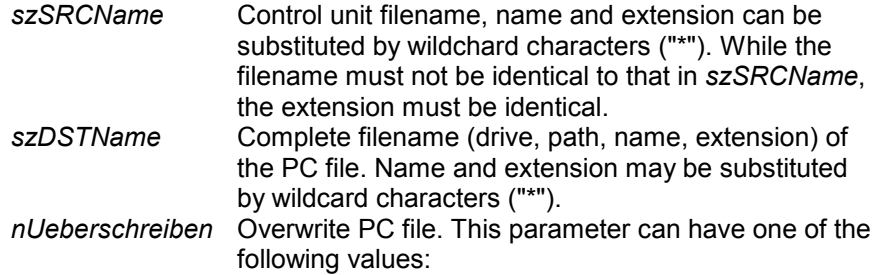

## **Value Explanation**

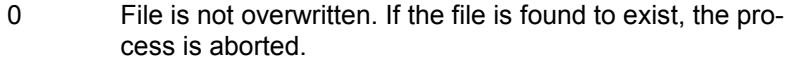

1 File is overwritten.

## **Return parameters**

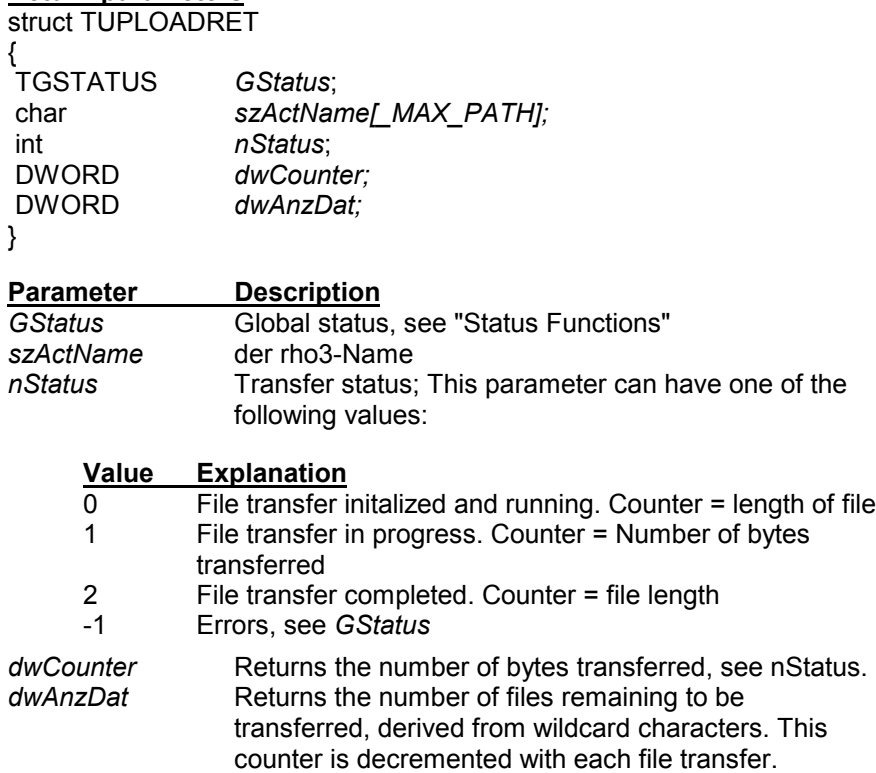

See also Section 9 ROPS3SVR.INI File

## **10.2.4 ASCII Upload Command**

The **ASCII Upload** function behaves exactly like the standard **Upload** command described in the previous section, with the exception that the transfer parameters take the form of ASCII strings.

UpLoad\_A with download status message upon request:

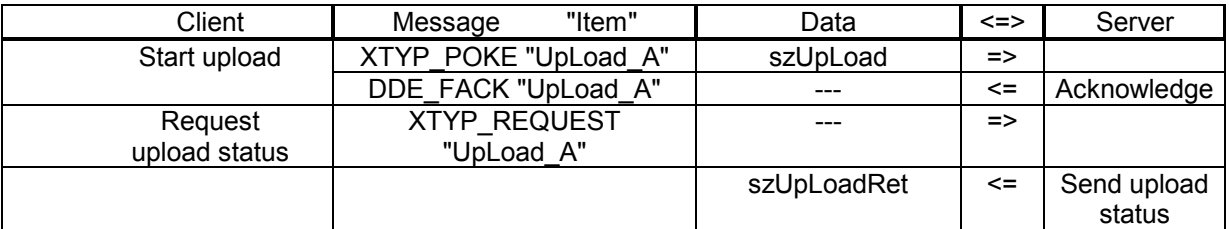

UpLoad\_A with cyclical download status message:

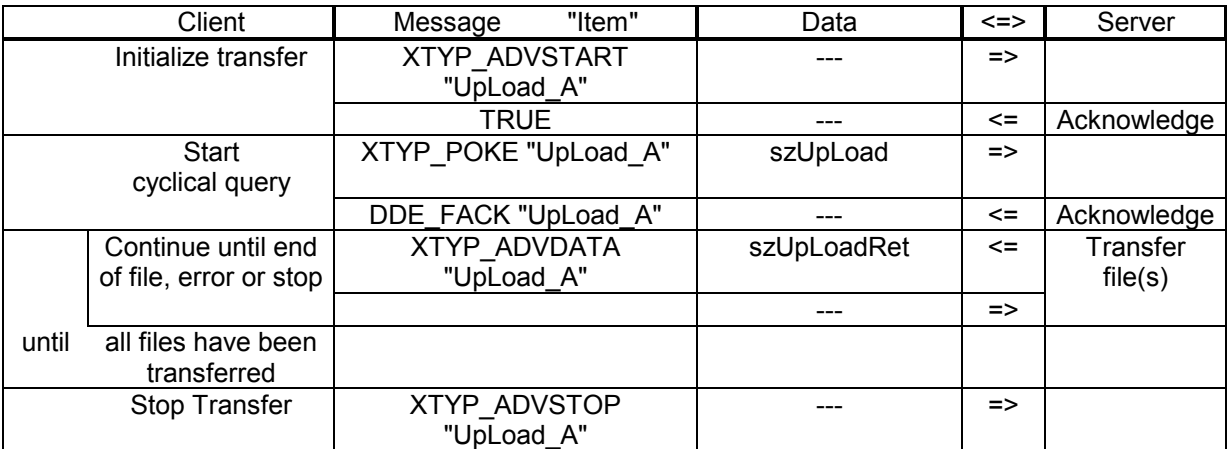

#### **Start parameters**

char szUpLoad [\_MAX\_STRING]; *"SourceName, DestName, ü\0"*

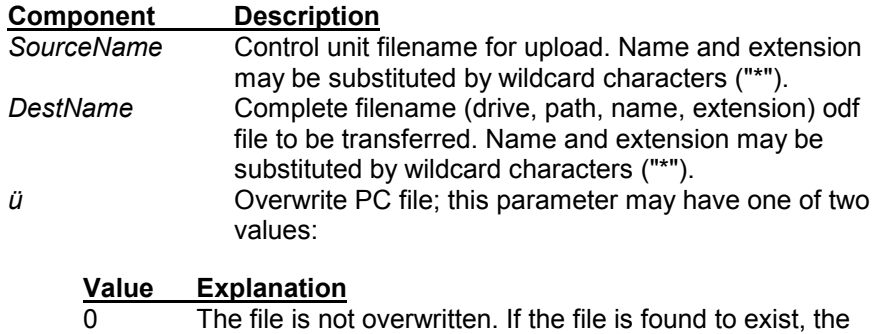

The three components are separated by commas.

task is aborted. 1 The file is overwritten.

#### **Return parameters**

char szDownLoadRet[\_MAX\_STRING];*"DestName,Status, Counter,AnzDat\0"*

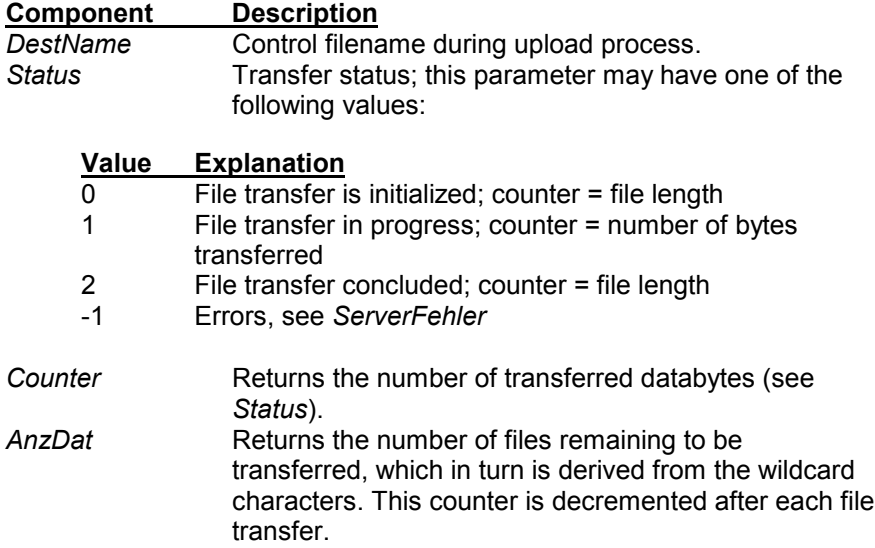

See also Section 9, "ROPS3SVR.INI File."

Monitoring or termination of the function can be accomplished by means of the **Control\_Client** function. Errors that have occurred are returned by the **ServerFehler** function.

## **10.2.5 Directory Command**

The **Directory** command returns a listing of the control unit files.

To start initialization, the filename is transferred. Wildcards are supported. The client then starts the directory transfer.

The server first sends the control software version identifier, followed by the filenames, including file length and date of last modification. The list is followed by the number of files and the storage capacity they occupy. The last item returned is the size of both available and occupied storage capacity. The client can cancel the function at any time.

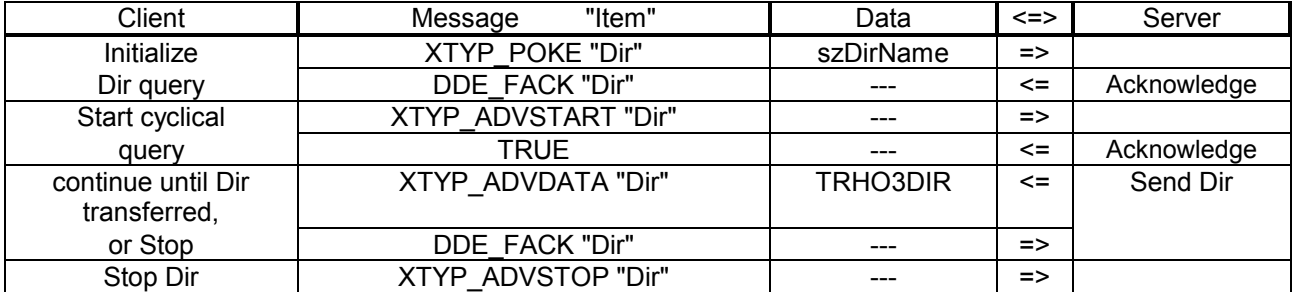

#### **Start parameters**

char *szDirName*[\_MAX\_RHONAME];

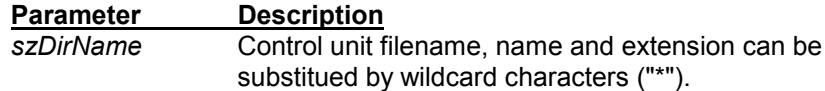

#### **Return parameters**

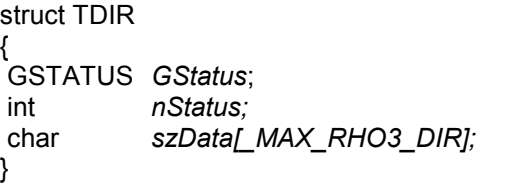

#### **Parameter Description**

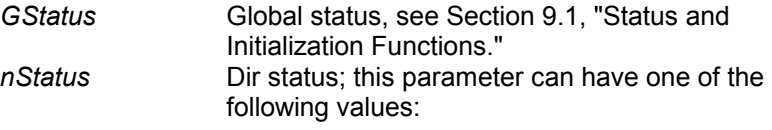

#### **Value Explanation**

- 1 szData contains the sofware version ID and the control unit date
- 2 szData contains a filename
- 3 szData contains the .P2X filename; length in words
- 4 szData contains the number of files
- 5 szData contains the memory contents; end of transfer
- -1 Error, see *GStatus*

szData **Zero-terminated ASCII string. This parameter can** have one of the following contents:

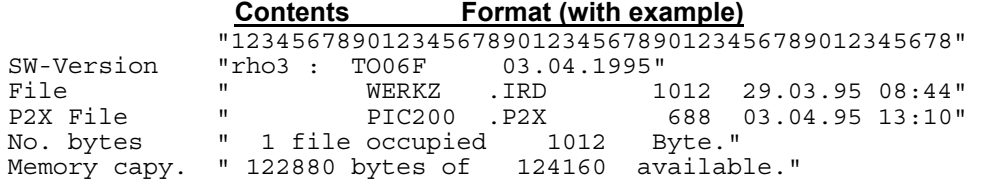

## **10.2.6 Rename Command**

The **Rename** command can be used to rename a file in the rho3. The function **does not** support wildcard characters. The .P2X file **cannot** be renamed with the use of this function.

To ensure the detection of errors that may have occurred as a result of a **Rename** action, the current status should be determined subsequent to executing the command (using **GStatus** or **ServerFehler** functions).

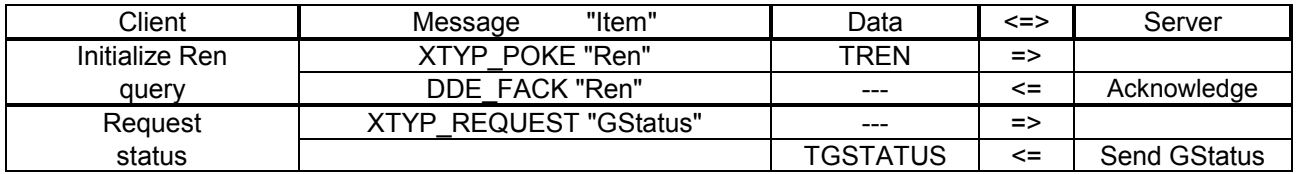

## **Start parameters**

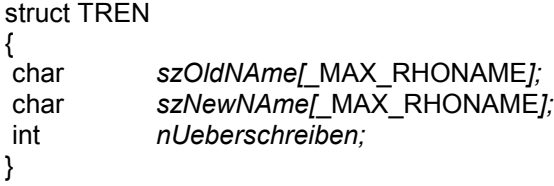

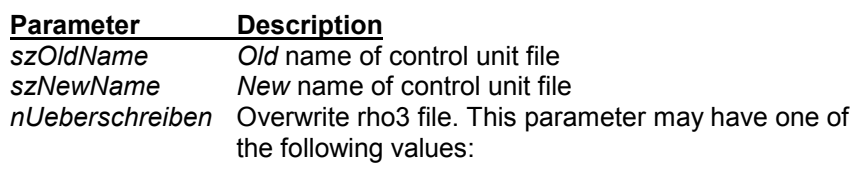

# **<u>Value Explanation</u>**<br> **O** The file is not

- The file is not overwritten. If the file is found to exist, the process is aborted.
- 1 File is overwritten.

## **Return parameters**

none

## **10.2.7 Delete Command**

The **Delete** command is used to delete a control unit file. Wildcard characters are supported. Subsequent to initialization and the start of the cyclical query, the server reports all deleted files to the client. The task can be aborted at any time. The **Delete** command **cannot** be used to delete the .P2X file.

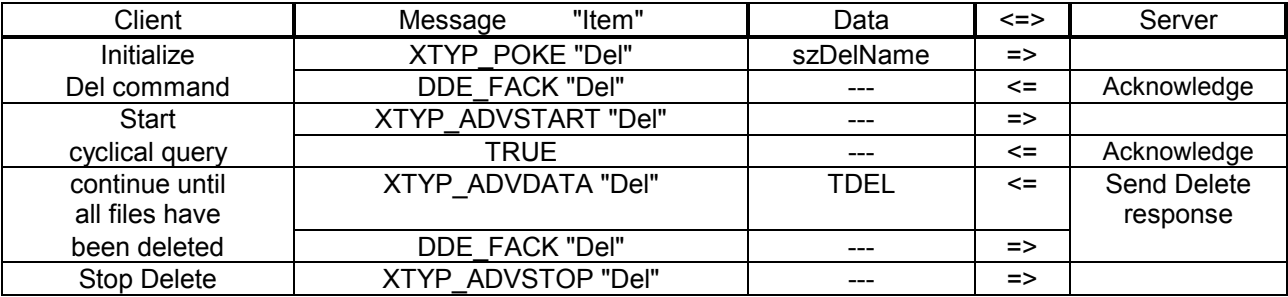

#### **Start parameters**

char *szDelName[*\_MAX\_RHONAME*];*

## **Parameter Description**

*szDelName* Name of control unit file; name and extension can be substituted by wildcard characters("\*").

#### **Return parameters**

struct TDEL { TGSTATUS*GStatus*; int nAnzDateienl char *szActName[* MAX RHONAME*]*; }

#### **Parameter Description**<br>GStatus Global status Global status, see Section 9.1, "Status and Initialization Functions." *nAnzDateien* Number of files remaining to be deleted.<br>szActName Name name of last deleted control unit fil Name name of last deleted control unit file

**BOSCH** 

## **10.3 Online Functions**

Online functions are used for visualizing control unit statuses, and for remote control purposes. The online function commands are available, effective with control unit version TO04x.

## **10.3.1 Kinematics Information**

The **KinInfo** kinematics information command returns information about all kinematics that are applied in the control unit.

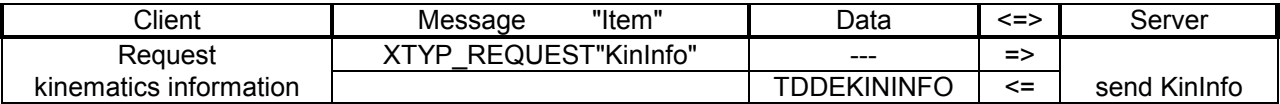

#### **Start parameters**

none

#### **Return parameters**

struct TDDEKINDATA { char *szKinName[\_MAX\_KINNAME];*<br>int nReferenz: nReferenz; int *nAchsAnzahl*; int *nBandAnzahl*; };

#### struct TDDEKININFO

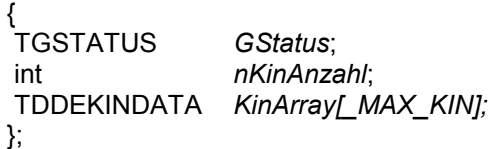

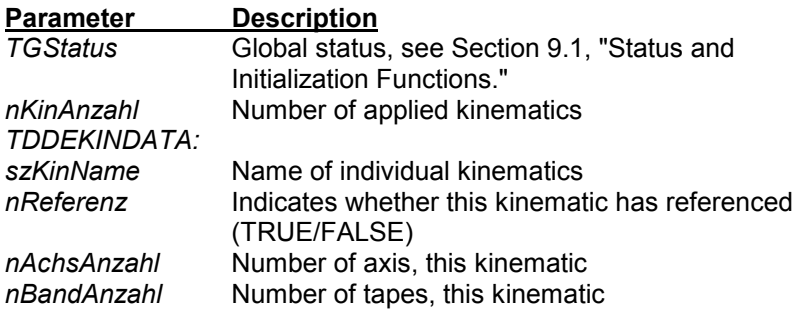

## **10.3.2 Axis Positions**

The **KinAchsen** axis position command can be used to request the axis and tape data from the control unit. The data can be requested per individual kinematics (KinAchsen) or globally across all kinematics (GlobAchsen).

There are two methods of execution for the Client.

## **10.3.2.1 Client Requires Data Only Once**

The client requests the server to provide the data. For intilaization purposes, it transfers the TACHSINFO record. The record describes which axes and which tapes are to be sent, and in what sequence they are to be sent.

The axis data can then be requested.

Axis information, per individual kinematics:

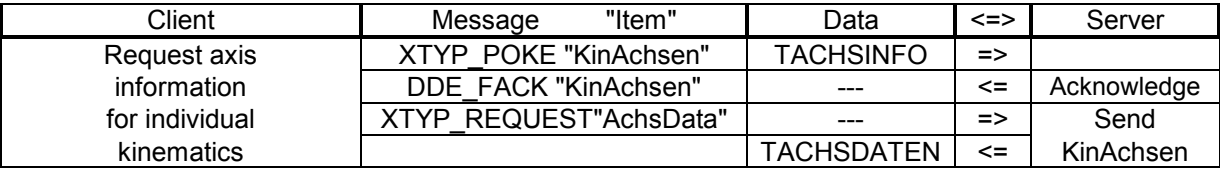

Cross-kinematics (global) axis information:

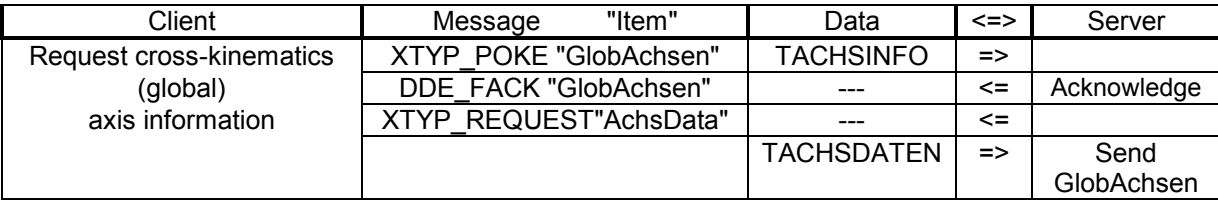

## **10.3.2.2 Polling Axis Data**

The client initializes the cycle by sending the TACHSINFO record. The cycle is then started. The server will now continue to supply axis data until the client terminates the request by sending **Stop**. The client has the option to stop the polling cycle in order to start a file transfer, for example.

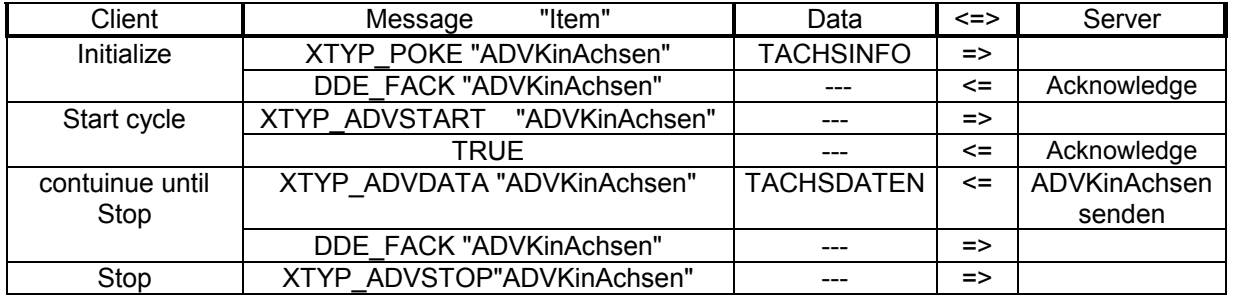

The application of the cross-kinematics command is identical.

## **Start parameters**

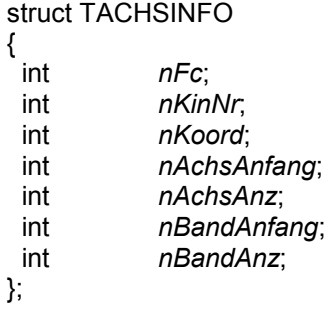

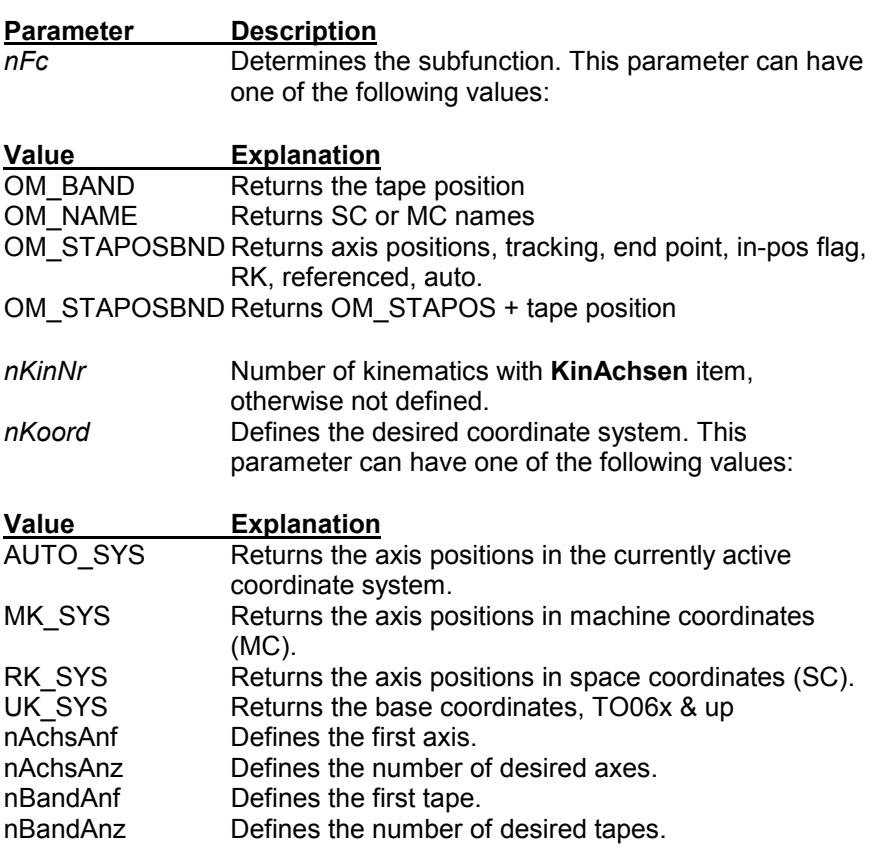

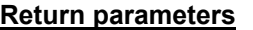

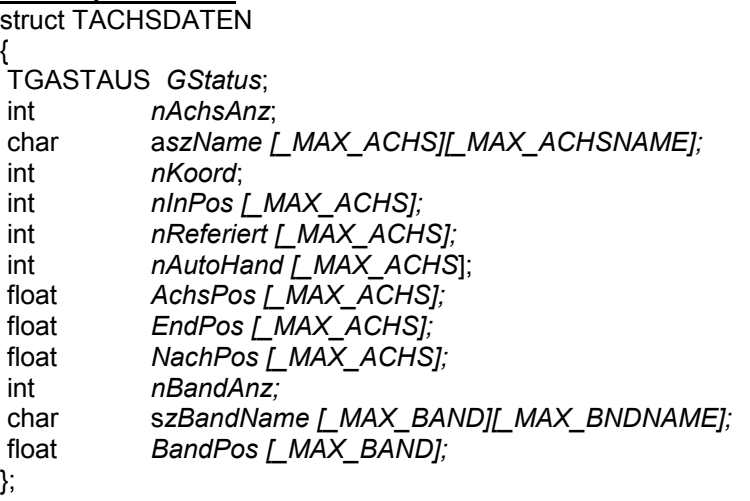

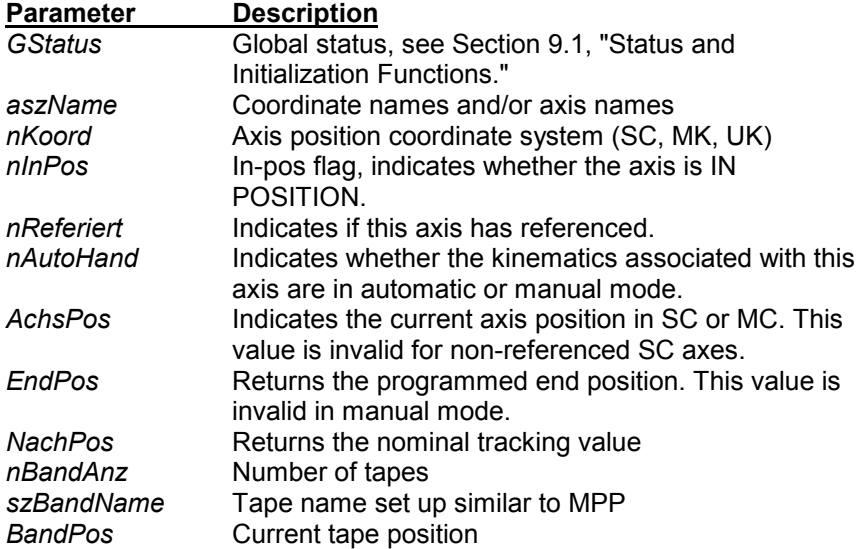

## **10.3.3 Axis Data in ASCII**

This function can be used to request the axis and tape data from the control unit. The axis position, end point and InPos flag can be determined for up to 20 axes.

One-time request for axis and/or tape data:

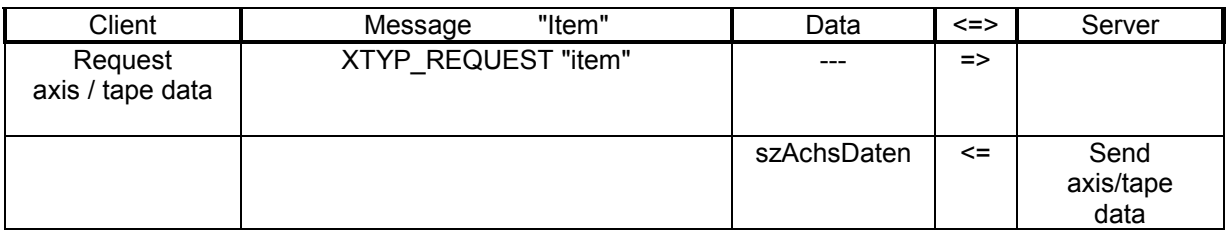

Cyclical request for axis and/or tape data:

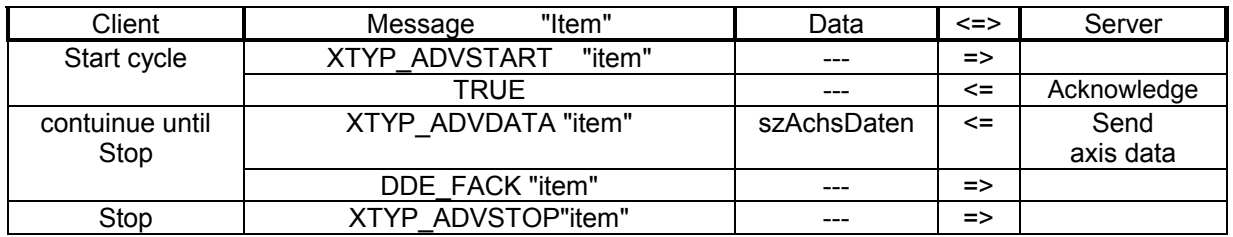

## **Items:**

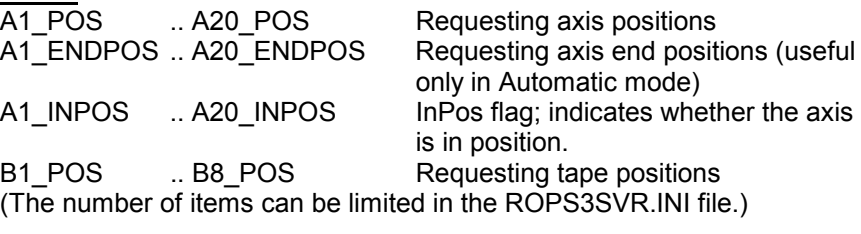

## **Start parameters**

none

#### **Return parameters**

char szAchsDaten[60] "+123456.78\0"

The server supplies axis data only if the data has been changed. The cyclical display of data is interrupted by file transfer functions (Upload, Download, etc.) The axis data is provided in the "6.2" format used by the control unit.

The transmission of axis and/or tape data can be temporarily halted by setting a control bit in the **Control\_Client** function.

**Notes:** In the event that the server recognizes an error (e.g. invalid number of axes), all items of the channel, carrying axis or tape information will be closed.

The coordinate system for axis data can be selected in the ROPS3SVER.INI file ([SERVERINIT] - KOORDINATEN).

## **10.3.4 Tool**

The **Tool** function provides a cyclical return of tool name and tool coordinates (TO06x and up).

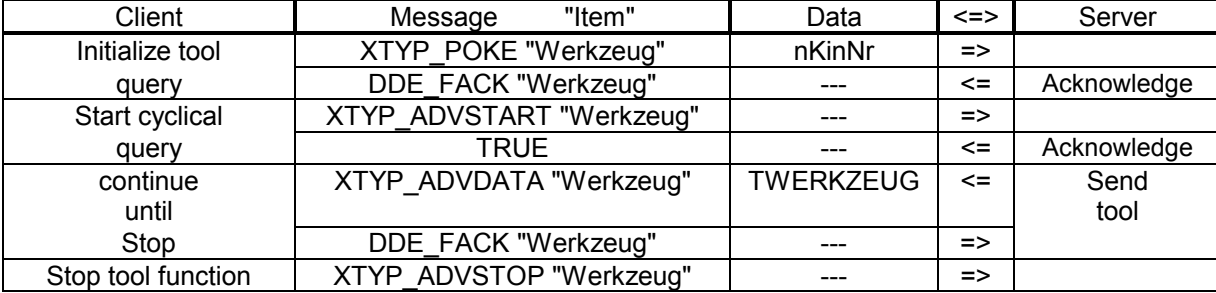

#### **Start parameters**

int nKinNr;

#### **Parameter Description**<br> **Number of kinds** Number of kinematics, the tool of which is to be determined.

## **Return parameters**

struct TWERKZEUG { TGSTATUS*GStatus*; char *szWerkName*[\_MAX\_WERKNAME];<br>float *Valuel* MAX VALI: Value<sup>[\_MAX\_VAL];</sup> };

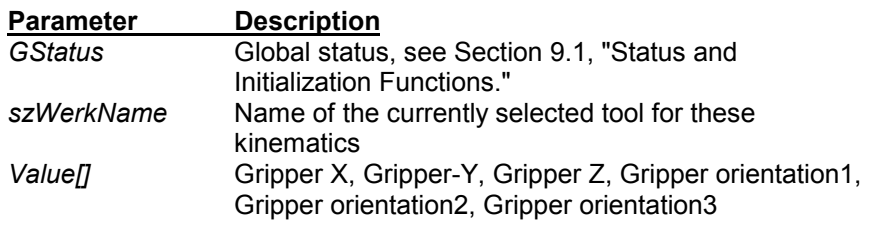

## **10.3.5 SC System**

The SC System function (**RK\_Sys** command) provides a cyclical return of the SC system (TO06x and up).

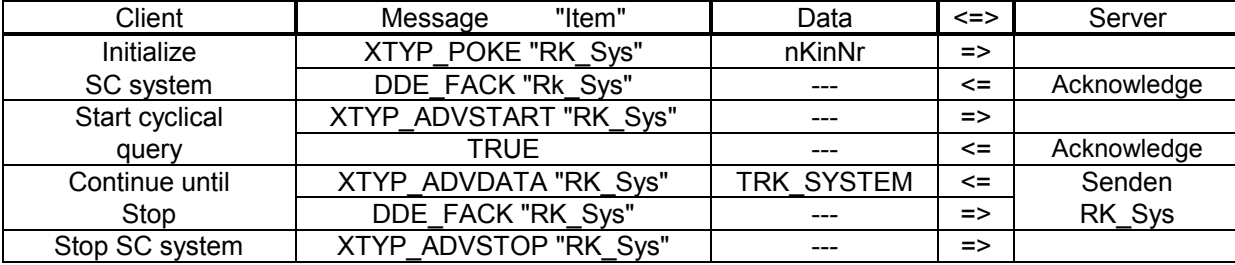

## **Start parameters**

int *nKinNr*;

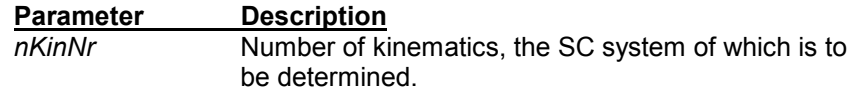

## **Return parameters**

struct TRK\_SYSTEM { TGSTATUS*GStatus*; Value [\_MAX\_VALUE]; }

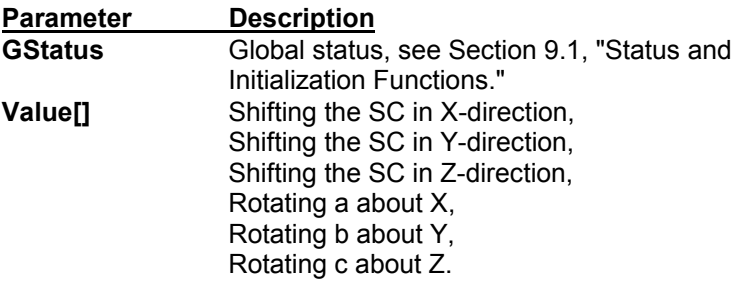

## **10.3.6 Process Selection**

The Process Selection function (**ProzAnw** command) is used to select a process within the control unit.

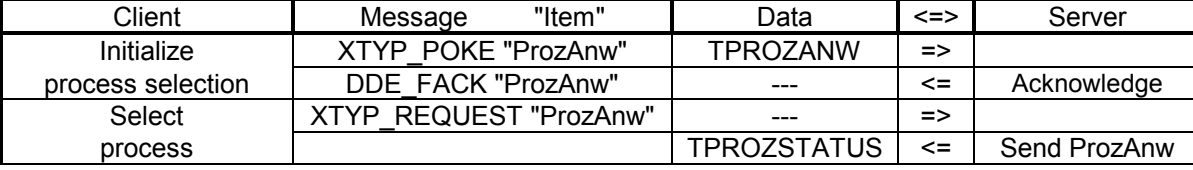

## **Start parameters**

struct TPROZANW { char szrhoName[\_MAX\_RHONAME]; int nPrio; };

**Parameter Description**<br>szrhoName Steuerungsd **Steuerungsdateiname** *nPrio* Priorität des Prozesses

## **Return parameters**

struct TPROZSTATUS {

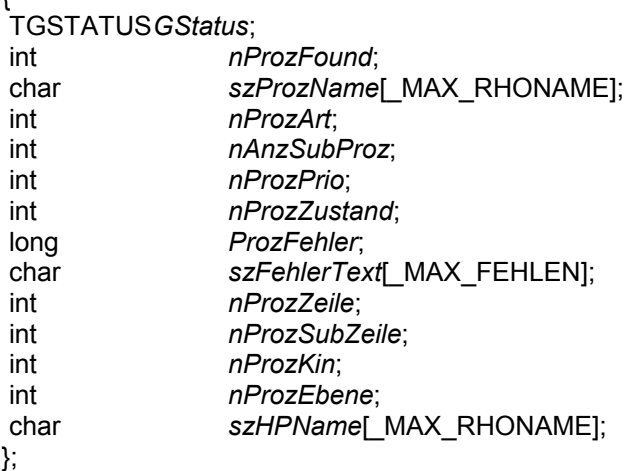

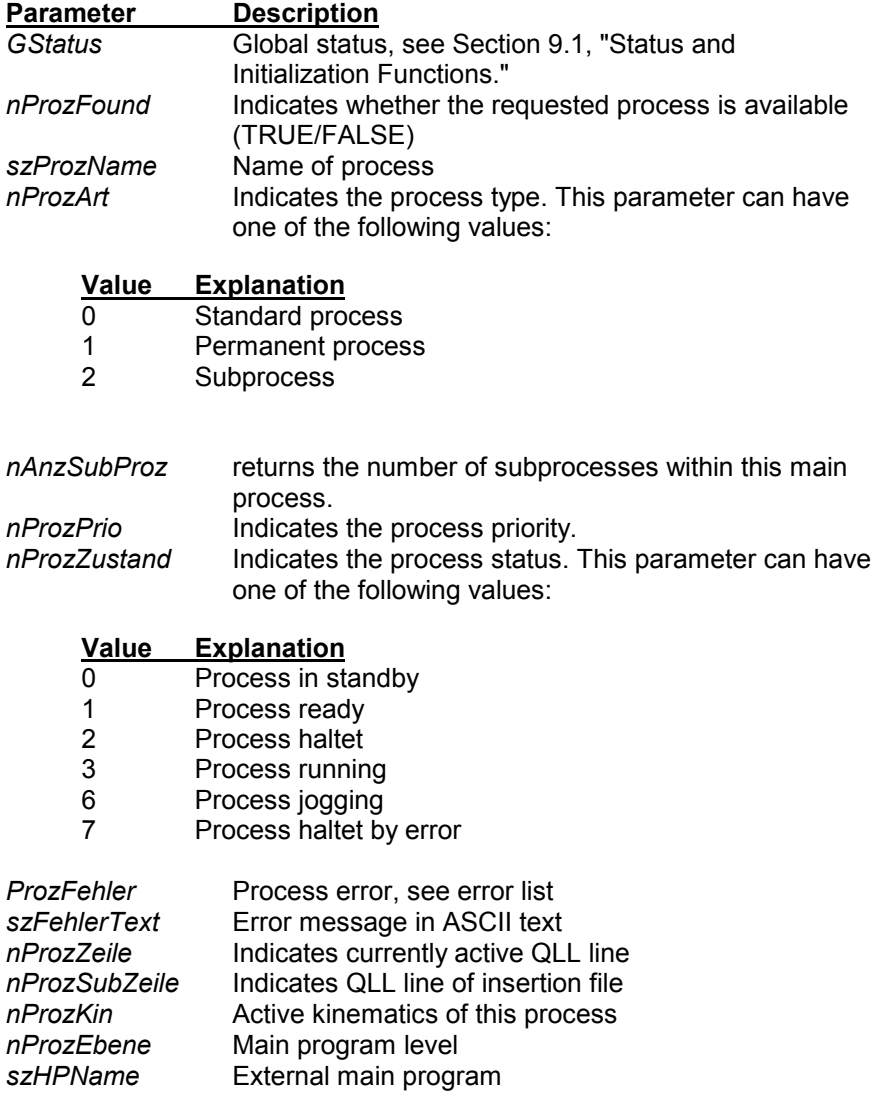

## **10.3.7 Process Stop**

This function (**ProzStop** command) can be used to stop a process in the control unit.

In order to detect any errors that may have occurred during the execution of this command, the actual interface status should be determined immediately following the initialization.

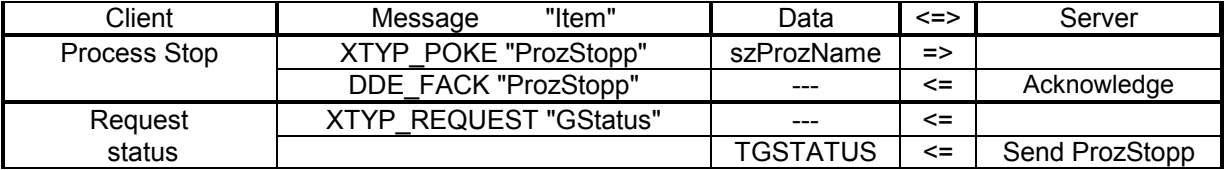

#### **Start parameters**

char szProzName[ MAX RHONAME];

**Parameter Description szProzName** Name of a main process

**Return parameters**

none

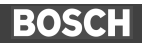

## **10.3.8 Process List**

This function (**ProzListe** command) dynamically supplies the list of all processes.

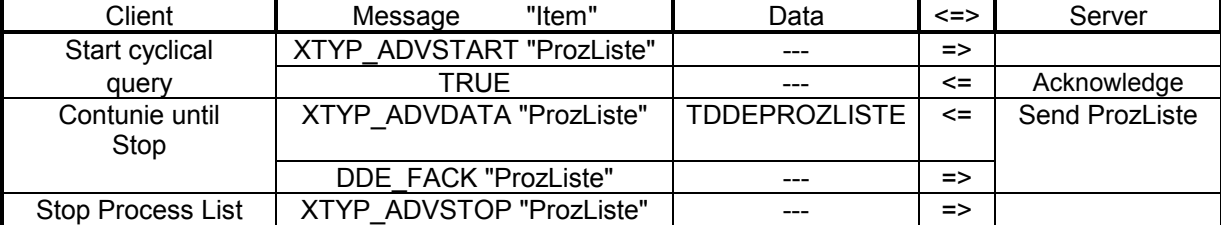

**Start parameters**

keine **Return parameters** struct TPARRAY { char szProzName[ MAX\_RHONAME]; unsigned char ProzZustand; int nQLLZeile; }; struct TPROZLISTE { TGSTATUS*GStatus*; int *nAnzPerm*; int *nAnzNorm*; int *nAnzSub*; int *nAnzErr*; TPARRAY *ProzArray*[\_MAX\_PROZ]; }; **Parameter Description** *GStatus* Global status, see Section 9.1, "Status and Initialization Functions." *nAnzPerm* Number of permanent processes *nAnzNorm* Number of standard processes *nAnzSub* Number of subprocesses *nAnzErr* Number of errored processes szProzName Process name; main processes are identified by .IRD extension. Associated subprocesses have the same name, and .Sxx extension, where xx is the number of the subprocess. *ProzZustand* Indicates the process status. This parameter can have one of the following values: **Value Explanation** 0 Process in standby 1 Process ready<br>2 Process haltet 2 Process haltet<br>3 Process runnin Process running 6 Process jogging 7 Process haltet by error

*nQLLZeile* Indicates the QLL line that is currently active.

## **10.3.9 Process Status**

This function (**ProzStatus** command) cyclically supplies the status of a process.

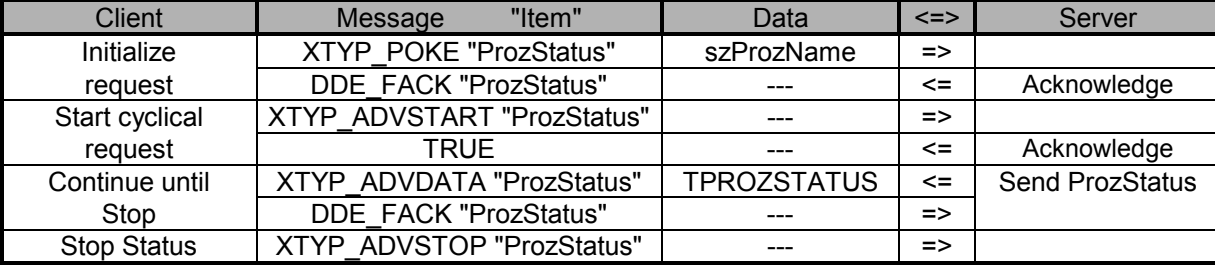

#### **Start parameters**

char szProzName[\_MAX\_RHONAME];

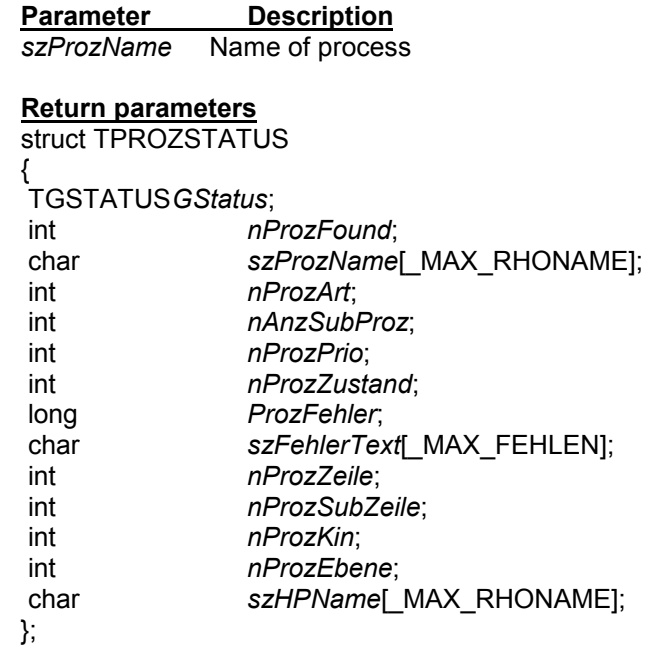

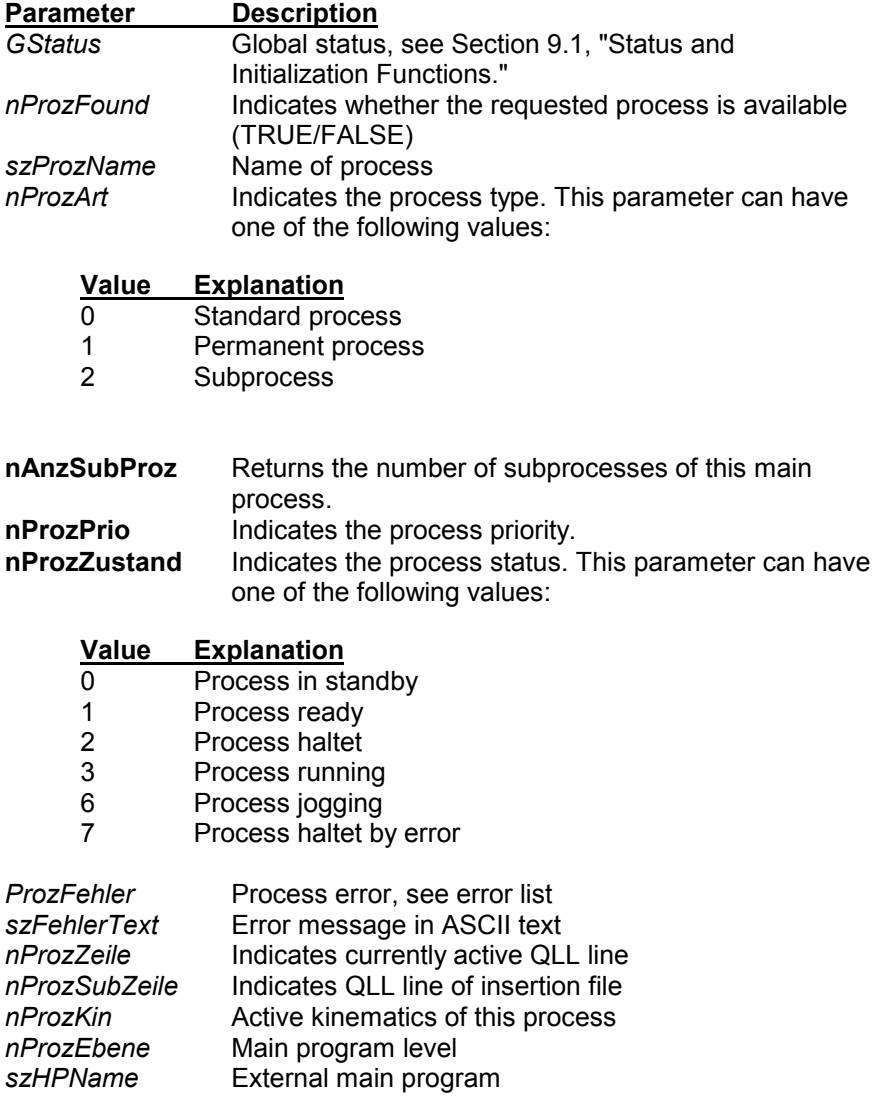

## 10.3.10 **Control Reset Command**

This function can be used to issue the **Control Reset** command.

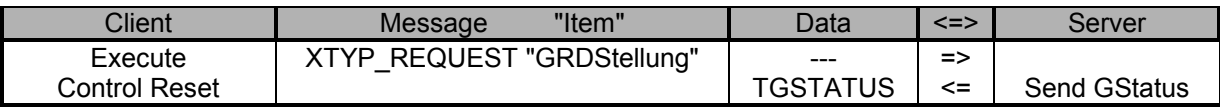

## **Start parameters**

none

## **Return parameters**

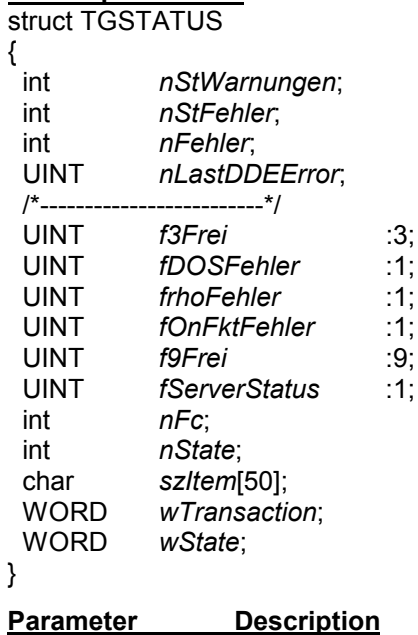

*nStWarnungen,* Control unit status; read from the control unit *nStFehler* with each online function, no update for basic functions.

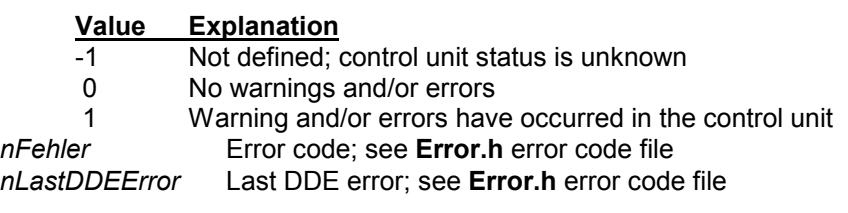

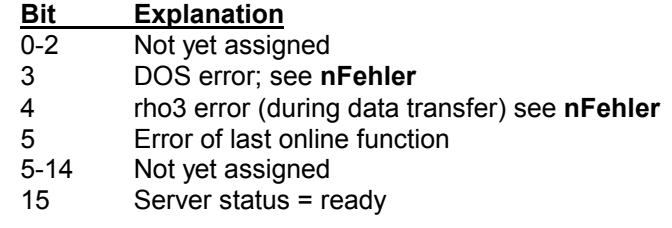

*nFc* Indicates the online function last executed.

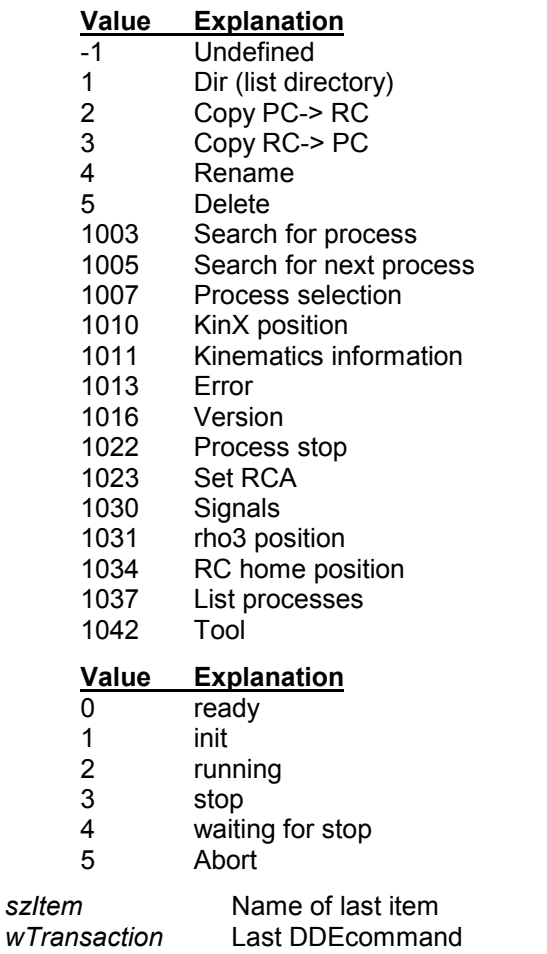

As the flags labelled *f3Frei* through *wState* are used for diagnostic purposes only, their interpretation is not required in standard operation.

## **10.3.11 Set RCA**

This function can be used to set the RCA signals 10.1 through 10.8.

In order to detect any errors that may have occurred during the execution of this command, the actual interface status should be determined immediately following this function.

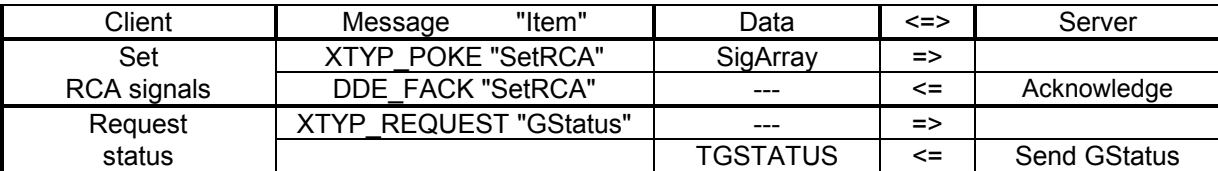

## **Start parameters**

int *SigArray*[8];

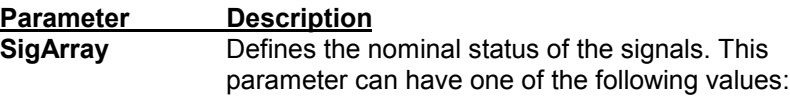

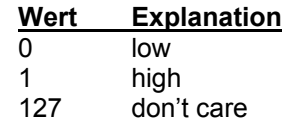

**Return parameters**

none
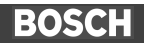

# **10.3.12 Signal Status**

This function is used for cyclical signal status queries. The signals can be requested only in byte mode.

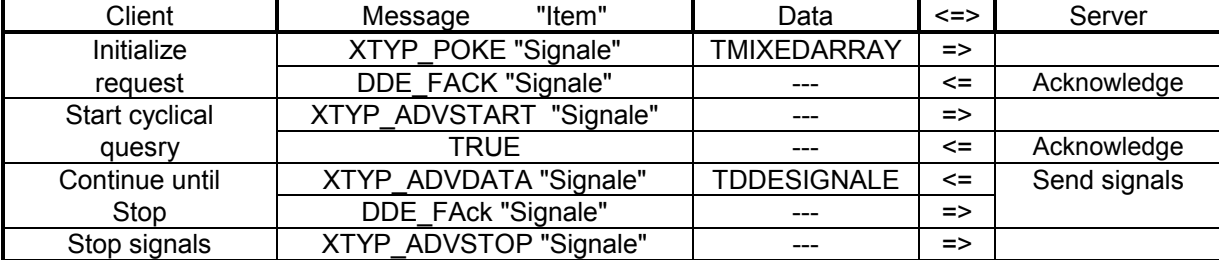

### **Start parameters**

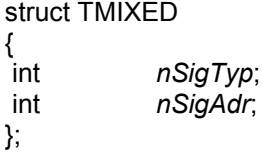

struct TMIXEDARRAY

{ int *nAnzSignale*; TMIXED *MixedArray*[\_MAX\_SIGNALE]; }

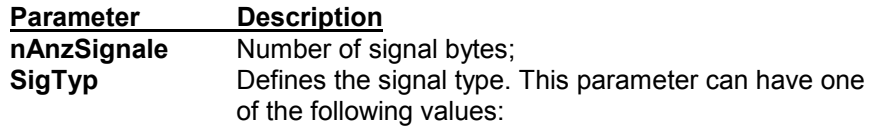

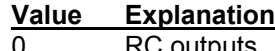

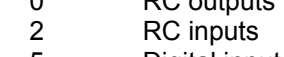

- 5 Digital inputs
- 4 Digital outputs

# **Return parameters**

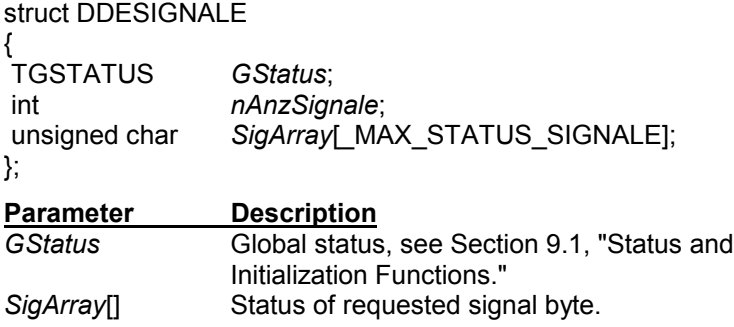

# **10.4 Access to User Variables**

The ROPS3 server is capable of monitoring as well as modifying the contents of the user variables of any desired BAPS program. This is possible regardless of whether the file containing the referred variables is located on the PC or in the control unit, or whether a process is active in the RC or processing has just been concluded.

# **10.4.1 General Information**

### **10.4.1.1 Prerequisites**

In order to enable symbolic access to the variables, the server requires information from the .SYM file. This file must be available on the PC, and the server must be informed where it is located (path description).

The .IRD file in which the contents of most variables have been stored, can be located in the control unit as well as on the PC. Which file the server is to access will be specified in the corresponding DDE messages. In the event that an .IRD file on the PC is to be accessed, this file must be located on the same path as the .SYM file.

In the event of access to the point variables that are stored in the :PKT file, the .PKT file will also be required. In this case, too, the user determines via his DDE message where the file he wishes to access is located.

The DDE server has simultaneous access to the user variables in up to 20 different user files.

**Note:** As regards its services, the Online DDE Server supports only filenames up to 8 characters in length.

# **10.4.1.2 Permitted Variables**

The server is basically capable of accessing all user variables, the contents of which are stored in the .IRD or .PKT file, i.e., variables that are defined in the main program.

User variables that the control unit has not written to the .IRD and/or .PKT file, but that are only present on the internal IRD stack during runtime, cannot accessed by the server, and can therefore neither be read not written to. This type of variables includes, for example, the transfer parameters for subprograms, or variables that are defined in the subprograms themselves.

The server has no access to so-called *system variables*. These are variables that are always present in all processes, and that do not have to be explicitly declared by the programmer.

The group of *system variables* includes the following:

IPOS, @IPOS, @MPOS, GRENZE\_MIN, GRENZE\_MAX, V, VFEST, T, TFEST, A, AFEST, V\_PTP, VFEST\_PTP, VFAKTOR, AFAKTOR, SKA-LA, RK SYSTEM, DFAKTOR, R PTP, and R.

The current values of these variables are not stored in the :IRD file but are handled separately by the operating system of the control unit.

# **10.4.1.3 Entering Names of Variables**

The server must be given the name of the variable in the same way in which it was defined in the BAPS program. Upper case and lower case characters are interpreted in compiler fashion, e.g. with equal value.

Name extensions, such as kinematics names or components of point variables, are separated by a decimal point from the actual variable name. The use of wildcard characters is not permitted.

#### Example:

Accessing a point component ("name.Komponente")

'pl.a 1' ; This entry returns the component ; 'a\_1' of the point labelled 'pl'

### Example:

Accessing a point with kinematics data ('kinematic.name'

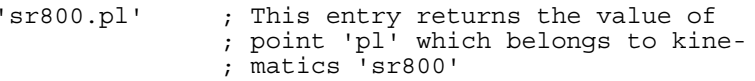

#### Example:

Accessing a point component with kinematics data ('kinematic.name.Komponente')

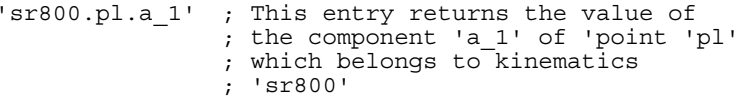

When requesting fields, the indexes of the individual field dimensions are enclosed in square brackets. In the case of multidimensional fields, not all dimensions must be specified. Ranges of a given dimension are separated by a hyphen.

It should be noted that a range specification may be specified only once per request, and this applies only to the last dimension specified.

#### Example:

Definition of a two-dimensional field in BAPS: "FELD [1..30] FELD [1..10] GANZ : INT\_ARRAY

#### Access to a field variable

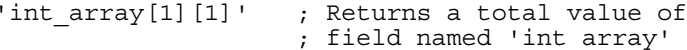

# Access to a complete field dimension<br>'int\_array[1]' ; Returns

; Returns 10 total values of ; field named 'int\_array' ; ('int array'  $[1]\overline{[1]}$  through ; 'int\_array' [1][10])

#### Access to a range of a field dimension

'int\_array[1][2-5]' ; Returns 4 total values of ; field named 'int\_array' ; ('int array'  $[1]\overline{[}2]$ , ; 'int\_array'[1][3], ; 'int\_array'[1][4] and ; 'int\_array' [1][5])

#### OR

'int array[1-2]' ; Returns 20 total values of ; field named 'int\_array'

#### Not permitted are the following entries:

'int array[1-5][2-5]'

#### OR

'int array[1-5][2]'

The specification of variables requires similar definitions.

# **10.4.1.4 Security Query (Common ID)**

In order to guarantee the correctness of the contents of variables it supplies, the server must receive all information it requires for this purpose from files that were created during the same compilation session. To safeguard this prerequisite, a so-called *Common ID* monitoring function is used. (The *Common ID* comprises an identification number that is written into each file during compilation, with the system time stamp indicating at which point in time this file was created or last modified.)

In the event that the Common ID of the :IRD, .PKT and .SYM files does not match, an error message will be returned by the **GStatus** or Server-Control (**Control\_Server**) services, and the service terminated.

The Common ID monitoring can also be disabled upon request by the client. It is instructive to note, however, that the user must be fully aware of the consequences. In the worst-case scenario, the disablement of the function can also cause the destruction of a .PKT or .IRD file.

# **10.4.2 Reading Variables**

This service provided by the server returns the contents of any desired user variables. It is possible to observe a maximum of 32 variables with a total of 200 bytes of information at the same time.

Possible errors are signalled by the **GStatus** or **ServerFehler** service.

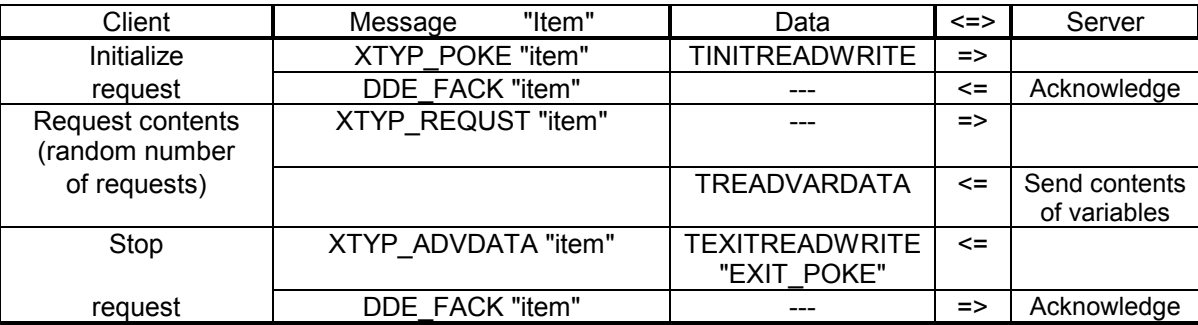

One-time request for variables:

**Note:** When using **INIT\_POKE**, the files required by the server for an access to the variable are opened. Because the server needs the **EXIT\_POKE** instruction to close all associated files and to release the internal memory capacity it has been using for this function, the user must ascertain that an initialized request is properly ended with the **EXIT\_POKE** command.

For each item, a maximum of 200 bytes can be read.

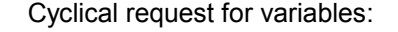

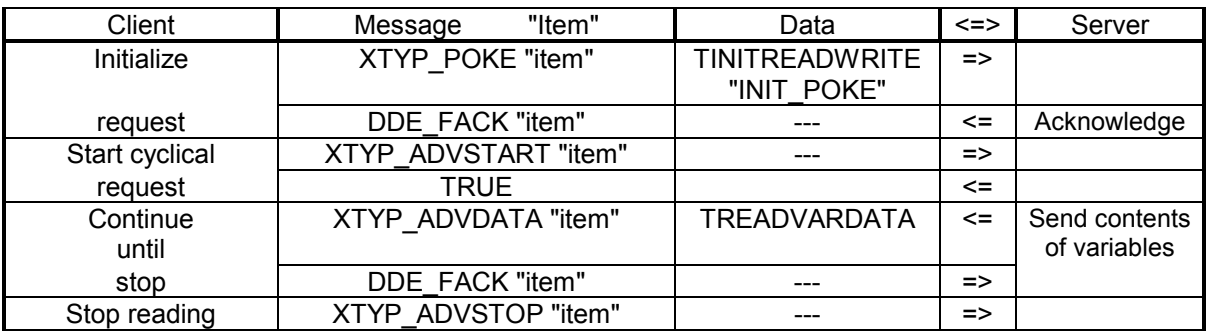

**Note:** At the point of starting the cyclical query, the files required by the server for access to the variable are opened. The user is advised to make certain that a cyclically initializing request is properly terminated with the **XTYP\_ADVSTOP** instruction. Only in this case will the server be able to close all files it has opened, and release the internal memory range it has occupied for this function. Also, the DDE management will then register the cyclical service as concluded.

In the course of cyclical read accesses, all active items are grouped, and their contents are simultaneously requested by the RC (or by the PC). In this manner, a synchronized image of the contents of the desired variables is obtained. For this reason, a maximum total of 200 bytes per channel can be cyclically read-accessed.

#### **Items:**

{

VarRead1 .. VarRead32 (The number of items can be limited in the ROPS3SVR.INI file.)

### **Start Parameters for initialization**

typedef enum { INIT\_POKE, EXIT\_POKE, DATA\_POKE } TPOKESTA-TUS:

struct TINITREADWRITE

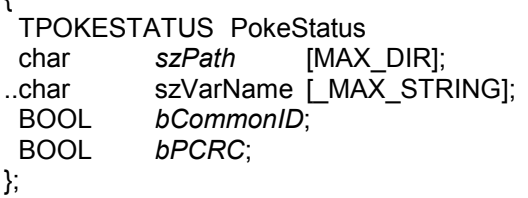

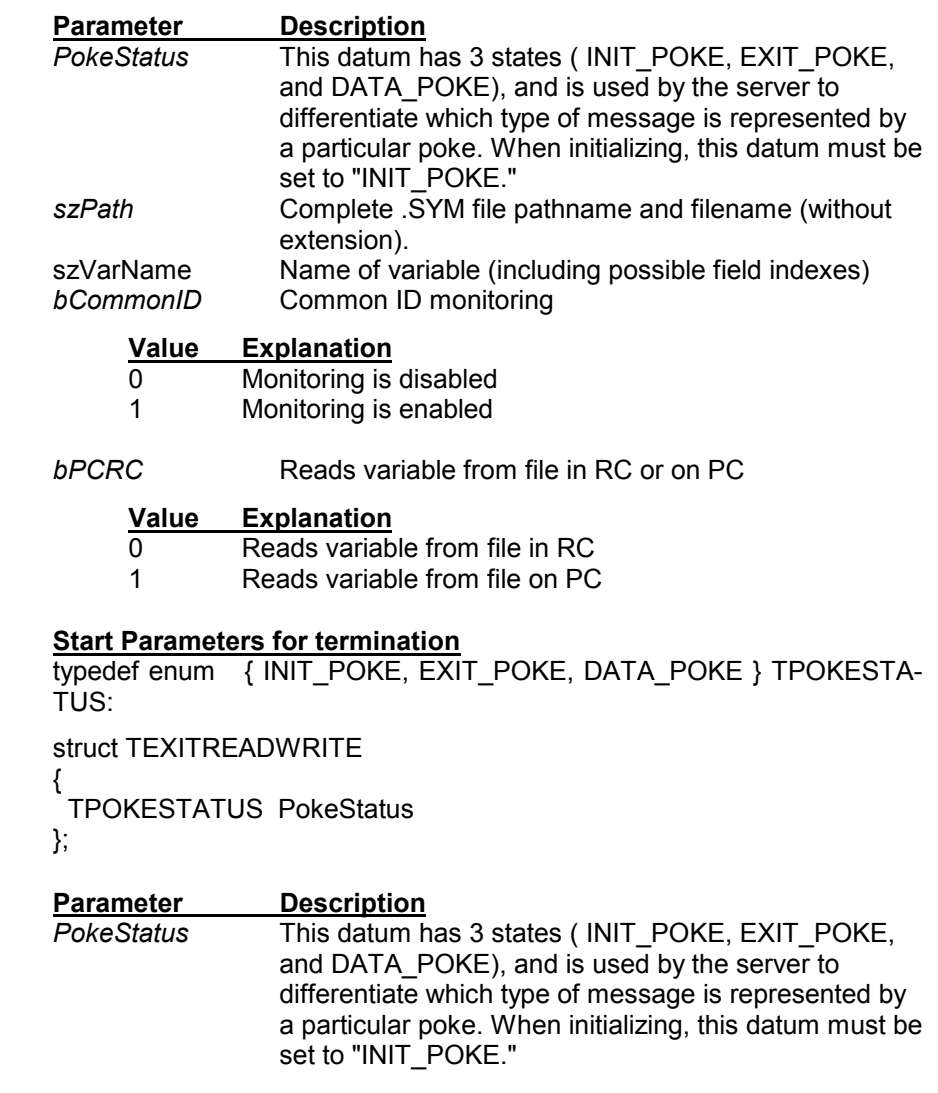

### **Return parameters**

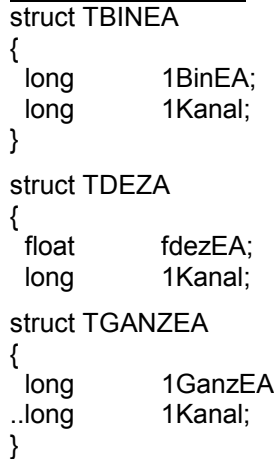

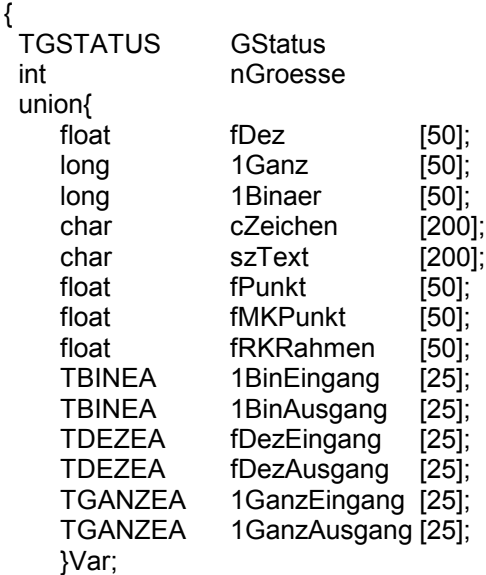

struct TREADVARDATA

};

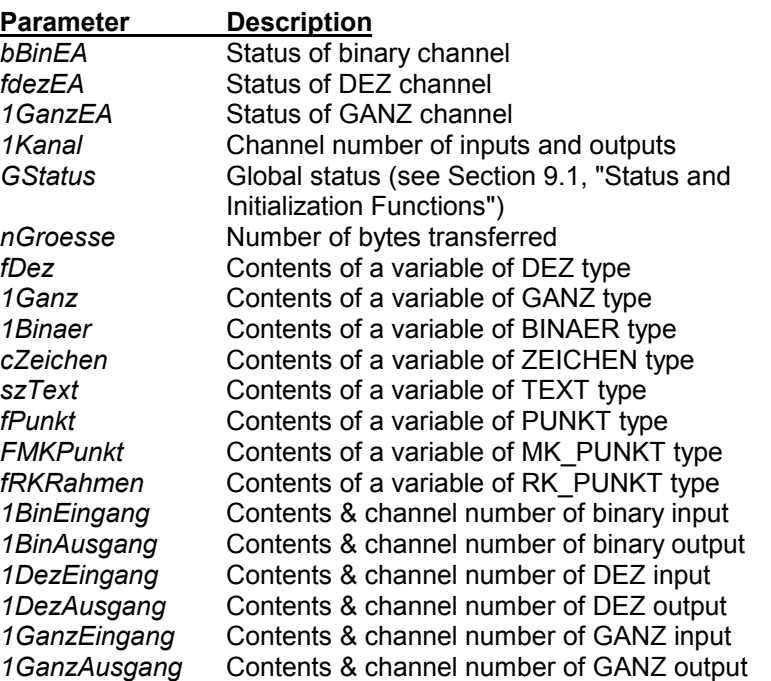

**Note:** In the case of undefined points, the server will return "ffffffff". With IPOS and @IPOS, the channel number (long) is included as the last datum in the transfer.

With cyclical requests, the server returns the contents of variables only once a change has occurred in the variable.

The transmission of the contents of variables can be temporarily halted by setting a control bit in the **Control\_Client** function.

Rosa

# **10.4.3 Reading Variables via ASCII Protocol**

This service provided by the server returns the contents of any user variables. The communication between client and server is effected by means of ASCII characters. It is possible to observe a maximum of 32 variables with a total of 200 bytes of information at the same time.

Possible errors are signalled by the **GStatus** or **ServerFehler** service.

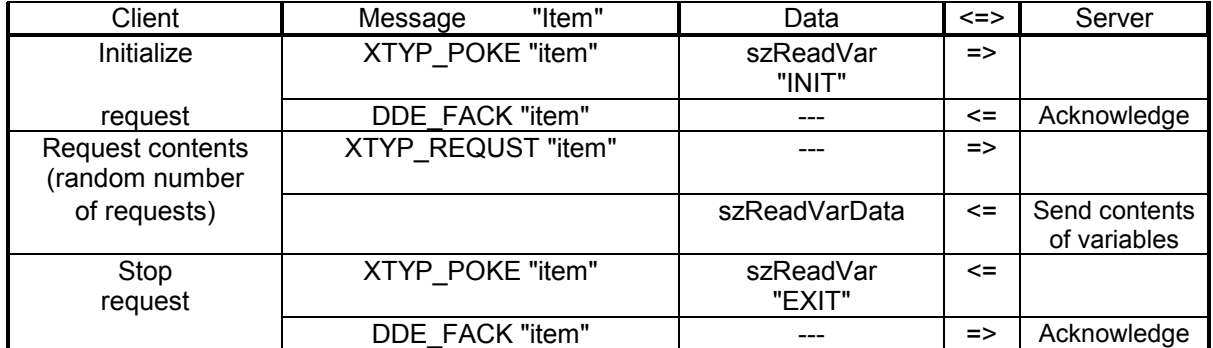

One-time request for variables:

**Note:** While initializing, the files required by the server for an access to the variable are opened. Because the server needs the **EXIT** instruction to close all associated files and to release the internal memory capacity it has been using for this function, the user must ascertain that an initialized request is properly ended with the **EXIT** command. For each item, a maximum of 200 bytes can be read.

Cyclical request for variables:

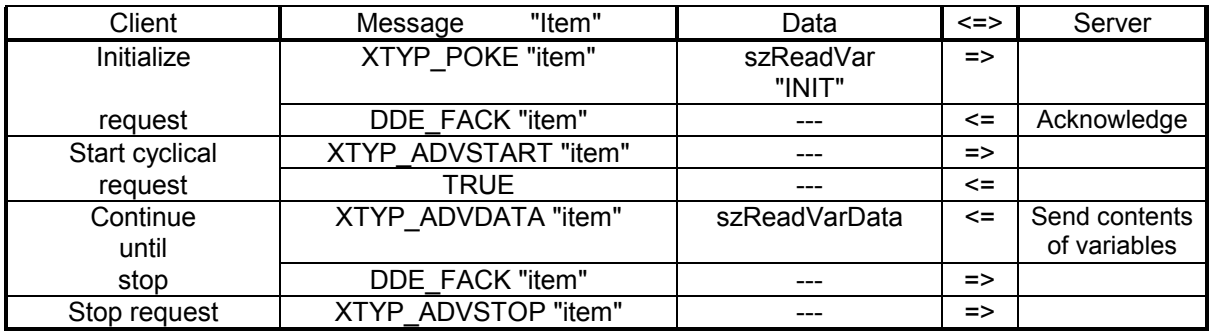

**Note:** At the point of starting the cyclical query, the files required by the server for access to the variable are opened. The user is advised to make certain that a cyclically initializing request is properly terminated with the **XTYP\_ADVSTOP** instruction. Only in this case will the server be able to close all files it has opened, and release the internal memory range it has occupied for this function. Also, the DDE management will then register the cyclical service as concluded.

In the course of cyclical read accesses, all active items are grouped, and their contents are simultaneously requested by the RC (or by the PC). In this manner, a synchronized image of the contents of the desired variables is obtained. For this reason, a maximum total of 200 bytes per channel can be cyclically read-accessed.

#### **Items:**

VarRead1\_A .. VarRead32\_A (The number of items can be limited in the ROPS3SVR.INI file.)

#### **Start Parameters for initialization**

char szReadVar[\_MAX\_STRING]; "INIT, szPath, szVarName[,cCommonId,cPCRC]\0"

The "cCommonId" and "cPCRC" parameters can be omitted, in which case the default values will apply.

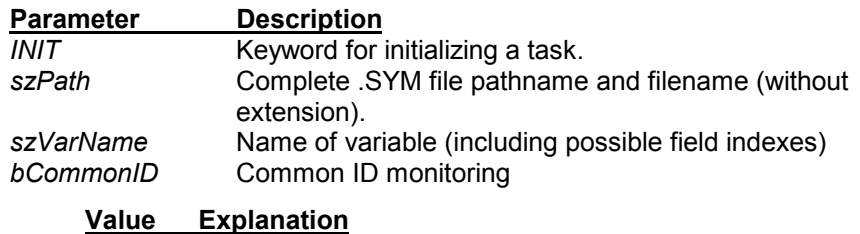

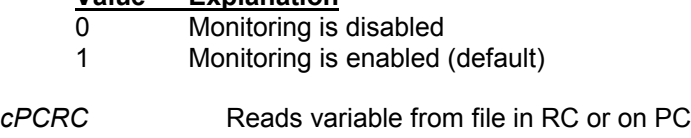

#### **Value Explanation**

0 Reads variable from file in RC (default)

1 Reads variable from file on PC

#### **Start Parameters for termination**

char szReadVar[\_MAX\_STRING]; "EXIT\0"

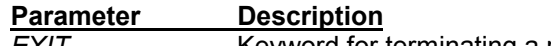

*EXIT* Keyword for terminating a request.

#### **Return parameters**

struct TBINEA

char *szReadVarData*[\_MAX\_ASCII\_ANSWER]; "szWert1[,szWert2,szWert3..]\0"

### **Parameter Description**

*szWert1,szWert2..* Contents of variable(s) in ASCII. If there are more than value, (e.g. with points), the individual values are separated by commas.

# **BOSCH**

### **Examples: ASCII string structure**

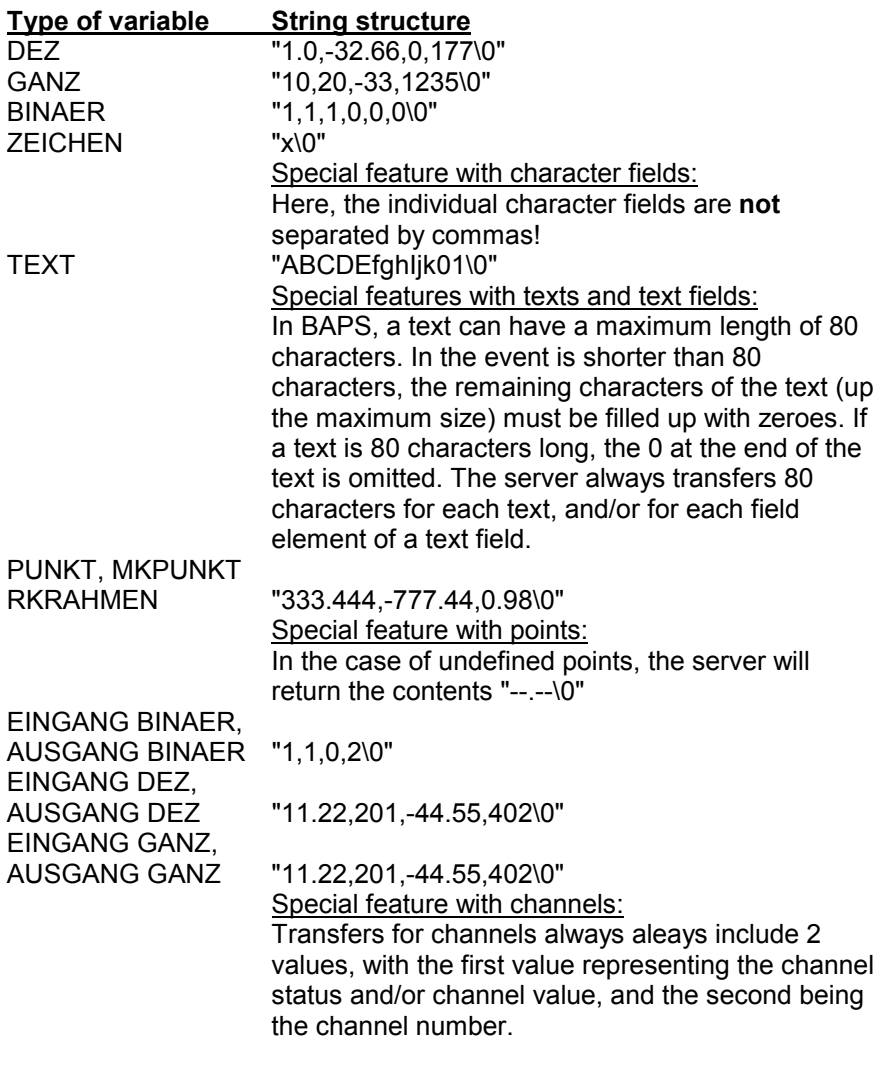

With cyclical requests, the server returns the contents of variables only once a change has occurred in the variable.

The transmission of the contents of variables can be temporarily halted by setting a control bit in the **Control\_Client** function.

# **10.4.4 Writing Variables**

The user can avail himself of these services for the purposes of changing variables. To ensure the detection of errors that may have occurred as a result of write-accesses to variables, the current status should be determined subsequent to executing the command (using **GStatus** or **Server-Fehler** functions).

Because it is possible that both the BAPS process of the control unit and the server may access the same variable at the same time, the application programmer must safely exclude any possible addressing conflict. Accordingly, the responsibility for precluding unwanted control unit responses while writing variables with the use of this server function rests with the application programmer.

### **As regards validity or value range, the server does not perform any type of verification of the new values sent by the client, but writes these values directly into the file indicated to the server.**

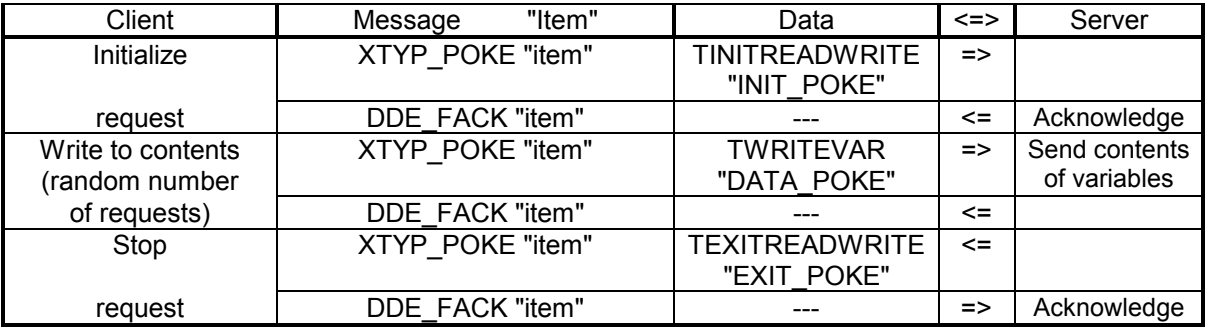

One-time write-access to variables:

**Note:** When using **INIT POKE**, the files required by the server for an access to the variable are opened. Because the server needs the **EXIT\_POKE** instruction to close all associated files and to release the internal memory capacity it has been using for this function, the user must ascertain that an initialized request is properly ended with the **EXIT\_POKE** command.

For each item, a maximum of 200 bytes can be written.

Cyclical write-access to variables:

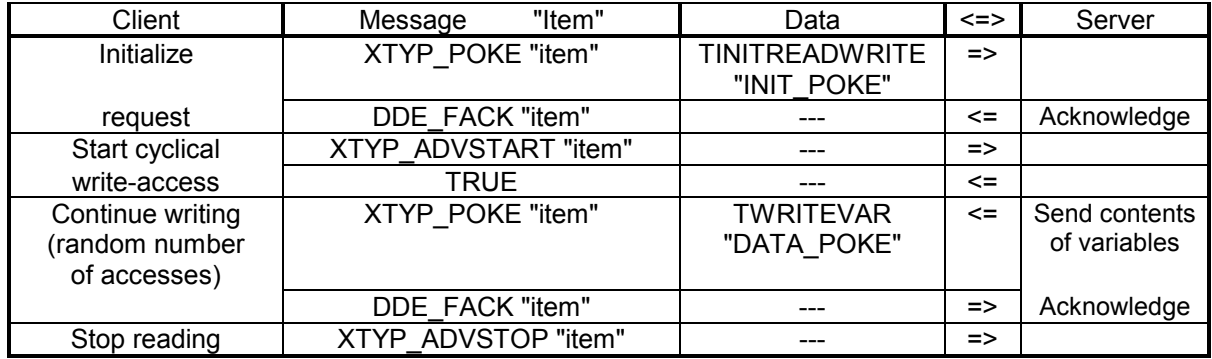

**Note:** At the point of starting the cyclical query, the files required by the server for access to the variable are opened. The user is advised to make certain that a cyclically initializing request is properly terminated with the **XTYP\_ADVSTOP** instruction. Only in this case will the server be able to close all files it has opened, and release the internal memory range it has occupied for this function. Also, the DDE management will then register the cyclical service as concluded. For each item, a maximum total of 200 bytes per channel can be written.

#### **Items:**

VarWrite1 .. VarWrite32 (The number of items can be limited in the ROPS3SVR.INI file.)

#### **Start Parameters for initialization**

typedef enum { INIT\_POKE, EXIT\_POKE, DATA\_POKE } TPOKESTA-TUS;

struct TINITREADWRITE

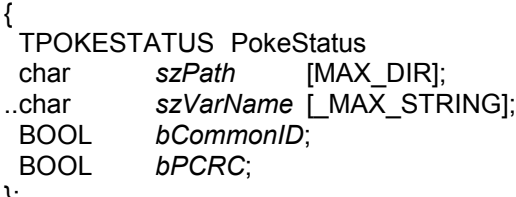

};

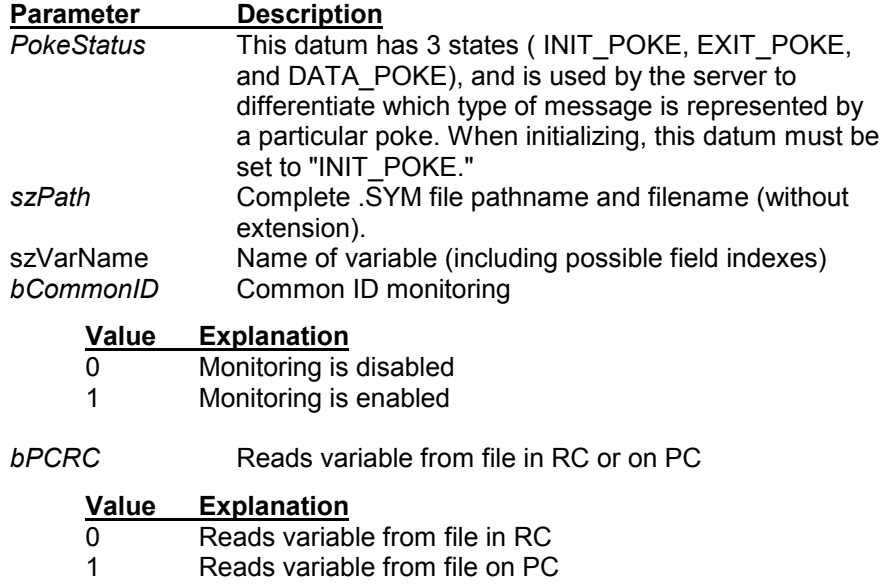

### **Start Parameters for termination**

typedef enum { INIT\_POKE, EXIT\_POKE, DATA\_POKE } TPOKESTA-TUS;

struct TEXITREADWRITE

{

TPOKESTATUS PokeStatus

};

# **Parameter Description**

*PokeStatus* This datum has 3 states ( INIT\_POKE, EXIT\_POKE, and DATA\_POKE), and is used by the server to differentiate which type of message is represented by a particular poke. When initializing, this datum must be set to "INIT\_POKE."

#### **Start Parameters for write-access**

typedef enum { INIT\_POKE, EXIT\_POKE, DATA\_POKE } TPOKESTA-TUS;

struct TWRITEVAR

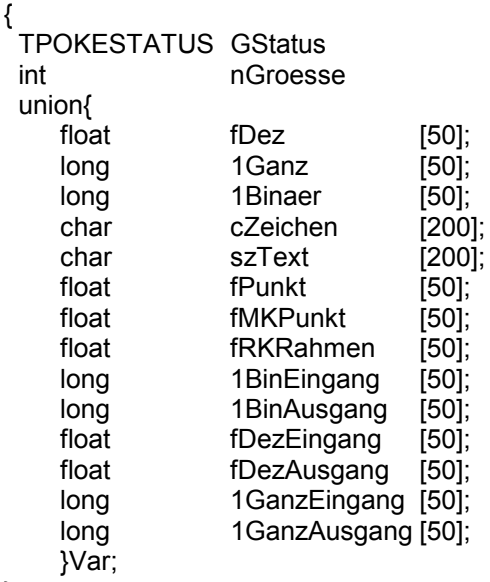

};

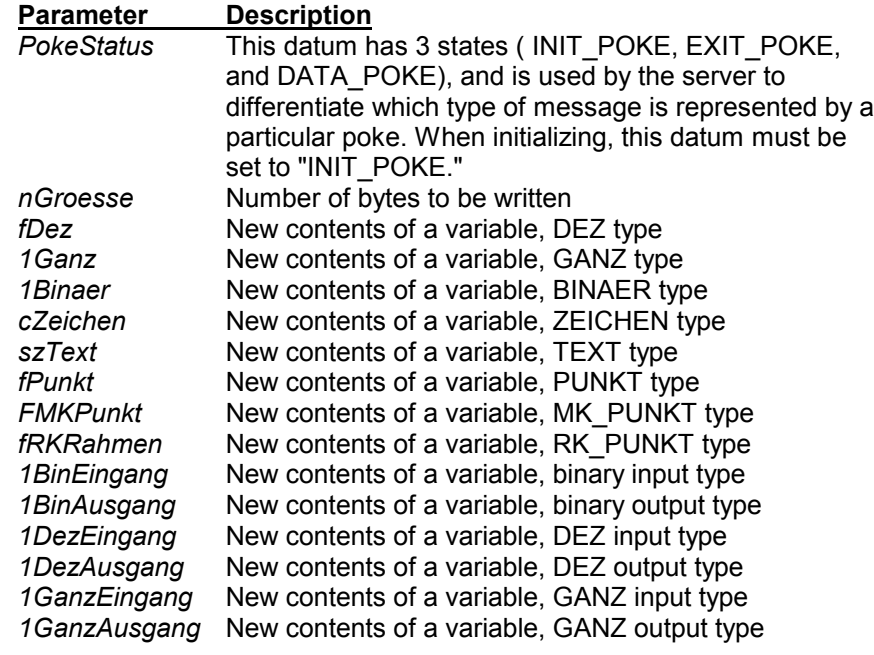

# **Return parameters**

none

# **10.4.5 Writing Variables via ASCII Protocol**

For the purpose of changing variables, these services are also available to the user. The communication between client and server is effected by means of ASCII characters. To ensure the detection of errors that may have occurred as a result of write-accesses, the current status should be determined subsequent to executing the command (using **GStatus** or **ServerFehler** functions).

Because it is possible that both the BAPS process of the control unit and the server may access the same variable at the same time, the application programmer must safely exclude any possible addressing conflict. Accordingly, the responsibility for precluding unwanted control unit responses while writing variables with the use of this server function rests with the application programmer.

**As regards validity or value range, the server does not perform any type of verification of the new values sent by the client, but writes these values directly into the file indicated to the server.**

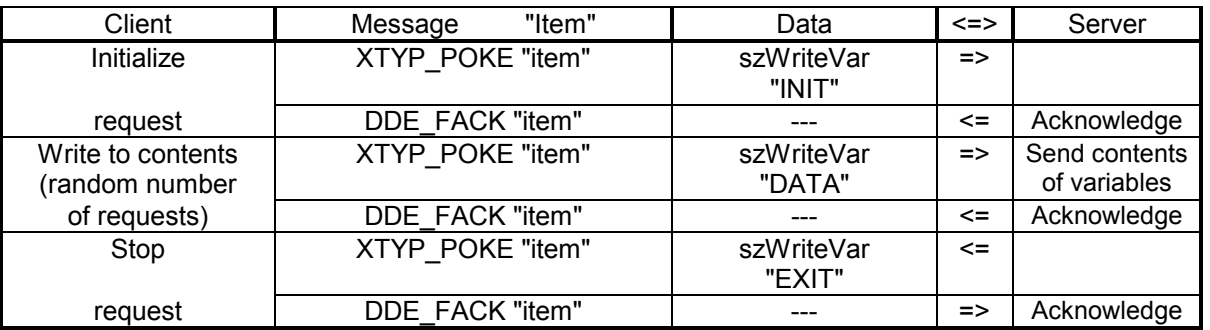

One-time write-access to variables:

**Note:** During initialization, the files required by the server for an access to the variable are opened. Because the server needs the **EXIT** instruction to close all associated files and to release the internal memory capacity it has been using for this function, the user must ascertain that an initialized request is properly ended with the **EXIT** command. For each item, a maximum of 200 bytes can be written.

Cyclical write-access to variables:

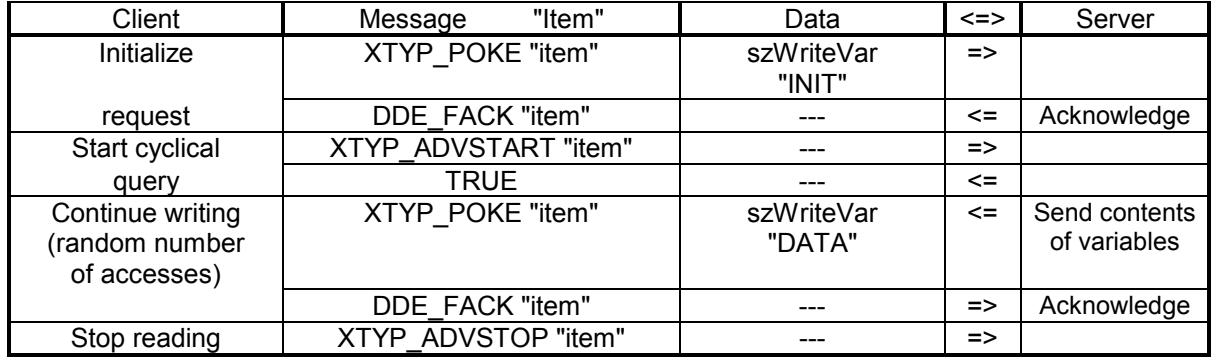

**BOSCH** 

**Note:** At the point of starting the cyclical query, the files required by the server for access to the variable are opened. The user is advised to make certain that a cyclically initializing request is properly terminated with the **XTYP\_ADVSTOP** instruction. Only in this case will the server be able to close all files it has opened, and release the internal memory range it has occupied for this function. Also, the DDE management will then register the cyclical service as concluded.

For each item, a maximum total of 200 bytes can be written.

#### **Items:**

VarWrite1\_A .. VarWrite32\_A (The number of items can be limited in the ROPS3SVR.INI file.)

#### **Start Parameters for initialization**

char szWriteVar[\_MAX\_STRING]; "INIT, szPath, szVarName[,cCommonId,cPCRC]\0"

The "cCommonId" and "cPCRC" parameters can be omitted, in which case the default values will apply.

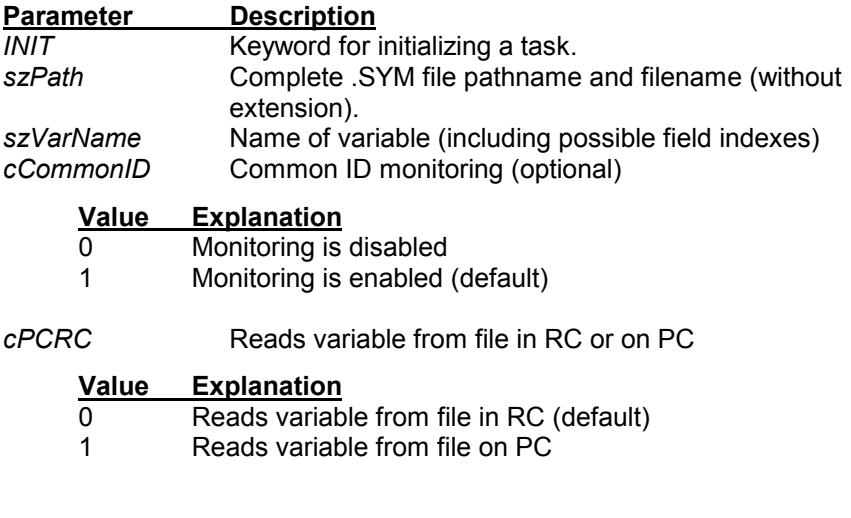

#### **Start Parameters for termination**

char szWriteVar[ MAX\_ASCII\_ANSWER]; "EXIT\0"

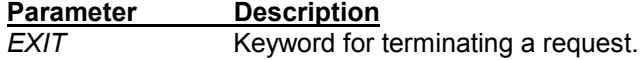

#### **Start Parameters for write-access**

char szWriteVarData[ MAX ASCII ANSWER]; "DATA,szWert1[,szWert2,szWert3..]\0"

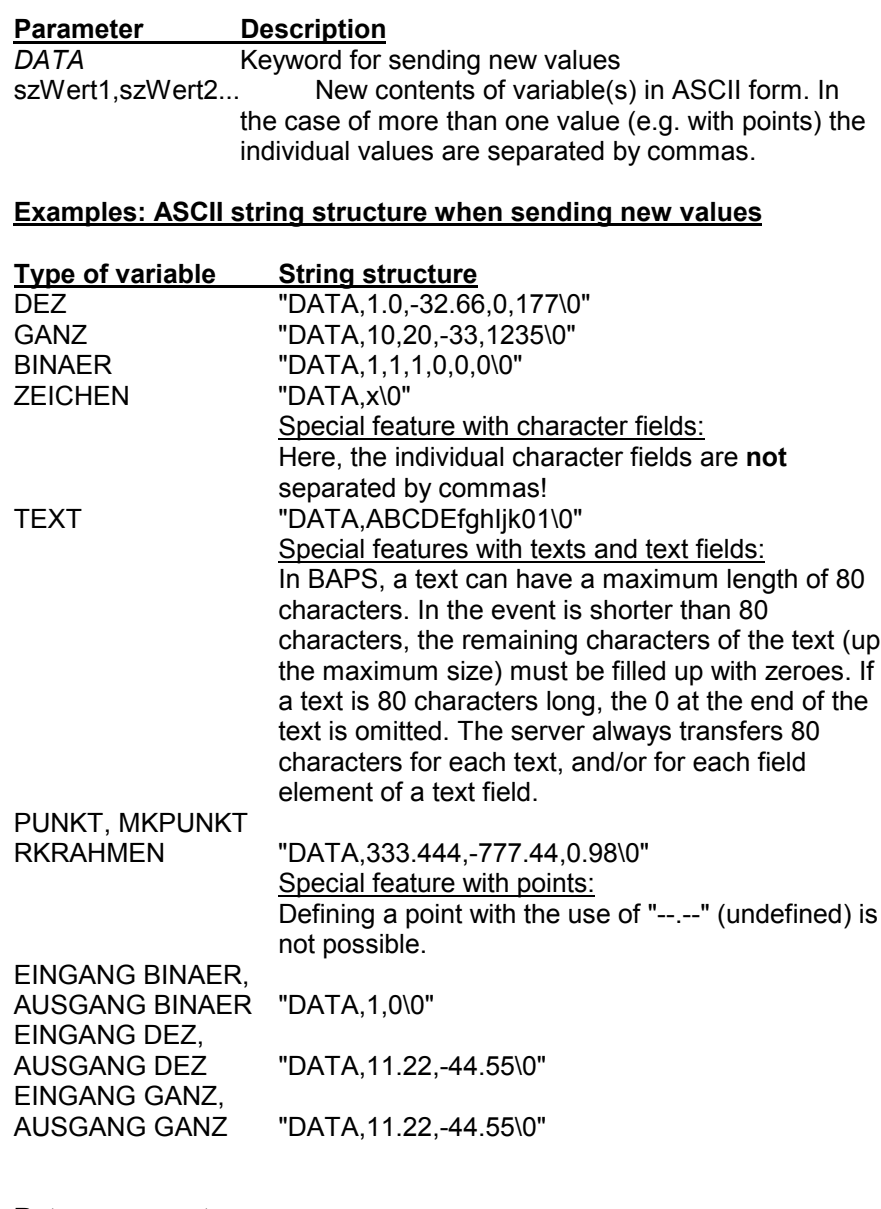

**Return parameters**

none

# **10.4.6 Example**

A system that is provided with a controller can manufacture a product in four different versions. The number of items to be manufactured and the product version is entered via a PC ( any user interface), and this data is transmitted to the On-line Server via DDE. The sequential program in the controller receives this data from the server and arranges the production of the required parts.

### **Note:**

Additional application examples for user programming in ACCESS, EX-CEL and WORD are located on the server diskettes.

The main sequential program:

- ;;CONTROLLER = RHO3
- ;;KINEMATICS: (1=SR800)

PROGRAMM PROD

;\*\*\*\*\*\*\*\*\*\*\*\*\*\*\*\*\*\*\*\*\*\*\*\*\*\*\*\*\*\*\*\*\*\*\*\*\*\*\*\*\*\*\*\*\*\*\*\*\* ; Variables specified by client

;\*\*\*\*\*\*\*\*\*\*\*\*\*\*\*\*\*\*\*\*\*\*\*\*\*\*\*\*\*\*\*\*\*\*\*\*\*\*\*\*\*\*\*\*\*\*\*\*\*

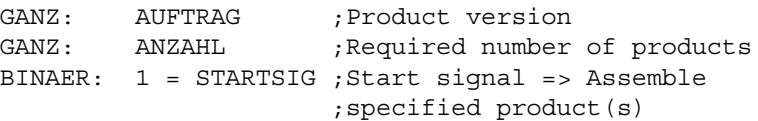

;\*\*\*\*\*\*\*\*\*\*\*\*\*\*\*\*\*\*\*\*\*\*\*\*\*\*\*\*\*\*\*\*\*\*\*\*\*\*\*\*\*\*\*\*\*\*\*\*\*

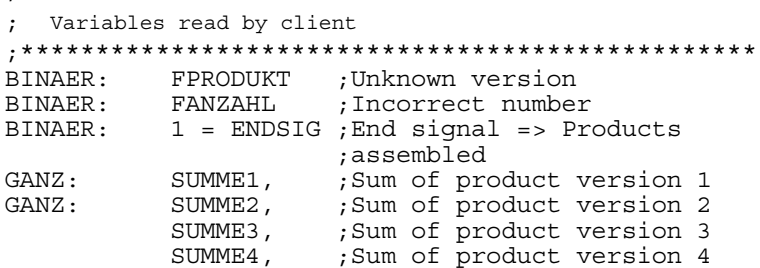

ANFANG

SCHLEIFE:

;\*\*\*\*\*\*\*\*\*\*\*\*\*\*\*\*\*\*\*\*\*\*\*\*\*\*\*\*\*\*\*\*\*\*\*\*\*\*\*\*\*\*\*\*\*\*\*\*\* ; Wait for start signal from client ;\*\*\*\*\*\*\*\*\*\*\*\*\*\*\*\*\*\*\*\*\*\*\*\*\*\*\*\*\*\*\*\*\*\*\*\*\*\*\*\*\*\*\*\*\*\*\*\*\* WARTE BIS STARTSIG=1

```
;*************************************************
; Initialization and review of specifications from client
;*************************************************
FPRODUKT = 0
ENDSTG = 0WENN ANZAHL < 0 DANN ANFANG
                       FANZAHL = 1
                       SPRUNG SCHLEIFE
                       ENDE
                   SONST FANZAHL = 0
;*************************************************
; Branch according to job
;*************************************************
FALLS AUFTRAG<br>GLEICH 1:
                         ; COMPLETED VERSION 1
               ANFANG
                 WDH ANZAHL MAL
                  PROD1; ; SUB-PROGRAM ASSEMBLED
                           ;PRODUCT 1
                   SUMME1 = SUMME1 + 1;WDH_Ende
               ENDE
       GLEICH 2: ; COMPLETED VERSION 2
               ANFANG
                 WDH ANZAHL MAL
                  PROD1; ; SUB-PROGRAM ASSEMBLED
                          ;PRODUCT 2
                  SUMME2 = SUMME2 + 1;WDH_Ende
               ENDE
       GLEICH 3: ; COMPLETED VERSION 3
               ANFANG
                  WDH ANZAHL MAL
                  PROD1; ; SUB-PROGRAM ASSEMBLED
                          ;PRODUCT 3
                  SUMME3 = SUMME3 + 1;WDH_Ende
               ENDE
       GLEICH 4: ; COMPLETED VERSION 4
               ANFANG
                 WDH ANZAHL MAL
                  PROD1; ; SUB-PROGRAM ASSEMBLED
                           ;PRODUCT 4
                   SUMME4 = SUMME4 + 1;WDH_Ende
               ENDE
       ANSONSTEN PRODUKT = 1;INCORRECT VERSION
FALLS_ENDE
```
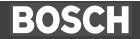

```
;*************************************************
; Machine action completed; Message to client
;*************************************************
      ENDESIG = 1;SPRUNG SCHLEIFE ; WAITING FOR NEW
                                   ;JOB
PROGRAMM_ENDE
;*************************************************
; Subprograms for product assembly
;*************************************************
;PRODUCTION SEQUENCE VERSION 1
UP PROD1
     ANFANG
\mathbf{i} .
; .
\mathbf{r} .
UP_ENDE
;PRODUCTION SEQUENCE VERSION 2
UP PROD2
      ANFANG
\mathbf{i} , \mathbf{j}\mathbf{i} .
\mathbf{r} .
UP_ENDE
;PRODUCTION SEQUENCE VERSION 3
UP PROD3
     ANFANG
\mathbf{i} .
\mathbf{r} .
\mathbf{r} .
UP_ENDE
;PRODUCTION SEQUENCE VERSION 4
UP PROD4
      ANFANG
\boldsymbol{i} , \boldsymbol{j} , \boldsymbol{k} , \boldsymbol{k}\mathbf{i} .
; .
UP_ENDE
```
#### **Sequential progress of client/Server operation:**

#### **Starting position:**

- The server is started and running.
- The .SYM file named **Prod.SYM** is located on the PC, with pathname **c:\projekt**.
- The client has already established connection with the server.
- In the RC, the **PROD** process has already been selected and started.

#### **Initialization (starting cyclical serv.) for reading variables:**

• Reading error query for wrong execution number. Server service: **VarRead1** Variable in BAPS program: **FPRODUKT**

> Data struct for transfer to server: **TINITREADWRITE** Contents of struct elements: PokeStatus : INIT\_POKE<br>szPath: : "c:\proiekt\p : "c:\projekt\prod\0" szVarName : "FPRODUKT\0" bCommonID : 1 bPCRC : 0

• Reading error query for wrong product number. Server service: **VarRead2** Variable in BAPS program: **FANZAHL**

> Data struct for transfer to server: **TINITREADWRITE** Contents of struct elements: PokeStatus : INIT\_POKE<br>szPath: : "c:\proiekt\p : "c:\projekt\prod\0" szVarName : "FANZAHL\0" bCommonID : 1

• Reading sum of versions already machined. Server service: **VarRead3** Variable in BAPS program: e.g. **Summe1**

bPCRC : 0

Data struct for transfer to server: **TINITREADWRITE** Contents of struct elements: PokeStatus : INIT\_POKE szPath: : "c:\projekt\prod\0"<br>szVarName : "SUMME1\0" szVarName : "SUMME1\0" bCommonID bPCRC : 0

• Reading output signal indicating whether the complete job has been concluded. Server service: **VarRead4** Variable in BAPS program: e.g. **ENDESIG**

> Data struct for transfer to server: **TReadVar** Contents of struct elements: PokeStatus : INIT\_POKE<br>szPath: : "c:\projekt\p szPath: : "c:\projekt\prod\0"<br>szVarName : "ENDSIG\0" : "ENDSIG\0" bCommonID : 1 bPCRC : 0

All cyclical services must be started via **XTYP\_ADVSTART**.

# **11 Index**

**.**

.BIN Files 9-2 .P2X Files 9-2 **A** ASCII Protocol services, listed 8-1 Automatic initialization 10-12 **B** Bestimmungsgemäßer Gebrauch 1-1 **C** Client 2-2 Cold link 2-3 Common ID, monitoring function 10-46 Conflict, data access 10-57 Connect, command 7-1 Control errors & warnings 10-8 Council Directive relating to electrical equipment for limited voltages 1-1 Council Directive relating to electromagnetic compatibility 1-1 **D** DDE (Dynamic Data Exchange), defined 2-2 DDE programming literature 3-1 DDE Server, language versions 4-1 DDEML (Dynamic Data Exchange Management Library) 2-2 Dynamic connection 2-4 Dynamic Data Exchange (DDE) 2-2 **E** earthing wrist strap 1-6 EEM 1-6 Electrostatically endangered modules 1-6 Emergency-OFF-devices 1-5 ERROR.TXT file 10-8 ERROR.TXT File, syntax 10-8 ERRTIMEOUT value 10-13 ESD protection 1-6 ESD work stations 1-6 **F** File transfer functions Delete 10-25 Directory 10-22 Download 10-14 Rename 10-24 Upload 10-18 **G** Global Status 10-1 GStatus command 8-2 GUI (graphical user interface) 2-1 **H** HeartBeat, monitoring function 10-13

Hot link 2-4 **I** InitUART, command 7-1 Interface parameters 10-11 Interface, closing 10-12 Interface, initializing 10-11 **L** Language versions, DDE Server 4-1 License application 5-1 **M** measuring or testing procedures 1-5 Microsoft Windows 3.1 2-1 **O** One-time data exchange 2-3 Online function ASCII Axis Data 10-30 Online functions Axis positions 10-27 Control Reset 10-39 Kinematics information 10-26 Process List 10-36 Process Selection 10-33 Process Status 10-37 Process Stop 10-35 SC System 10-32 Set RCA 10-41 Signal Status 10-42 Tool 10-31 On-line functions, defined 2-1 **Q** Qualifiziertes Personal 1-2 **R** Refresh rate, cyclical services 6-2 **S** Server 2-2 Server services ASCII protocol, listed 8-1 Cyclical services, listed 8-1 File management functions, listed 8-1 Non-cyclical services, listed 8-1 Sicherheitshinweise 1-4 Software dongle 5-1 Software key 5-1 spare parts 1-5 System variables, listed 10-44 **W** Windows 95 2-1 Windows for Workgroups 3.1.1 2-1 Windows NT 2-1